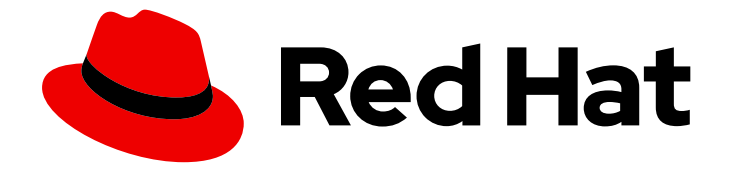

# Red Hat OpenStack Platform 17.0

# Operational Measurements

Tracking physical and virtual resources, and collecting metrics

Last Updated: 2024-03-22

Tracking physical and virtual resources, and collecting metrics

OpenStack Team rhos-docs@redhat.com

# Legal Notice

Copyright © 2024 Red Hat, Inc.

The text of and illustrations in this document are licensed by Red Hat under a Creative Commons Attribution–Share Alike 3.0 Unported license ("CC-BY-SA"). An explanation of CC-BY-SA is available at

http://creativecommons.org/licenses/by-sa/3.0/

. In accordance with CC-BY-SA, if you distribute this document or an adaptation of it, you must provide the URL for the original version.

Red Hat, as the licensor of this document, waives the right to enforce, and agrees not to assert, Section 4d of CC-BY-SA to the fullest extent permitted by applicable law.

Red Hat, Red Hat Enterprise Linux, the Shadowman logo, the Red Hat logo, JBoss, OpenShift, Fedora, the Infinity logo, and RHCE are trademarks of Red Hat, Inc., registered in the United States and other countries.

Linux ® is the registered trademark of Linus Torvalds in the United States and other countries.

Java ® is a registered trademark of Oracle and/or its affiliates.

XFS ® is a trademark of Silicon Graphics International Corp. or its subsidiaries in the United States and/or other countries.

MySQL<sup>®</sup> is a registered trademark of MySQL AB in the United States, the European Union and other countries.

Node.js ® is an official trademark of Joyent. Red Hat is not formally related to or endorsed by the official Joyent Node.js open source or commercial project.

The OpenStack ® Word Mark and OpenStack logo are either registered trademarks/service marks or trademarks/service marks of the OpenStack Foundation, in the United States and other countries and are used with the OpenStack Foundation's permission. We are not affiliated with, endorsed or sponsored by the OpenStack Foundation, or the OpenStack community.

All other trademarks are the property of their respective owners.

### Abstract

Use operational tools to help you measure and maintain your Red Hat OpenStack Platform environment.

# Table of Contents

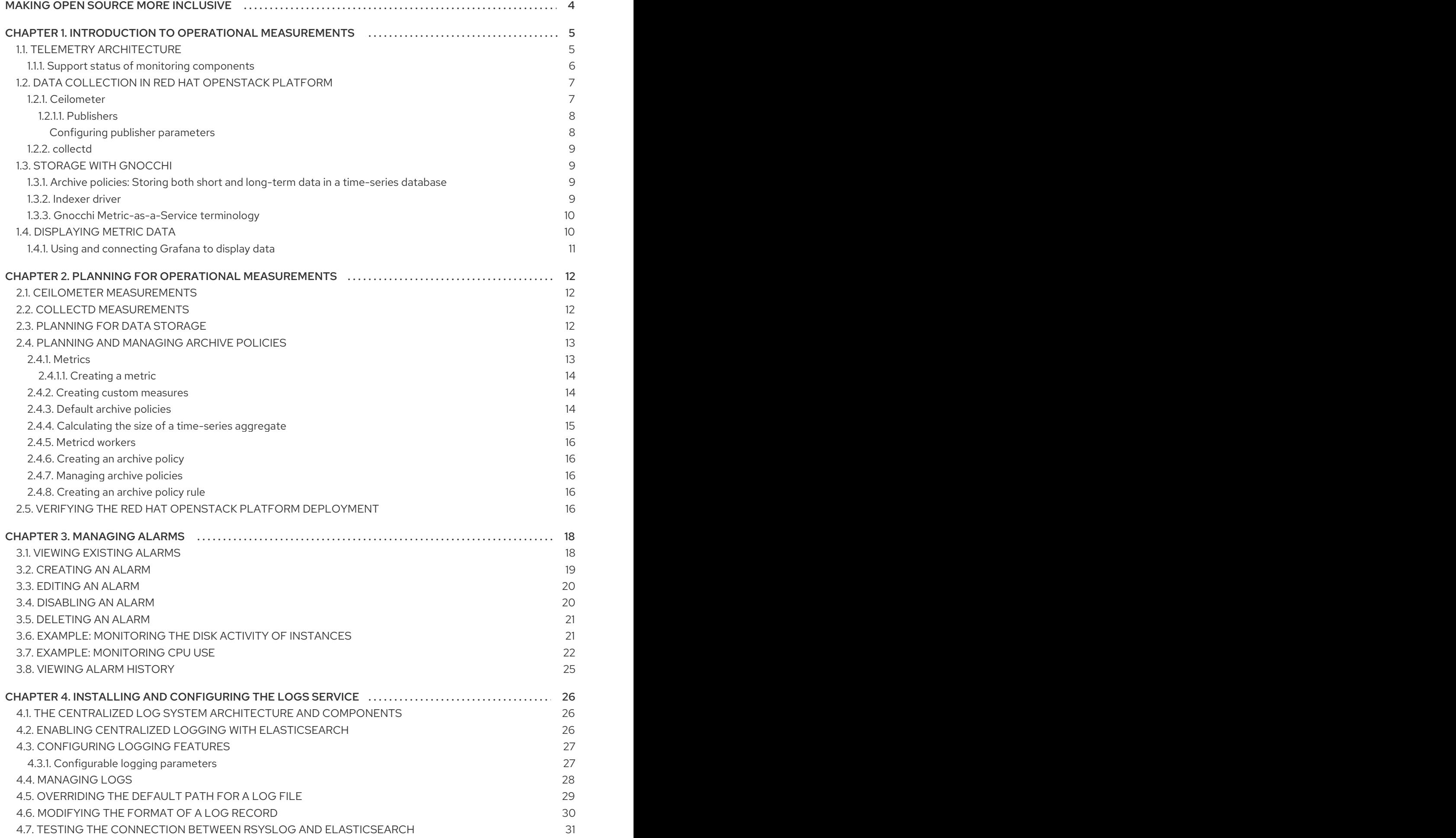

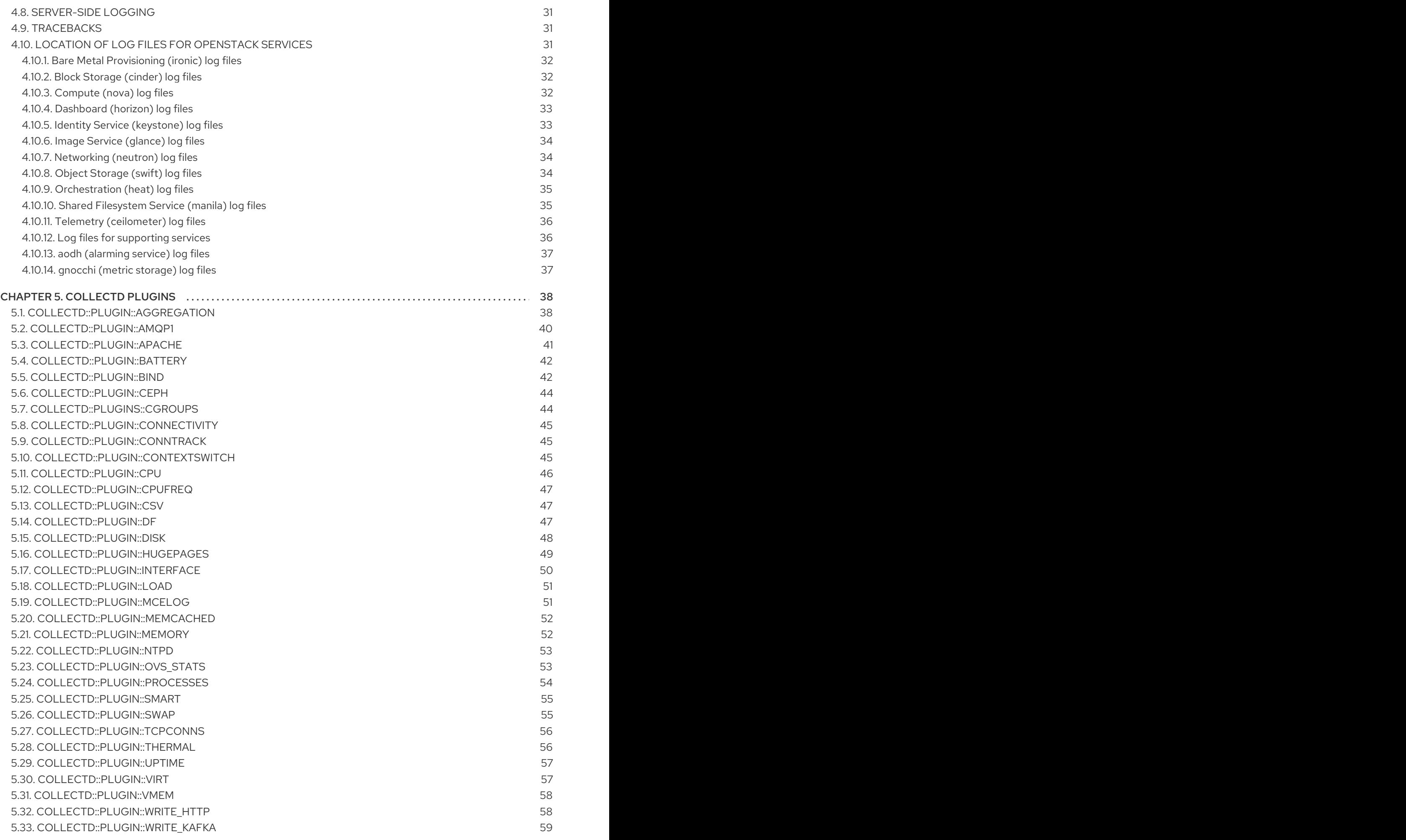

# MAKING OPEN SOURCE MORE INCLUSIVE

<span id="page-7-0"></span>Red Hat is committed to replacing problematic language in our code, documentation, and web properties. We are beginning with these four terms: master, slave, blacklist, and whitelist. Because of the enormity of this endeavor, these changes will be implemented gradually over several upcoming releases. For more details, see our CTO Chris Wright's [message](https://www.redhat.com/en/blog/making-open-source-more-inclusive-eradicating-problematic-language) .

# CHAPTER 1. INTRODUCTION TO OPERATIONAL MEASUREMENTS

<span id="page-8-0"></span>You can use the components of the Telemetry service in the Red Hat OpenStack Platform (RHOSP) environment to track physical and virtual resources, and collect metrics such as CPU usage and resource availability in your deployment with a data collection daemon that stores the aggregates on a Gnocchi back end.

You can use the availability and performance monitoring tools to measure and maintain your RHOSP environment. These tools perform the following functions:

#### Availability monitoring

Monitors all components in the RHOSP environment and determines if any components are currently experiencing outages or are not functional. You can also configure the system to alert you when problems are identified.

#### Performance monitoring

Collects system information periodically and provides a mechanism to store and monitor the values by using a data collecting daemon. This daemon stores the data it collects, for example operating system and log files. It also makes the data available over the network. You can use statistics gathered from the data to monitor systems, find performance bottlenecks, and predict future system load.

# <span id="page-8-1"></span>1.1. TELEMETRY ARCHITECTURE

Red Hat OpenStack Platform (RHOSP) Telemetry provides user-level usage data for OpenStackbased clouds. You can use the data for customer billing, system monitoring, or alerts. You can configure Telemetry components to collect data from notifications sent by existing RHOSP components, such as Compute usage events, or by polling RHOSP infrastructure resources, such as libvirt. Telemetry publishes collected data to various targets including data stores and message queues.

Telemetry consists of the following components:

- Data collection: Telemetry uses Ceilometer to gather metric and event data. For more information, see Section 1.2.1, ["Ceilometer"](#page-11-2).
- Storage: Telemetry stores metric data in Gnocchi. For more [information,](#page-13-2) see Section 1.3, "Storage with Gnocchi".
- Alarm service: Telemetry uses the Alarming service (Aodh) to trigger actions based on defined rules against metric or event data collected by Ceilometer.

After you collect the data, you can use a third-party tool to display and analyze metric data, and you can use the Alarming service to configure alarms for events.

#### Figure 1.1. Telemetry architecture

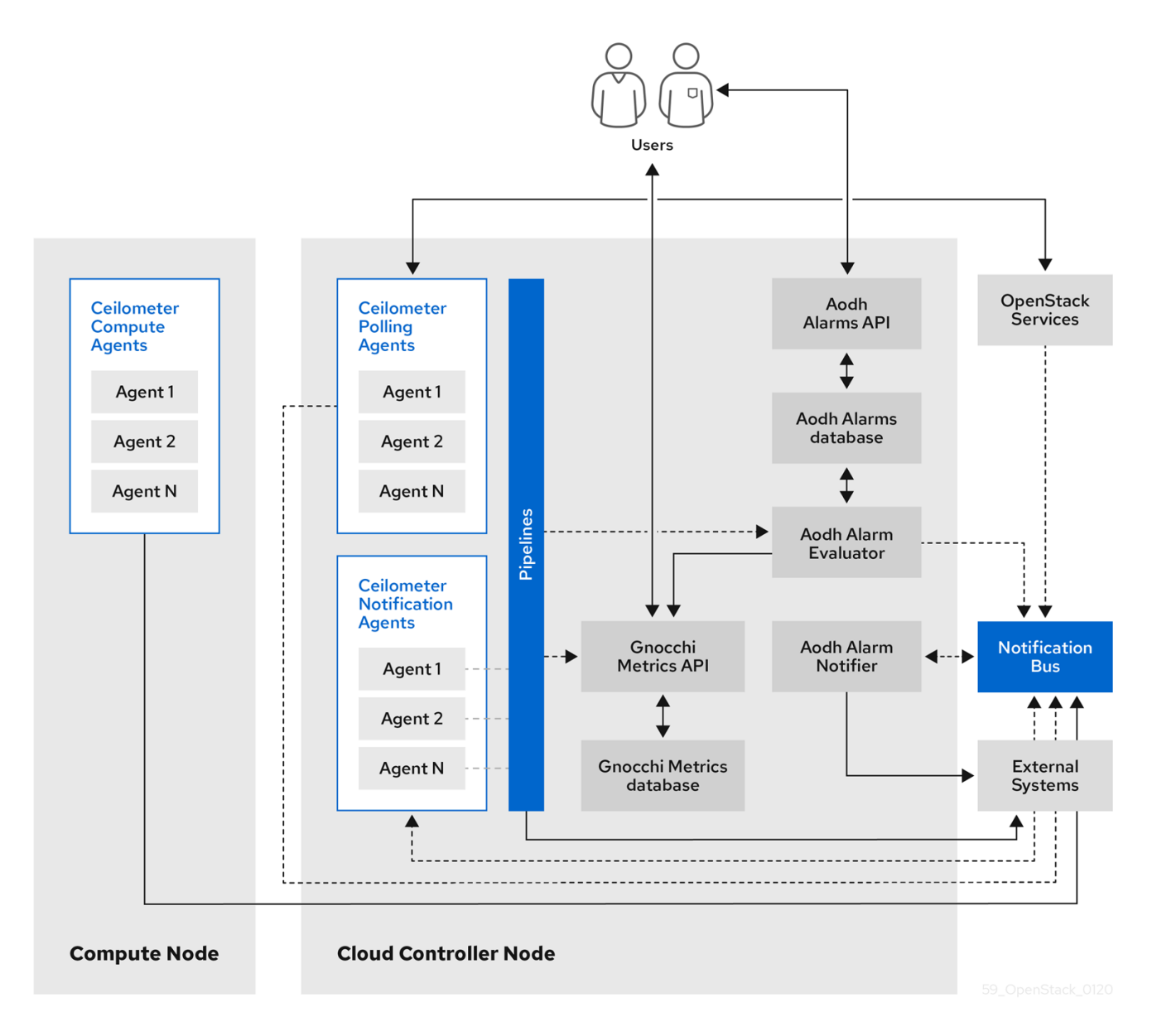

### <span id="page-9-0"></span>1.1.1. Support status of monitoring components

Use this table to view the support status of monitoring components in Red Hat OpenStack Platform (RHOSP).

#### Table 1.1. Support status

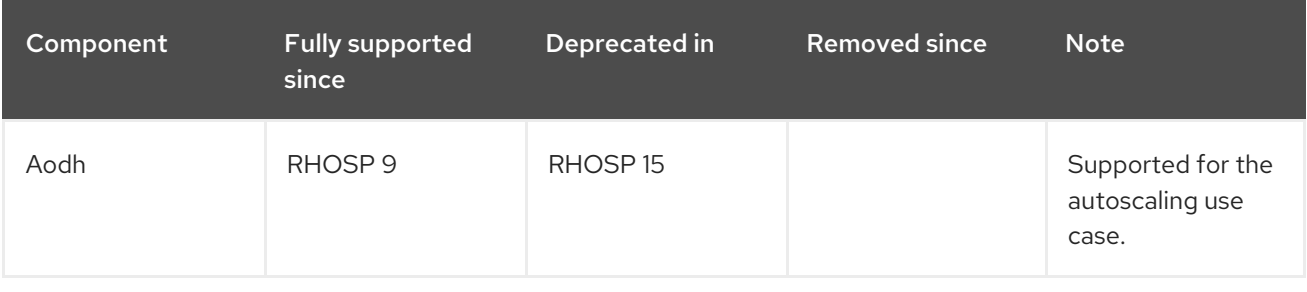

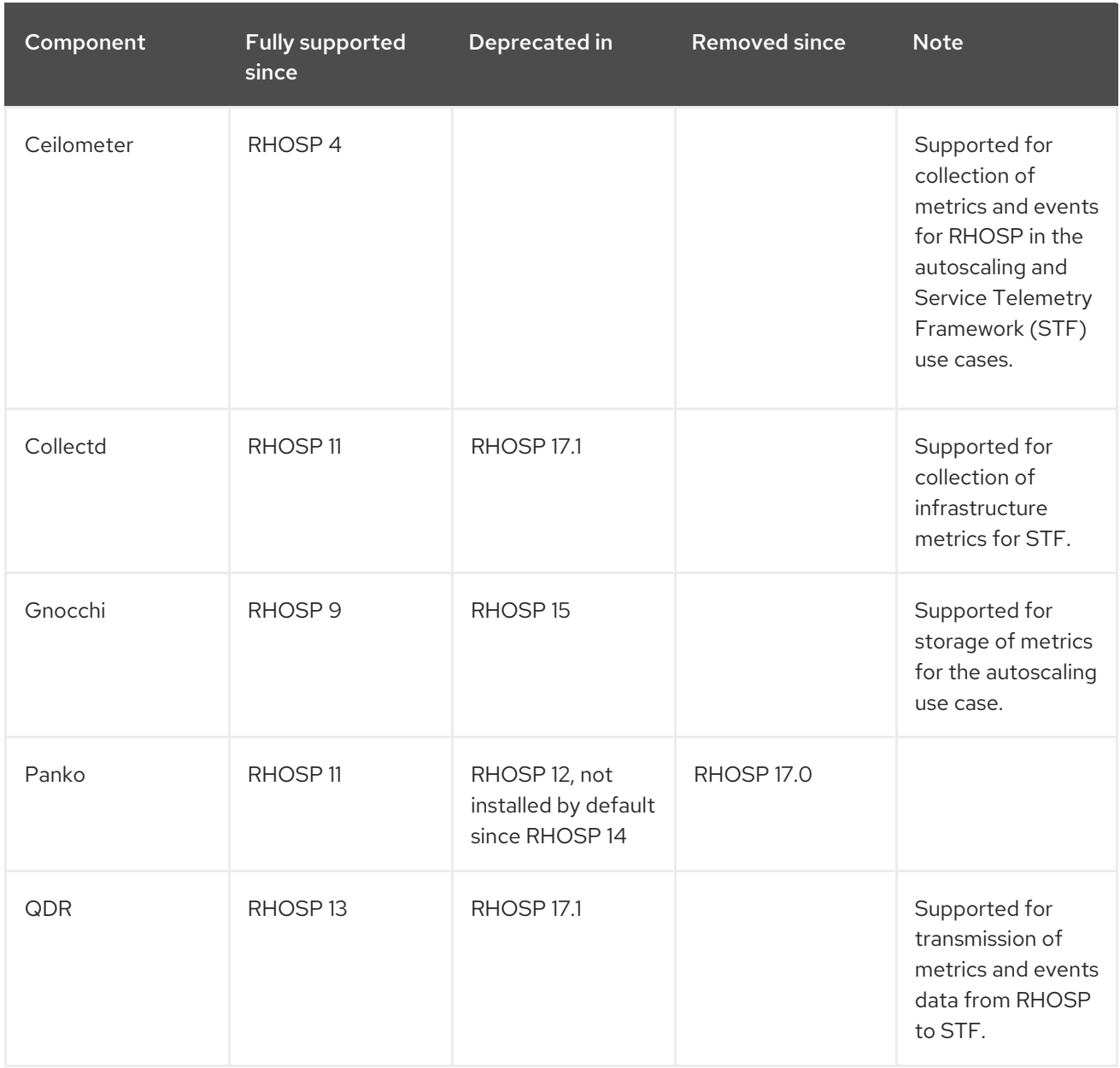

# <span id="page-10-0"></span>1.2. DATA COLLECTION IN RED HAT OPENSTACK PLATFORM

Red Hat OpenStack Platform (RHOSP) supports two types of data collection:

- Ceilometer for the OpenStack component-level monitoring. For more information, see Section 1.2.1, ["Ceilometer"](#page-11-2).
- collectd for infrastructure monitoring. For more information, see Section 1.2.2, ["collectd"](#page-12-0).

#### <span id="page-10-1"></span>1.2.1. Ceilometer

Ceilometer is the default data collection component of the OpenStack Telemetry service that provides the ability to normalize and transform data across all of the current OpenStack core components. Ceilometer collects metering and event data relating to OpenStack services. Collected data is accessible to users based on the deployment configuration.

The Ceilometer service uses three agents to collect data from Red Hat OpenStack Platform (RHOSP) components:

A compute agent (ceilometer-agent-compute): Runs on each Compute node and polls for

7

- <span id="page-11-2"></span>A compute agent (ceilometer-agent-compute): Runs on each Compute node and polls for resource utilization statistics. This agent is the same as polling agent **ceilometer-polling** running with parameter **--polling namespace-compute**.
- A central agent (ceilometer-agent-central): Runs on a central management server to poll for resource utilization statistics for resources that are not tied to instances or Compute nodes. You can start multiple agents to scale services horizontally. This is the same as the polling agent **ceilometer-polling** that operates with the parameter **--polling namespace-central**.
- A notification agent (ceilometer-agent-notification): Runs on a central management server and consumes messages from the message queues to build event and metering data. Data publishes to defined targets. Gnocchi is the default target. These services use the RHOSP notification bus to communicate.

The Ceilometer agents use publishers to send data to the corresponding end points, for example Gnocchi. You can configure this information in the **pipeline.yaml** file.

#### Additional resources

For more information about publishers, see Section 1.2.1.1, ["Publishers".](#page-11-0)

#### <span id="page-11-0"></span>1.2.1.1. Publishers

The Telemetry service provides several transport methods to transfer the data collected to an external system. The consumers of this data are different, for example, monitoring systems, for which data loss is acceptable, and billing systems, which require reliable data transportation. Telemetry provides methods to fulfil the requirements of both system types. You can use the publisher component of the service to save the data into persistent storage through the message bus or to send it to one or more external consumers. One chain can contain multiple publishers.

The default publisher type is Gnocchi. When you enable the Gnocchi publisher, measurement and resource information is pushed to Gnocchi for time-series optimized storage. Ensure that you register Gnocchi in the Identity service as Ceilometer discovers the exact path through the Identity service.

#### <span id="page-11-1"></span>Configuring publisher parameters

You can configure the multi-publisher for each data point within the Telemetry service, allowing the same technical meter or event to be published multiple times to multiple destinations, each potentially using a different transport method.

#### Procedure

1. Create a YAML file to describe the possible publisher parameters and defaults, for example, **ceilometer-publisher.yaml**. Insert the following parameters in **parameter\_defaults**:

2. Deploy the overcloud. Include the modified YAML files in the **openstack overcloud deploy**

parameter\_defaults:

ManagePipeline: true ManageEventPipeline: true EventPipelinePublishers: - gnocchi://?archive\_policy=high PipelinePublishers: - gnocchi://?archive\_policy=high

2. Deploy the overcloud. Include the modified YAML files in the **openstack overcloud deploy** command. In the following example, replace **<environment\_files>** with the other YAML files that you want to include in the deployment:

\$ openstack overcloud deploy --templates \ -e /home/custom/ceilometer-publisher.yaml -e <environment\_files>

#### Additional resources

For more information about parameters, see Telemetry [parameters](https://access.redhat.com/documentation/en-us/red_hat_openstack_platform/13/html/overcloud_parameters/telemetry-parameters) in the *Overcloud Parameters* guide and [Parameters](https://access.redhat.com/documentation/en-us/red_hat_openstack_platform/13/html/advanced_overcloud_customization/sect-configuring_base_parameters) in the *Advanced Overcloud Customization* guide.

#### <span id="page-12-0"></span>1.2.2. collectd

Performance monitoring collects system information periodically and provides a mechanism to store and monitor the values in a variety of ways using a data collecting agent. Red Hat supports the collectd daemon as a data collection agent. This daemon stores the data in a time-series database.

# <span id="page-12-1"></span>1.3. STORAGE WITH GNOCCHI

Gnocchi is an open-source time-series database. It stores metrics at a very large scale and provides access to metrics and resources to operators and users. Gnocchi uses an archive policy to define which aggregations to compute and how many aggregates to retain; and an indexer driver to store the index of all resources, archive policies, and metrics.

#### <span id="page-12-2"></span>1.3.1. Archive policies: Storing both short and long-term data in a time-series database

An archive policy defines which aggregations to compute and how many aggregates to retain. Gnocchi supports different aggregation methods, such as minimum, maximum, average, Nth percentile, and standard deviation. These aggregations are computed over a period of time called granularity and retained for a specific timespan.

The archive policy defines how the metrics are aggregated and for how long they are stored. Each archive policy is defined as the number of points over a timespan.

For example, if your archive policy defines a policy of 10 points with a granularity of 1 second, the timeseries archive keeps up to 10 seconds, each representing an aggregation over 1 second. This means that the time series, at a maximum, retains 10 seconds of data between the more recent point and the older point.

The archive policy also defines which aggregate methods are used. The default is set to the parameter default **aggregation methods** whose values by default are set to mean, min, max. sum, std, count. So, depending on the use case, the archive policy and the granularity vary.

#### Additional resources

For more information about archive policies, see Planning and managing archive policies.

#### <span id="page-12-3"></span>1.3.2. Indexer driver

The indexer is responsible for storing the index of all resources, archive policies, and metrics along with

<span id="page-13-2"></span>their definitions, types, and properties. It is also responsible for linking resources with metrics. Red Hat OpenStack Platform director installs the indexer driver by default. You need a database to index all the resources and metrics that Gnocchi handles. The supported driver is MySQL.

#### <span id="page-13-0"></span>1.3.3. Gnocchi Metric-as-a-Service terminology

This table contains definitions of the commonly used terms for the Metric-as-a-Service features.

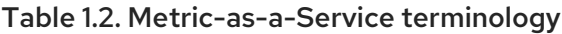

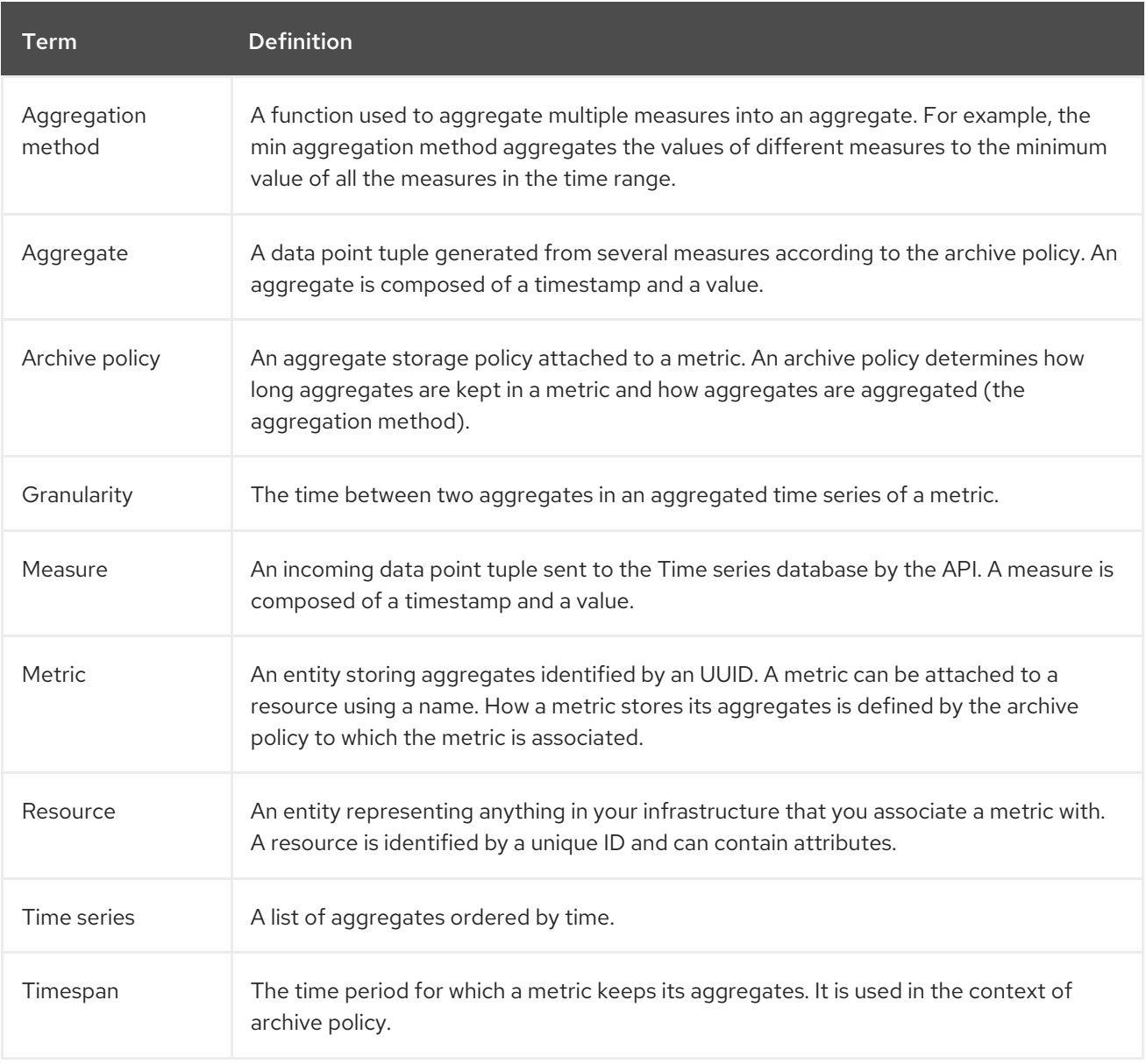

# <span id="page-13-1"></span>1.4. DISPLAYING METRIC DATA

You can use the following tools to display and analyze metric data:

- Grafana: An open source metric analytics and visualization suite. Grafana is most commonly used for visualizing time series data for infrastructure and application analytics.
- Red Hat CloudForms: An infrastructure management platform that IT departments use to control the self-service abilities of users to provision, manage, and ensure compliance across virtual machines and private clouds.

Additional resources

#### Additional resources

- For more [information](#page-14-0) about Grafana, see Section 1.4.1, "Using and connecting Grafana to display data".
- For more information about Red Hat Cloudforms, see the product [documentation.](https://access.redhat.com/documentation/en-us/red_hat_cloudforms/5.0/)

#### <span id="page-14-0"></span>1.4.1. Using and connecting Grafana to display data

You can use third-party software, for example Grafana, to view a graphical representation of the metrics gathered and stored.

Grafana is an open source metric analytics, monitoring, and visualization suite. To install and configure Grafana, see the official Grafana [documentation.](https://grafana.com/docs/grafana/latest/)

# CHAPTER 2. PLANNING FOR OPERATIONAL MEASUREMENTS

<span id="page-15-0"></span>The resources that you monitor depend on your business requirements. You can use Ceilometer or collectd to monitor your resources.

- For more information on Ceilometer measurements, see Section 2.1, "Ceilometer [measurements".](#page-15-1)
- For more information on collectd measurements, see Section 2.2, "Collectd [measurements".](#page-15-2)

# <span id="page-15-1"></span>2.1. CEILOMETER MEASUREMENTS

For a full list of Ceilometer measures, see <https://docs.openstack.org/ceilometer/train/admin/telemetry-measurements.html>

# <span id="page-15-2"></span>2.2. COLLECTD MEASUREMENTS

The following measurements are useful collectd metrics:

- disk
- interface
- load
- memory
- tcpconns

# <span id="page-15-3"></span>2.3. PLANNING FOR DATA STORAGE

Gnocchi stores a collection of data points, where each data point is an aggregate. The storage format is compressed using different techniques. As a result, to calculate the size of a time-series database, you must estimate the size based on the worst-case scenario.

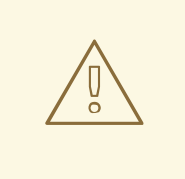

#### WARNING

The use of Red Hat OpenStack Platform (RHOSP) Object Storage (swift) for time series database (Gnocchi) storage is only supported for small and non-production environments.

#### Procedure

1. Calculate the number of data points: number of points = timespan / granularity

For example, if you want to retain a year of data with one-minute resolution, use the formula:

number of data points = (365 days X 24 hours X 60 minutes) / 1 minute number of data points = 525600

2. Calculate the size of the time-series database: size in bytes = number of data points X 8 bytes

If you apply this formula to the example, the result is 4.1 MB:

size in bytes = 525600 points X 8 bytes = 4204800 bytes = 4.1 MB

This value is an estimated storage requirement for a single aggregated time-series database. If your archive policy uses multiple aggregation methods (min, max, mean, sum, std, count), multiply this value by the number of aggregation methods you use.

#### Additional resources

- Section 1.3.1, "Archive policies: Storing both short and long-term data in a [time-series](#page-12-2) database"
- **•** Section 2.4, "Planning and [managing](#page-18-1) archive policies"

# <span id="page-16-0"></span>2.4. PLANNING AND MANAGING ARCHIVE POLICIES

An archive policy defines how you aggregate the metrics and for how long you store the metrics in the time-series database. An archive policy is defined as the number of points over a timespan.

If your archive policy defines a policy of 10 points with a granularity of 1 second, the time series archive keeps up to 10 seconds, each representing an aggregation over 1 second. This means that the time series retains, at a maximum, 10 seconds of data between the more recent point and the older point. The archive policy also defines the aggregate method to use. The default is set to the parameter **default\_aggregation\_methods**, where the default values are set to **mean**, **min**, **max**. **sum**, **std**, **count**. So, depending on the use case, the archive policy and the granularity can vary.

To plan an archive policy, ensure that you are familiar with the following concepts:

- Metrics. For more information, see Section 2.4.1, ["Metrics"](#page-17-3).
- Measures. For more information, see Section 2.4.2, "Creating custom [measures".](#page-17-1)
- [Aggregation.](#page-18-0) For more information, see Section 2.4.4, "Calculating the size of a time-series aggregate".
- Metricd workers. For more information, see Section 2.4.5, "Metricd [workers".](#page-19-5)

To create and manage an archive police, complete the following tasks:

- 1. Create an archive policy. For more information, see Section 2.4.6, ["Creating](#page-19-1) an archive policy".
- 2. Manage an archive policy. For more information, see Section 2.4.7, ["Managing](#page-19-2) archive policies".
- 3. Create an archive policy rule. For more [information,](#page-19-3) see Section 2.4.8, "Creating an archive policy rule".

#### <span id="page-16-1"></span>2.4.1. Metrics

<span id="page-17-3"></span>Gnocchi provides an object type called *metric*. A metric is anything that you can measure, for example, the CPU usage of a server, the temperature of a room, or the number of bytes sent by a network interface. A metric has the following properties:

- A UUID to identify it
- A name
- The archive policy used to store and aggregate the measures

#### Additional resources

For terminology definitions, see Gnocchi [Metric-as-a-Service](https://access.redhat.com/documentation/en-us/red_hat_openstack_platform/17.0/html-single/operational_measurements/index#gnocchi-metric-as-a-service-terminology_introduction-to-operational-measurements) terminology.

#### <span id="page-17-0"></span>2.4.1.1. Creating a metric

#### Procedure

1. Create a resource. Replace <resource\_name> with the name of the resource:

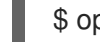

\$ openstack metric resource create <resource\_name>

2. Create the metric. Replace <resource\_name> with the name of the resource and <metric\_name> with the name of the metric:

\$ openstack metric metric create -r <resource\_name> <metric\_name>

When you create the metric, the archive policy attribute is fixed and unchangeable. You can change the definition of the archive policy through the **archive\_policy** endpoint.

#### <span id="page-17-1"></span>2.4.2. Creating custom measures

A measure is an incoming datapoint tuple that the API sends to Gnocchi. It is composed of a timestamp and a value. You can create your own custom measures.

#### Procedure

Create a custom measure:

\$ openstack metric measures add -m <MEASURE1> -m <MEASURE2> .. -r <RESOURCE\_NAME> <METRIC\_NAME>

#### <span id="page-17-2"></span>2.4.3. Default archive policies

By default, Gnocchi has the following archive policies:

- $\bullet$  low
	- 5 minutes granularity over 30 days
	- aggregation methods used: **default\_aggregation\_methods**
	- maximum estimated size per metric: 406 KiB
- <span id="page-18-1"></span>medium
	- 1 minute granularity over 7 days
	- 1 hour granularity over 365 days
	- aggregation methods used: **default\_aggregation\_methods**
	- maximum estimated size per metric: 887 KiB
- high
	- 1 second granularity over 1 hour
	- 1 minute granularity over 1 week
	- 1 hour granularity over 1 year
	- aggregation methods used: **default\_aggregation\_methods**
	- maximum estimated size per metric: 1 057 KiB
- bool
	- 1 second granularity over 1 year
	- aggregation methods used: last
	- maximum optimistic size per metric: 1 539 KiB
	- maximum pessimistic size per metric: 277 172 KiB

#### <span id="page-18-0"></span>2.4.4. Calculating the size of a time-series aggregate

Gnocchi stores a collection of data points, where each point is an aggregate. The storage format is compressed using different techniques. As a result, calculating the size of a time-series is estimated based on a worst case scenario, as shown in the following example.

#### Procedure

1. Use this formula to calculate the number of points: number of points = timespan / granularity

For example, if you want to keep a year of data with one-minute resolution:

number of points = (365 days X 24 hours X 60 minutes) / 1 minute

number of points = 525600

2. To calculate the point size in bytes, use this formula: size in bytes = number of points X 8 bytes

size in bytes = 525600 points X 8 bytes = 4204800 bytes = 4.1 MB

This value is an estimated storage requirement for a single aggregated time-series. If your archive policy uses multiple aggregation methods - min, max, mean, sum, std, count - multiply this value by the number of aggregation methods you use.

### <span id="page-19-5"></span><span id="page-19-0"></span>2.4.5. Metricd workers

You can use the metricd daemon to processes measures, create aggregates, store measures in aggregate storage and delete metrics. The metricd daemon is responsible for most CPU usage and I/O jobs in Gnocchi. The archive policy of each metric determines how fast the metricd daemon performs. Metricd checks the incoming storage for new measures periodically. To configure the delay between each check, you can use the **[metricd]metric\_processing\_delay configuration** option.

#### <span id="page-19-1"></span>2.4.6. Creating an archive policy

#### Procedure

● Create an archive policy. Replace <archive-policy-name> with the name of the policy and <aggregation-method> with the method of aggregation.

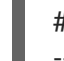

# openstack metric archive policy create <archive-policy-name> --definition <definition> \ --aggregation-method <aggregation-method>

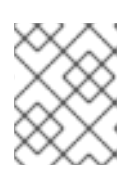

#### **NOTE**

<definition> is the policy definition. Separate multiple attributes with a comma (,). Separate the name and value of the archive policy definition with a colon (:).

#### <span id="page-19-2"></span>2.4.7. Managing archive policies

To delete an archive policy:

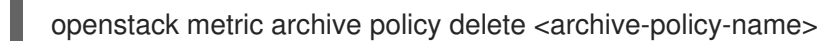

To view all archive policies:

# openstack metric archive policy list

To view the details of an archive policy:

# openstack metric archive-policy show <archive-policy-name>

#### <span id="page-19-3"></span>2.4.8. Creating an archive policy rule

An archive policy rule defines a mapping between a metric and an archive policy. This gives users the ability to predefine rules so an archive policy is assigned to metrics based on a matched pattern.

#### Procedure

• Create an archive policy rule. Replace <rule-name> with the name of the rule and <archivepolicy-name> with the name of the archive policy:

# openstack metric archive-policy-rule create <rule-name> / --archive-policy-name <archive-policy-name>

# <span id="page-19-4"></span>2.5. VERIFYING THE RED HAT OPENSTACK PLATFORM DEPLOYMENT

You can use the **openstack metric** command to verify a successful deployment.

#### Procedure

Verify the deployment:

(overcloud) [stack@undercloud-0 ~]\$ openstack metric status +-----------------------------------------------------+-------+ | Field | Value | +-----------------------------------------------------+-------+ | storage/number of metric having measures to process | 0 | | storage/total number of measures to process | 0 | +-----------------------------------------------------+-------+

# CHAPTER 3. MANAGING ALARMS

<span id="page-21-0"></span>You can use the Telemetry Alarming service (aodh) to trigger actions based on defined rules against metric or event data collected by Ceilometer or Gnocchi.

Alarms can be in one of the following states:

#### ok

The metric or event is in an acceptable state.

#### firing

The metric or event is outside of the defined ok state.

#### insufficient data

The alarm state is unknown. This can be for several reasons, for example, there is no data for the requested granularity, the check has not been executed yet, and so on.

# <span id="page-21-1"></span>3.1. VIEWING EXISTING ALARMS

You can view existing Telemetry alarm information and list the meters assigned to a resource to check the current state of the metrics.

#### Procedure

1. List the existing Telemetry alarms:

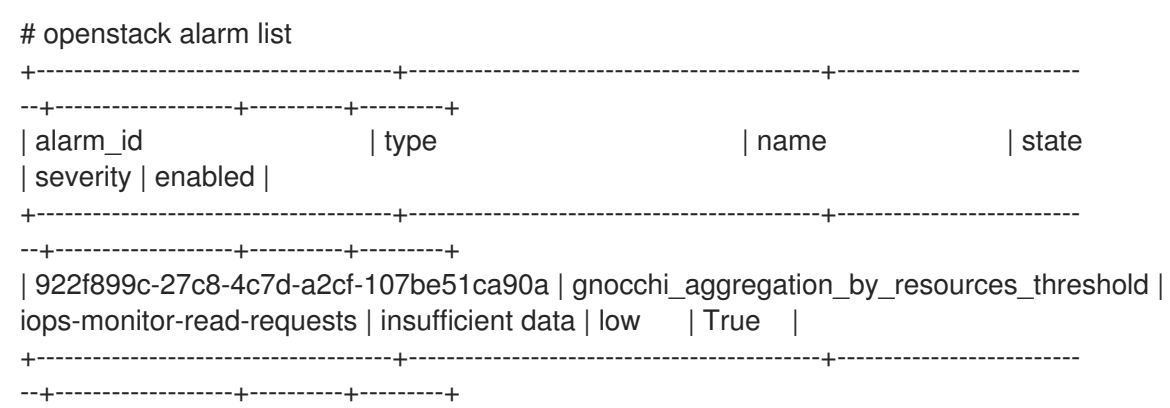

2. To list the meters assigned to a resource, specify the UUID of the resource. For example:

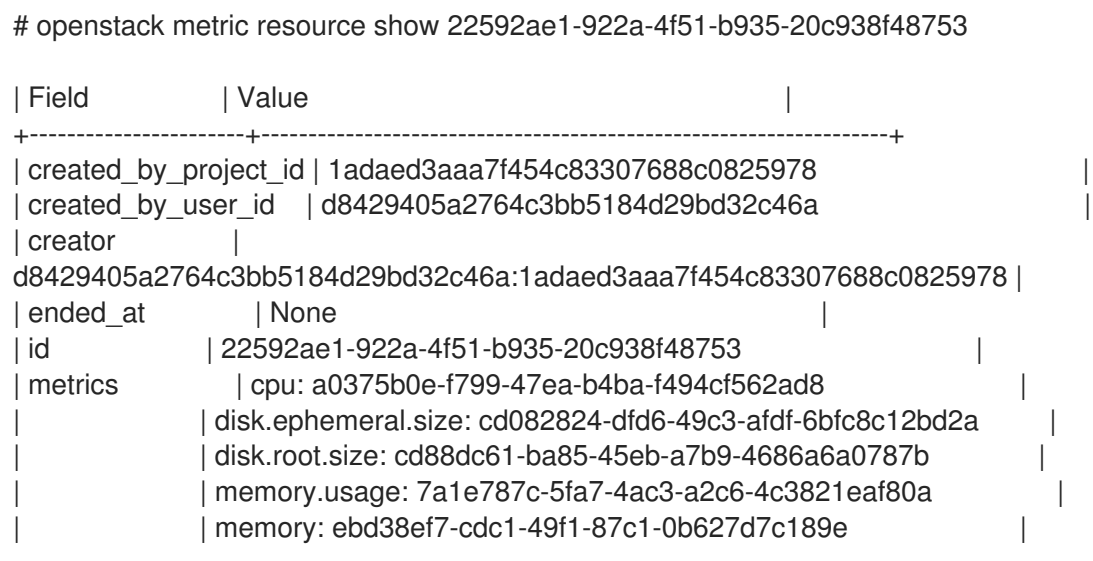

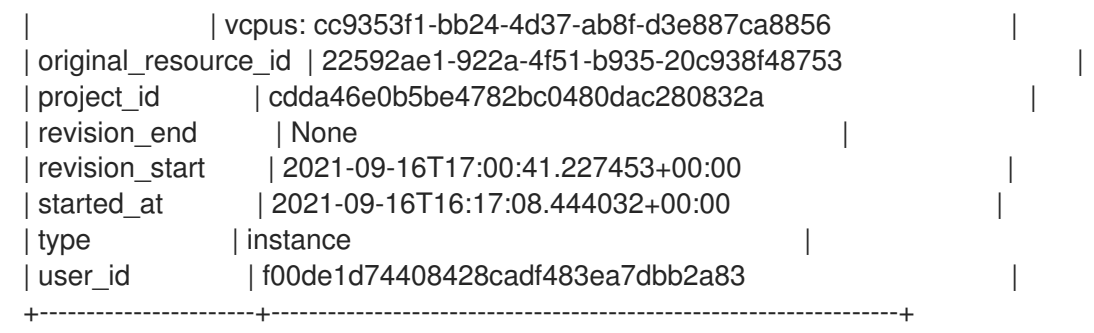

# <span id="page-22-0"></span>3.2. CREATING AN ALARM

Use the Telemetry Alarming service (aodh) to create an alarm that triggers when a particular condition is met, for example, when a threshold value is reached. In this example, the alarm activates and adds a log entry when the average CPU utilization for an individual instance exceeds 80%.

#### Procedure

1. Archive policies are pre-populated during the deployment process and you rarely need to create a new archive policy. However, if there is no configured archive policy, you must create one. To create an archive policy that creates metrics for 5s \* 86400 points (5 days), use the following command:

# openstack archive-policy create <name> \ -d granularity:5s,points:86400 \ -b 3 -m mean -m rate:mean

+ Replace *<name>* with the name of the archive policy.

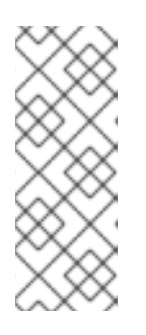

#### **NOTE**

Ensure that you set the value of the evaluation period for the Telemetry Alarming service to an integer greater than 60. The Ceilometer polling interval is linked to the evaluation period. Ensure that you set the Ceilometer polling interval value to a number between 60 and 600 and ensure that the value is greater than the value of the evaluation period for the Telemetry Alarming service. If the Ceilometer polling interval is too low, it can severely impact system load.

2. Create an alarm and use a query to isolate the specific ID of the instance for monitoring purposes. The ID of the instance in the following example is 94619081-abf5-4f1f-81c7- 9cedaa872403.

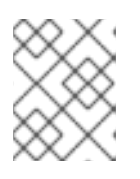

#### **NOTE**

To calculate the threshold value, use the following formula: 1,000,000,000 x {granularity} x {percentage\_in\_decimal}

# openstack alarm create \ --type gnocchi\_aggregation\_by\_resources\_threshold \ --name cpu usage high  $\setminus$ --granularity 5  $-$ metric cpu  $\setminus$ --threshold 48000000000\

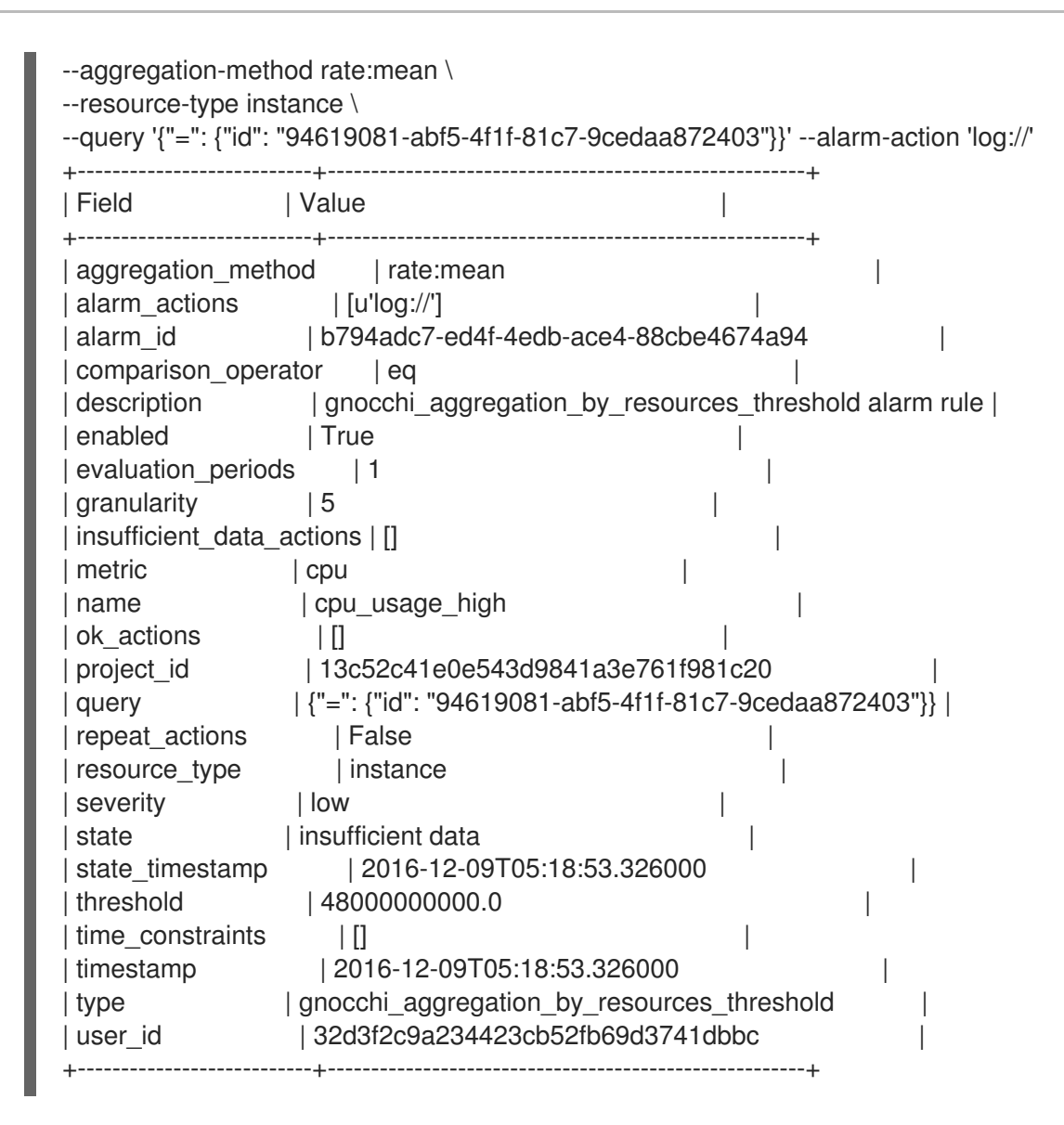

# <span id="page-23-0"></span>3.3. EDITING AN ALARM

When you edit an alarm, you increase or decrease the value threshold of the alarm.

#### Procedure

To update the threshold value, use the **openstack alarm update** command. For example, to increase the alarm threshold to 75%, use the following command:

# openstack alarm update --name cpu\_usage\_high --threshold 75

# <span id="page-23-1"></span>3.4. DISABLING AN ALARM

You can disable and enable alarms.

#### Procedure

Disable the alarm:

# openstack alarm update --name cpu\_usage\_high --enabled=false

# <span id="page-24-0"></span>3.5. DELETING AN ALARM

Use the **openstack alarm delete** command to delete an alarm.

#### Procedure

To delete an alarm, enter the following command:

# openstack alarm delete --name cpu\_usage\_high

# <span id="page-24-1"></span>3.6. EXAMPLE: MONITORING THE DISK ACTIVITY OF INSTANCES

This example demonstrates how to use an alarm that is part of the Telemetry Alarming service to monitor the cumulative disk activity for all the instances contained within a particular project.

#### Procedure

1. Review the existing projects and select the appropriate UUID of the project that you want to monitor. This example uses the **admin** tenant:

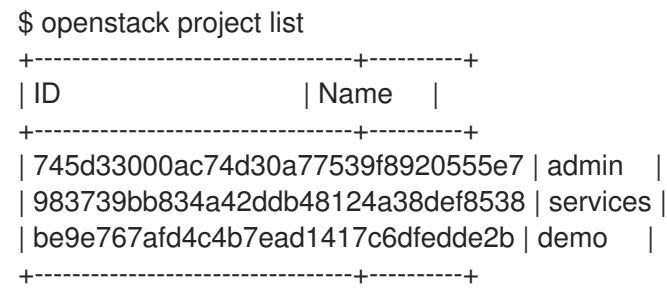

2. Use the project UUID to create an alarm that analyses the **sum()** of all read requests generated by the instances in the **admin** tenant. You can further restrain the query by using the **--query** parameter:

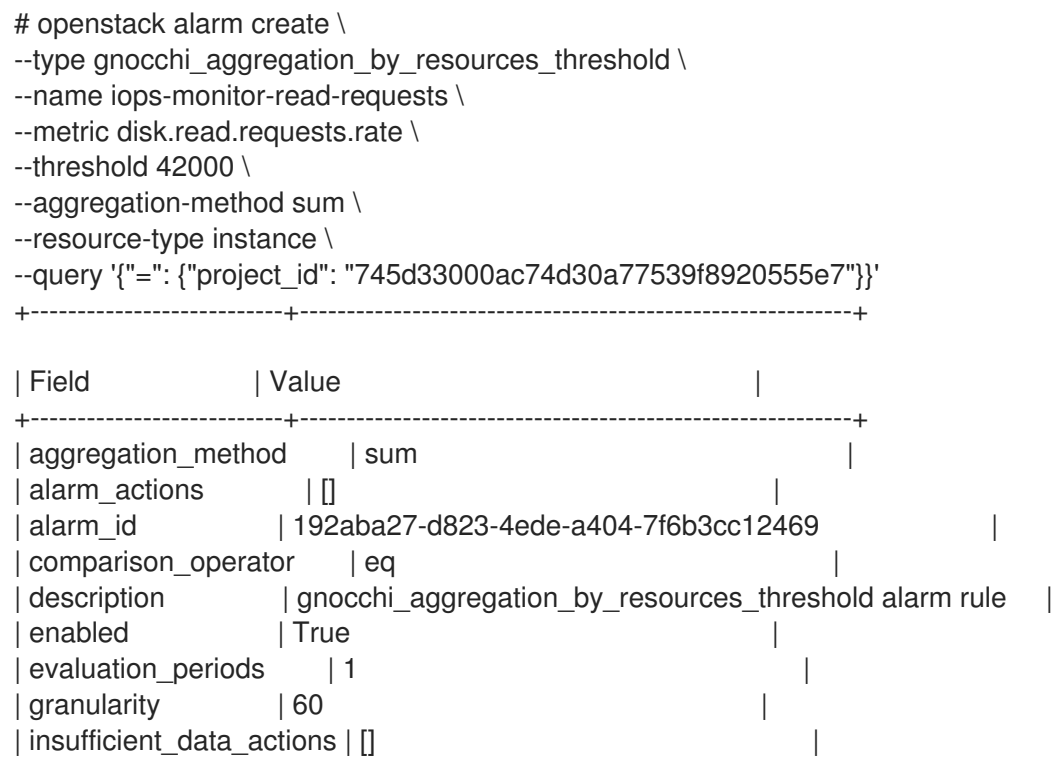

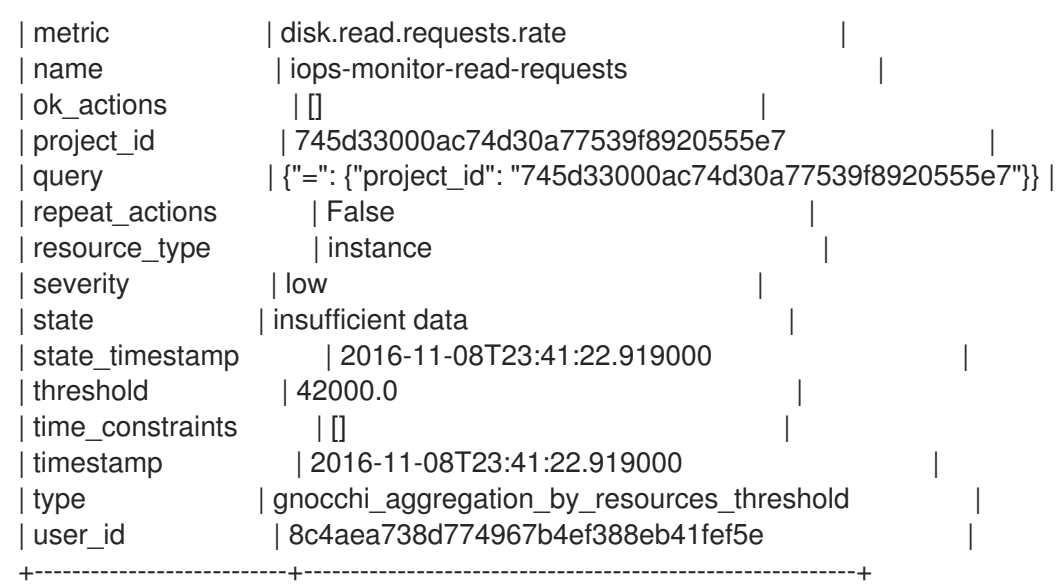

# <span id="page-25-0"></span>3.7. EXAMPLE: MONITORING CPU USE

To monitor the performance of an instance, examine the Gnocchi database to identify which metrics you can monitor, such as memory or CPU usage.

#### Procedure

1. To identify the metrics you can monitor, enter the **openstack metric resource show** command with an instance UUID:

\$ openstack metric resource show --type instance 22592ae1-922a-4f51-b935-20c938f48753 +-----------------------+-------------------------------------------------------------------+ | Field | Value | +-----------------------+-------------------------------------------------------------------+ | availability\_zone | nova | created\_at | 2021-09-16T16:16:24+00:00 | | created\_by\_project\_id | 1adaed3aaa7f454c83307688c0825978 | | created\_by\_user\_id | d8429405a2764c3bb5184d29bd32c46a | | creator | d8429405a2764c3bb5184d29bd32c46a:1adaed3aaa7f454c83307688c0825978 | | deleted at | None | display name | foo-2 | ended\_at | None | flavor\_id | 0e5bae38-a949-4509-9868-82b353ef7ffb | | flavor\_name | workload\_flavor\_0 | host | compute-0.redhat.local | id | 22592ae1-922a-4f51-b935-20c938f48753 | | image\_ref | 3cde20b4-7620-49f3-8622-eeacbdc43d49 | launched\_at | 2021-09-16T16:17:03+00:00 | | metrics | cpu: a0375b0e-f799-47ea-b4ba-f494cf562ad8 | | disk.ephemeral.size: cd082824-dfd6-49c3-afdf-6bfc8c12bd2a | | disk.root.size: cd88dc61-ba85-45eb-a7b9-4686a6a0787b | | | memory.usage: 7a1e787c-5fa7-4ac3-a2c6-4c3821eaf80a | | | memory: ebd38ef7-cdc1-49f1-87c1-0b627d7c189e | | | vcpus: cc9353f1-bb24-4d37-ab8f-d3e887ca8856 | original resource id | 22592ae1-922a-4f51-b935-20c938f48753 | project\_id | cdda46e0b5be4782bc0480dac280832a |

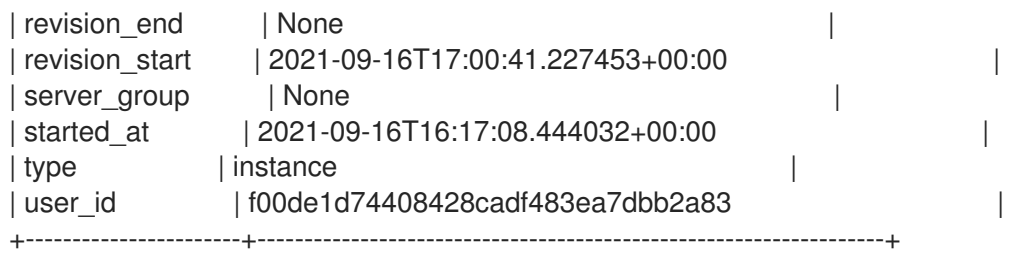

In this result, the metrics value lists the components you can monitor with the Alarming service, for example **cpu**.

2. To monitor CPU usage, use the **cpu** metric:

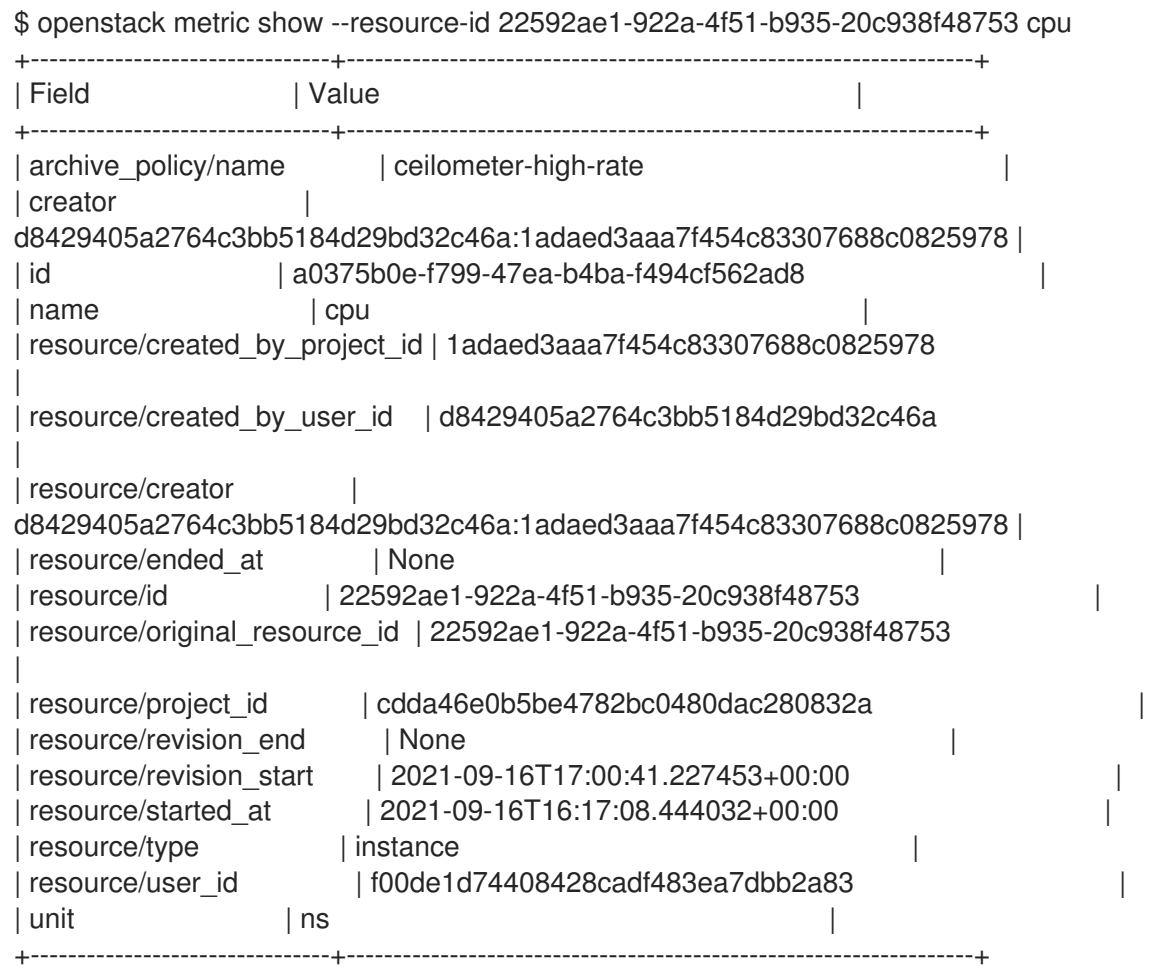

The archive\_policy defines the aggregation interval for calculating the std, count, min, max, sum, mean values.

3. Inspect the currently selected archive policy for the **cpu** metric:

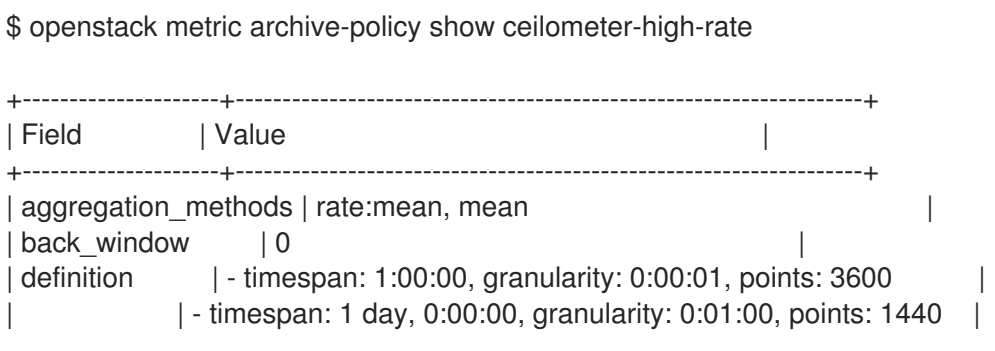

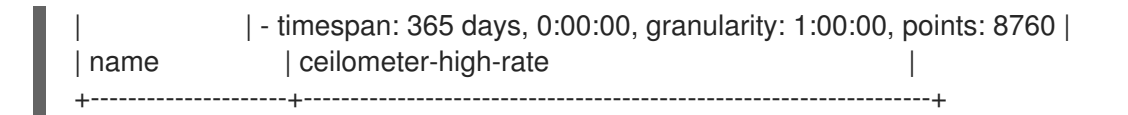

4. Use the Alarming service to create a monitoring task that queries **cpu**. This task triggers events based on the settings that you specify. For example, to raise a log entry when the CPU of an instance spikes over 80% for an extended duration, use the following command:

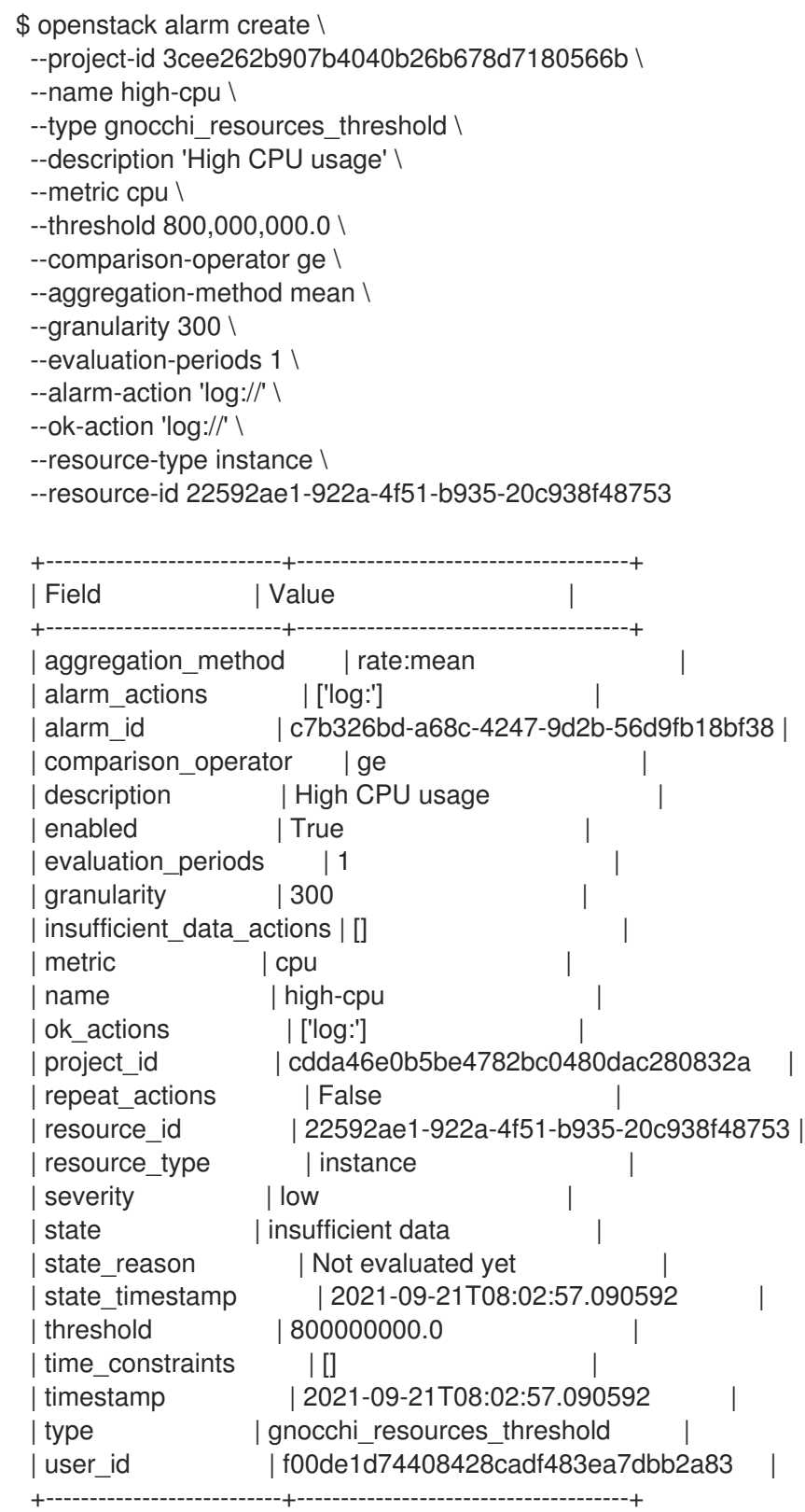

comparison-operator: The ge operator defines that the alarm triggers if the CPU usage is  $\bullet$ greater than or equal to 80%.

- granularity: Metrics have an archive policy associated with them; the policy can have various granularities. For example, 5 minutes aggregation for 1 hour + 1 hour aggregation over a month. The granularity value must match the duration described in the archive policy.
- evaluation-periods: Number of granularity periods that need to pass before the alarm triggers. For example, if you set this value to 2, the CPU usage must be over 80% for two polling periods before the alarm triggers.
- [u'log://']: When you set **alarm\_actions** or **ok\_actions** to **[u'log://']**, events, for example, the alarm is triggered or returns to a normal state, are recorded to the aodh log file.

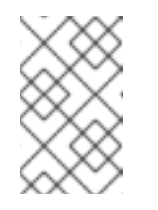

#### **NOTE**

You can define different actions to run when an alarm is triggered (alarm\_actions), and when it returns to a normal state (ok\_actions), such as a webhook URL.

# <span id="page-28-0"></span>3.8. VIEWING ALARM HISTORY

To check if a particular alarm has been triggered, you can query the alarm history and view the event information.

#### Procedure

Use the **openstack alarm-history show** command:

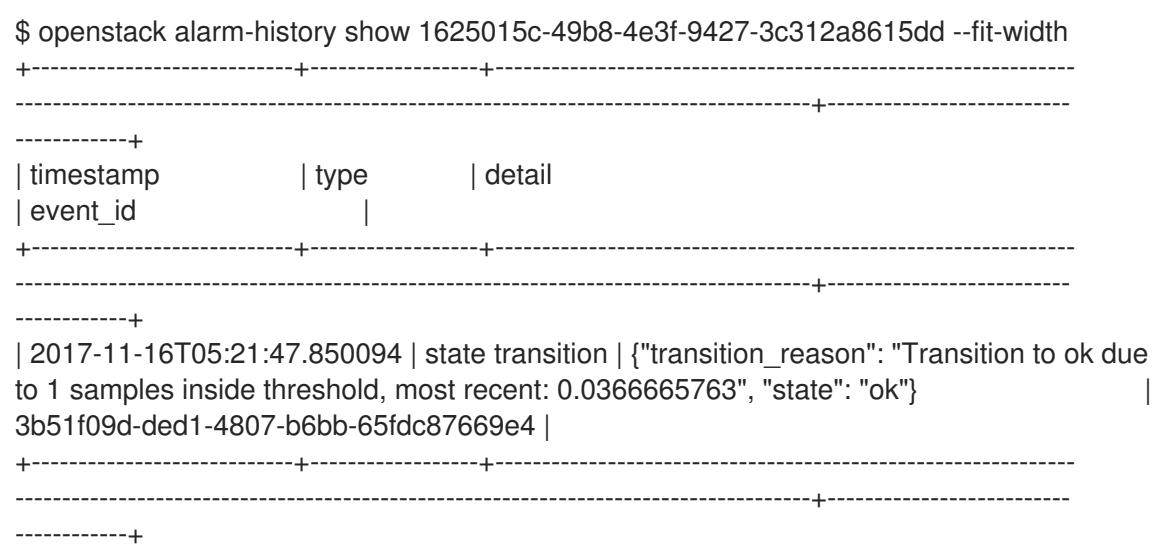

# <span id="page-29-0"></span>CHAPTER 4. INSTALLING AND CONFIGURING THE LOGS **SERVICE**

Red Hat OpenStack Platform (RHOSP) writes informational messages to specific log files; you can use these messages for troubleshooting and monitoring system events. The log collection agent Rsyslog collects logs on the client side and sends these logs to an instance of Rsyslog that is running on the server side. The server-side Rsyslog instance redirects log records to Elasticsearch for storage.

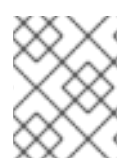

### **NOTE**

You do not need to attach the individual log files to your support cases manually. The **sosreport** utility gathers the required logs automatically.

# <span id="page-29-1"></span>4.1. THE CENTRALIZED LOG SYSTEM ARCHITECTURE AND **COMPONENTS**

Monitoring tools use a client-server model with the client deployed onto the Red Hat OpenStack Platform (RHOSP) overcloud nodes. The Rsyslog service provides client-side centralized logging (CL).

All RHOSP services generate and update log files. These log files record actions, errors, warnings, and other events. In a distributed environment like OpenStack, collecting these logs in a central location simplifies debugging and administration.

With centralized logging, there is one central place to view logs across your entire RHOSP environment. These logs come from the operating system, such as syslog and audit log files, infrastructure components, such as RabbitMQ and MariaDB, and OpenStack services such as Identity, Compute, and others. The centralized logging toolchain consists of the following components:

- Log Collection Agent (Rsyslog)
- Data Store (ElasticSearch)
- API/Presentation Layer (Grafana)

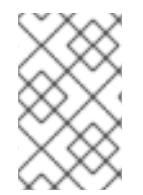

#### **NOTE**

Red Hat OpenStack Platform director does not deploy the server-side components for centralized logging. Red Hat does not support the server-side components, including the Elasticsearch database and Grafana.

# <span id="page-29-2"></span>4.2. ENABLING CENTRALIZED LOGGING WITH ELASTICSEARCH

To enable centralized logging, you must specify the implementation of the **OS::TripleO::Services::Rsyslog** composable service.

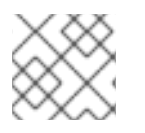

### **NOTE**

The Rsyslog service uses only Elasticsearch as a data store for centralized logging.

#### **Prerequisites**

Elasticsearch is installed on the server side.

#### Procedure

Add the file path of the logging environment file to the **overcloud deployment** command with any other environment files that are relevant to your environment and deploy, as shown in the following example:

openstack overcloud deploy \ <existing\_overcloud\_environment\_files> \ -e /usr/share/openstack-tripleo-heat-templates/environments/logging-environmentrsyslog.yaml

Replace **<existing\_overcloud\_environment\_files>** with the list of environment files that are part of your existing deployment.

# <span id="page-30-0"></span>4.3. CONFIGURING LOGGING FEATURES

To configure logging features, modify the **RsyslogElasticsearchSetting** parameter in the **loggingenvironment-rsyslog.yaml** file.

#### Procedure

- 1. Copy the **tripleo-heat-templates/environments/logging-environment-rsyslog.yaml** file to your home directory.
- 2. Create entries in the **RsyslogElasticsearchSetting** parameter to suit your environment. The following snippet is an example configuration of the **RsyslogElasticsearchSetting** parameter:
	- parameter\_defaults: RsyslogElasticsearchSetting: uid: "elastic" pwd: "yourownpassword" skipverifyhost: "on" allowunsignedcerts: "on" server: "https://log-store-servicetelemetry.apps.stfcloudops1.lab.upshift.rdu2.redhat.com" serverport: 443

#### Additional resources

For more information about the configurable parameters, see Section 4.3.1, ["Configurable](#page-31-1) logging parameters".

### <span id="page-30-1"></span>4.3.1. Configurable logging parameters

This table contains descriptions of logging parameters that you use to configure logging features in Red Hat OpenStack Platform (RHOSP). You can find these parameters in the **tripleo-heattemplates/deployment/logging/rsyslog-container-puppet.yaml** file.

Table 4.1. Configurable logging parameters

<span id="page-31-1"></span>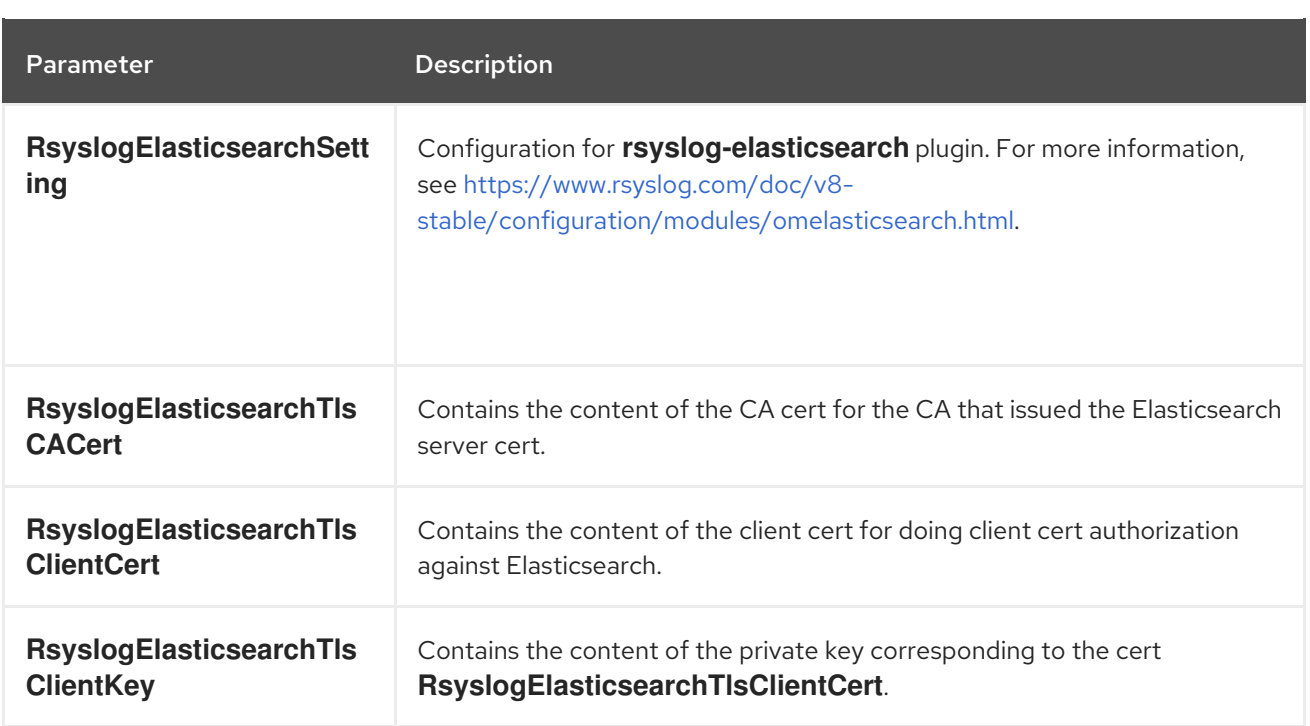

# <span id="page-31-0"></span>4.4. MANAGING LOGS

The containerized service log files are stored in **/var/log/containers/<service>**, for example **/var/log/containers/cinder**. Log files from services running inside containers are stored locally. The available logs can be different based on enabled and disabled services.

The following example forces the **logrotate** task to create a new log file when it reaches **10** megabytes and retains the log file for **14** days.

parameter\_defaults LogrotateRotate: '14' LogrotatePurgeAfterDays: '14' LogrotateMaxsize: '10M'

To customize log rotation parameters include these **parameter\_defaults** in the environment template, then deploy the overcloud.

```
openstack overcloud deploy \
--timeout 100 \
--templates /usr/share/openstack-tripleo-heat-templates \
... \
-e /home/stack/templates/rotate.yaml \
--log-file overcloud_deployment_90.log
```
Verification: On any overcloud node, ensure that **logrotate\_crond** is updated:

```
[root@compute0 ~]# podman exec -it logrotate_crond cat /etc/logrotate-crond.conf
/var/log/containers/*/*log /var/log/containers/*/*/*log /var/log/containers/*/*err {
 daily
 rotate 14
 maxage 14
 # minsize 1 is required for GDPR compliance, all files in
 # /var/log/containers not managed with logrotate will be purged!
 minsize 1
```
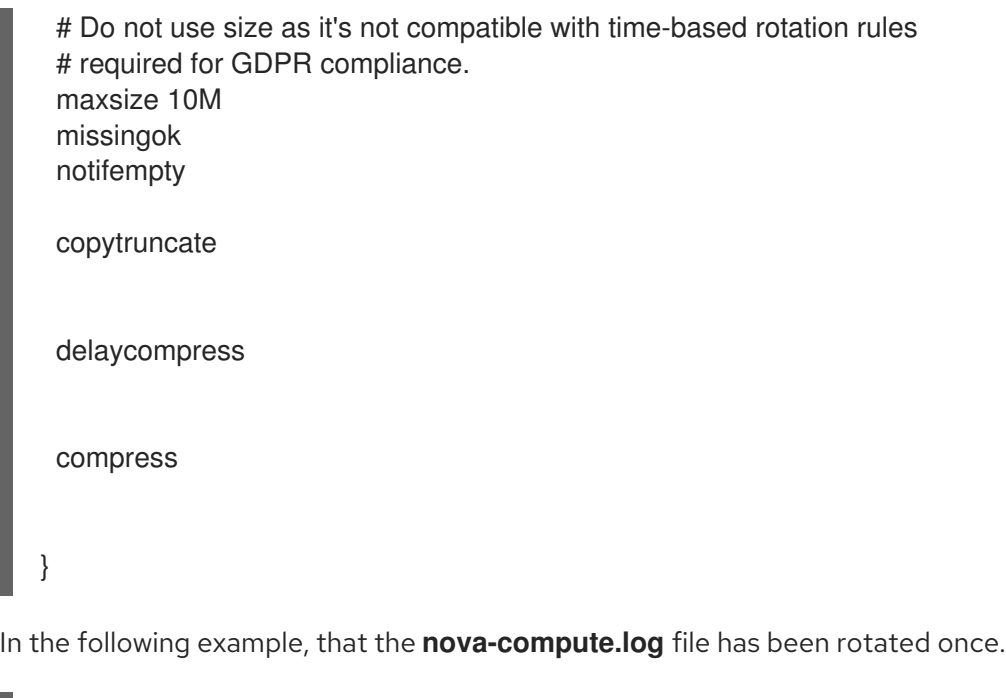

[root@compute0 ~]# ls -lah /var/log/containers/nova/ total 48K drwxr-x---. 2 42436 42436 79 May 12 09:01 . drwxr-x---. 7 root root 82 Jan 21 2021 .. -rw-r--r--. 1 42436 42436 12K May 12 14:00 nova-compute.log -rw-r--r--. 1 42436 42436 33K May 12 09:01 nova-compute.log.1 -rw-r--r--. 1 42436 42436 0 Jan 21 2021 nova-manage.log

The log file rotation process occurs in the **logrotate\_crond** container. The **/var/spool/cron/root** configuration file is read and the configuration sent to the process.

Verification: Ensure that the configuration exists on any controller node:

[root@controller0 ~]# podman exec -it logrotate\_crond /bin/sh ()[root@9410925fded9 /]\$ cat /var/spool/cron/root # HEADER: This file was autogenerated at 2021-01-21 16:47:27 +0000 by puppet. # HEADER: While it can still be managed manually, it is definitely not recommended. # HEADER: Note particularly that the comments starting with 'Puppet Name' should # HEADER: not be deleted, as doing so could cause duplicate cron jobs. # Puppet Name: logrotate-crond PATH=/bin:/usr/bin:/usr/sbin SHELL=/bin/sh 0 \* \* \* \* sleep `expr \${RANDOM} \% 90`; /usr/sbin/logrotate -s /var/lib/logrotate/logrotate-crond.status /etc/logrotate-crond.conf 2>&1|logger -t logrotate-crond

The **/var/lib/config-data/puppet-generated/crond/etc/logrotate-crond.conf** file is bound to **/etc/logrotate-crond.conf** inside the **logrotate\_crond** container.

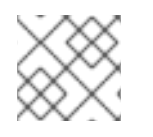

### **NOTE**

Old configuration files are left in place for historical reasons, but they are not used.

# <span id="page-32-0"></span>4.5. OVERRIDING THE DEFAULT PATH FOR A LOG FILE

If you modify the default containers and the modification includes the path to the service log file, you must also modify the default log file path. Every composable service has a

**<service\_name>LoggingSource** parameter. For example, for the nova-compute service, the parameter is **NovaComputeLoggingSource**.

#### Procedure

To override the default path for the nova-compute service, add the path to the **NovaComputeLoggingSource** parameter in your configuration file:

NovaComputeLoggingSource: tag: openstack.nova.compute file: /some/other/path/nova-compute.log

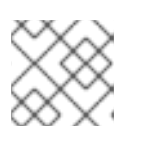

#### **NOTE**

For each service, define the **tag** and **file**. Other values are derived by default.

1. You can modify the format for a specific service. This passes directly to the Rsyslog configuration. The default format for the **LoggingDefaultFormat** parameter is /(? <time>\d{4}-\d{2}-\d{2} \d{2}:\d{2}:\d{2}.\d+) (?<pid>\d+) (?<priority>\S+) (? <message>.\*)\$/ Use the following syntax:

<service\_name>LoggingSource: tag: <service\_name>.tag path: <service\_name>.path format: <service\_name>.format

The following snippet is an example of a more complex transformation:

```
ServiceLoggingSource:
  tag: openstack.Service
  path: /var/log/containers/service/service.log
  format: multiline
  format_firstline: '/^\d{4}-\d{2}-\d{2} \d{2}:\d{2}:\d{2}.\d{3} \d+ \S+ \S+ \[(req-\S+ \S+ \S+ \S+
\S+ \S+ \S+|-)\]/'
  format1: '/^(?<Timestamp>\S+ \S+) (?<Pid>\d+) (?<log_level>\S+) (?
<python module>\S+) (\lceil(req-(?<request id>\S+) (?<user id>\S+) (?<tenant id>\S+) (?
<domain_id>\S+) (?<user_domain>\S+) (?<project_domain>\S+)|-)\])? (?<Payload>.*)?
$
```
# <span id="page-33-0"></span>4.6. MODIFYING THE FORMAT OF A LOG RECORD

You can modify the format of the start of the log record for a specific service. This passes directly to the Rsyslog configuration.

The default format for the Red Hat OpenStack Platform (RHOSP) log record is ('^[0-9]{4}-[0-9]{2}-[0-9]{2} [0-9]{2}:[0-9]{2}:[0-9]{2}(.[0-9]+ [0-9]+)? (DEBUG|INFO|WARNING|ERROR) ').

#### Procedure

To add a different regular expression for parsing the start of log records, add **startmsg.regex** to the configuration:

NovaComputeLoggingSource:

tag: openstack.nova.compute file: /some/other/path/nova-compute.log startmsg.regex: "^[0-9]{4}-[0-9]{2}-[0-9]{2} [0-9]{2}:[0-9]{2}:[0-9]{2}(.[0-9]+ \\+[0-9]+)? [A- $Z$ ]+ \\([a-z]+\\)

# <span id="page-34-0"></span>4.7. TESTING THE CONNECTION BETWEEN RSYSLOG AND ELASTICSEARCH

On the client side, you can verify communication between Rsyslog and Elasticsearch.

#### Procedure

Navigate to the Elasticsearch connection log file, **/var/log/rsyslog/omelasticsearch.log** in the Rsyslog container or **/var/log/containers/rsyslog/omelasticsearch.log** on the host. If this log file does not exist or if the log file exists but does not contain logs, there is no connection problem. If the log file is present and contains logs, Rsyslog has not connected successfully.

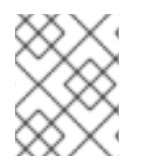

### **NOTE**

To test the connection from the server side, view the Elasticsearch logs for connection issues.

# <span id="page-34-1"></span>4.8. SERVER-SIDE LOGGING

If you have an Elasticsearch cluster running, you must configure the **RsyslogElasticsearchSetting** parameter in the **logging-environment-rsyslog.yaml** file to connect Rsyslog that is running on overcloud nodes. To configure the **RsyslogElasticsearchSetting** parameter, see <https://www.rsyslog.com/doc/v8-stable/configuration/modules/omelasticsearch.html>

# <span id="page-34-2"></span>4.9. TRACEBACKS

When you encounter an issue and you start troubleshooting, you can use a traceback log to diagnose the issue. In log files, tracebacks usually have several lines of information, all relating to the same issue.

Rsyslog provides a regular expression to define how a log record starts. Each log record usually starts with a timestamp and the first line of the traceback is the only line that contains this information. Rsyslog bundles the indented records with the first line and sends them as one log record.

For that behaviour configuration option **startmsg.regex** in <Service>LoggingSource is used. The following regular expression is the default value for all <service>LoggingSource parameters in director:

startmsg.regex='^[0-9]{4}-[0-9]{2}-[0-9]{2} [0-9]{2}:[0-9]{2}:[0-9]{2}(.[0-9]+ [0-9]+)? (DEBUG|INFO|WARNING|ERROR) '

When this default does not match log records of your added or modified **LoggingSource**, you must change **startmsg.regex** accordingly.

# <span id="page-34-3"></span>4.10. LOCATION OF LOG FILES FOR OPENSTACK SERVICES

Each OpenStack component has a separate logging directory containing files specific to a running service.

### <span id="page-35-0"></span>4.10.1. Bare Metal Provisioning (ironic) log files

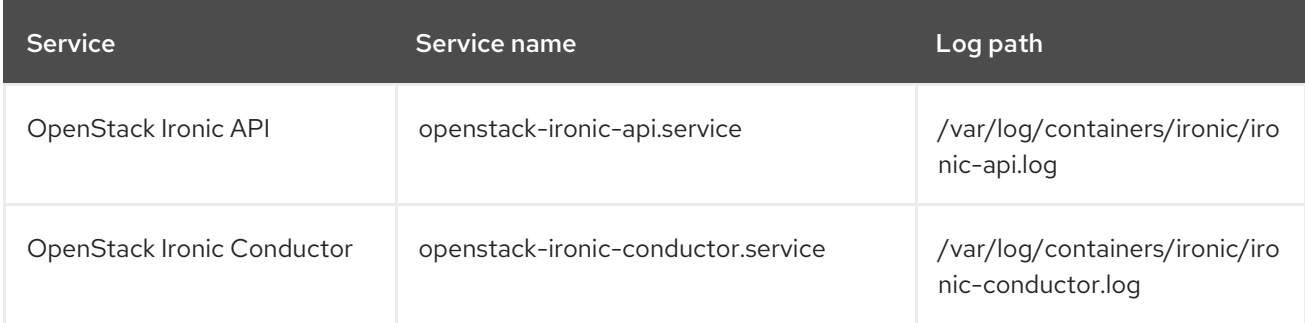

# <span id="page-35-1"></span>4.10.2. Block Storage (cinder) log files

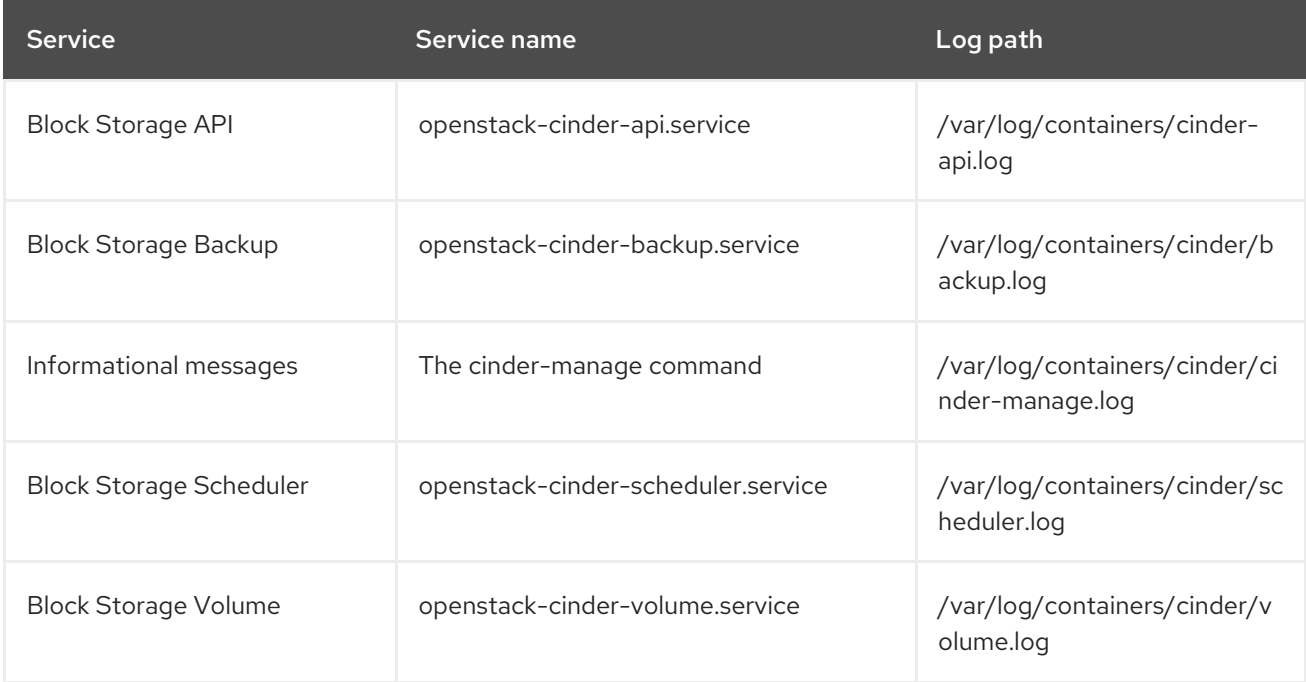

### <span id="page-35-2"></span>4.10.3. Compute (nova) log files

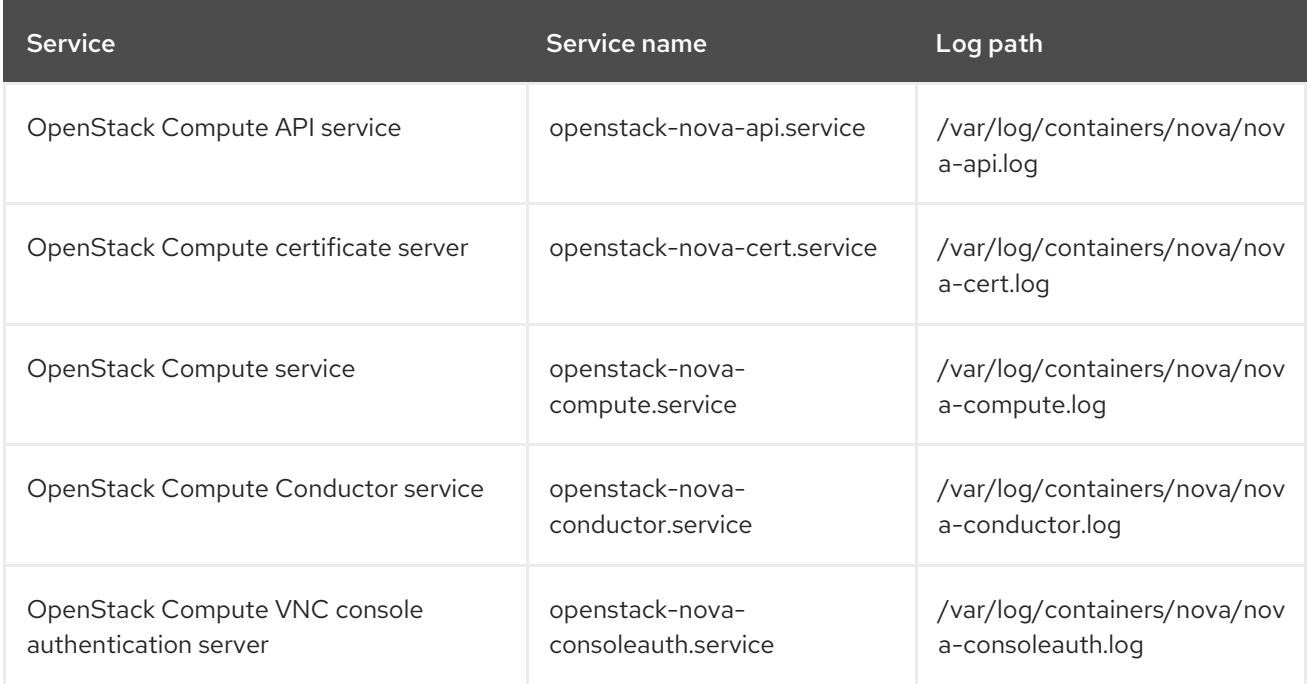

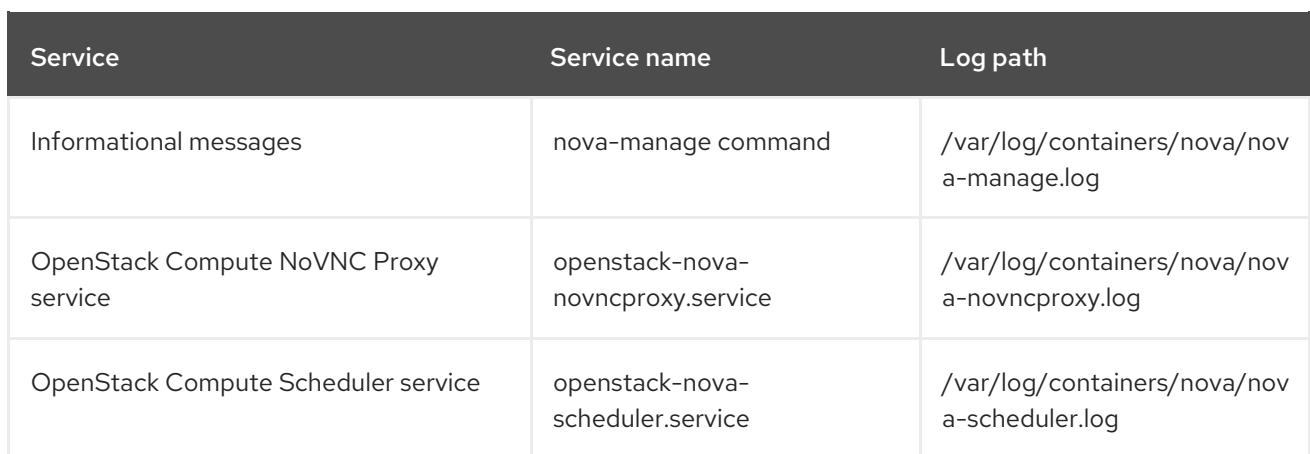

### <span id="page-36-0"></span>4.10.4. Dashboard (horizon) log files

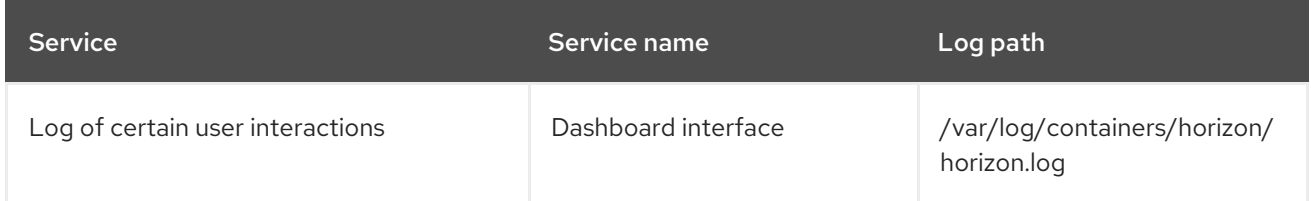

The Apache HTTP server uses several additional log files for the Dashboard web interface, which you can access by using a web browser or command-line client, for example, keystone and nova. The log files in the following table can be helpful in tracking the use of the Dashboard and diagnosing faults:

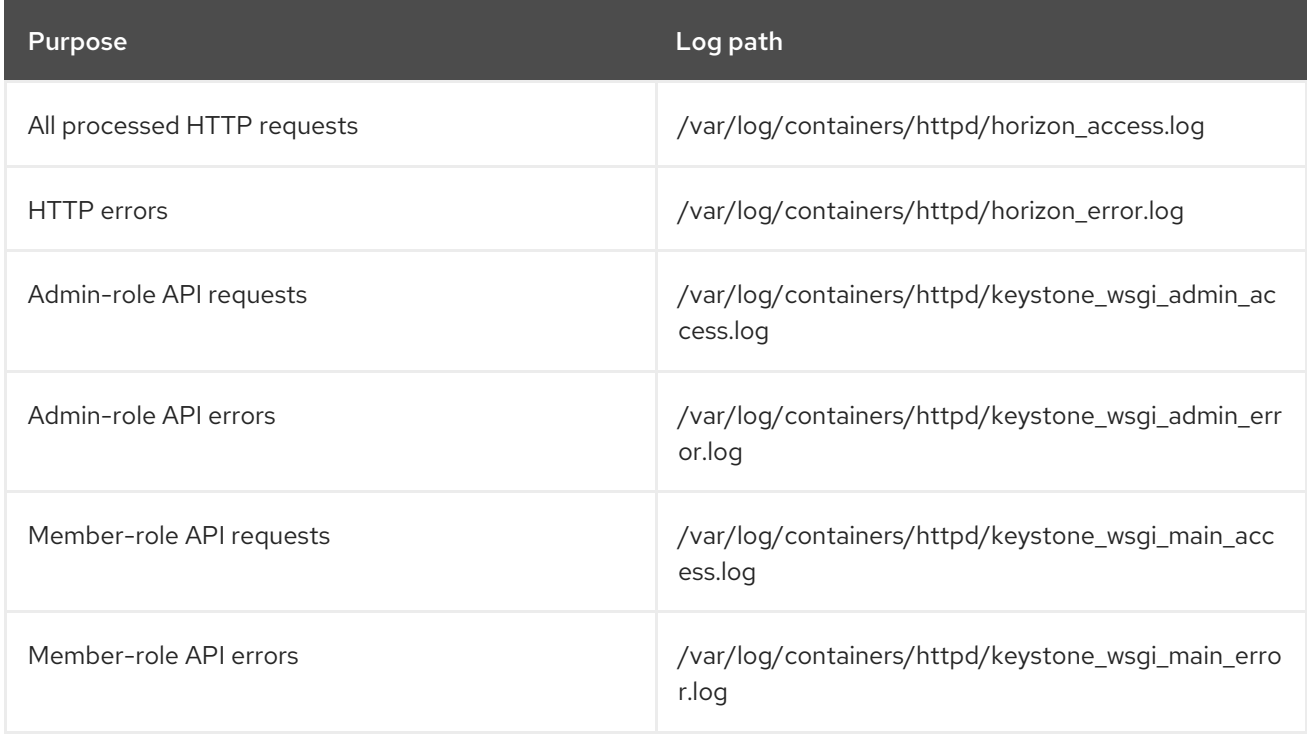

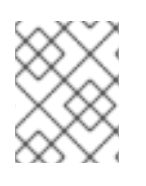

### **NOTE**

There is also **/var/log/containers/httpd/default\_error.log**, which stores errors reported by other web services that are running on the same host.

### <span id="page-36-1"></span>4.10.5. Identity Service (keystone) log files

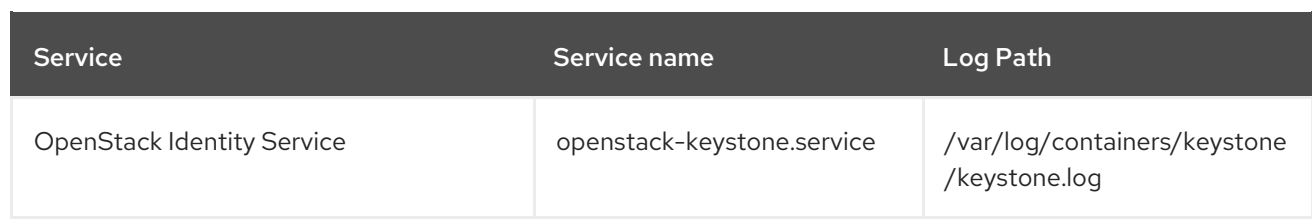

### <span id="page-37-0"></span>4.10.6. Image Service (glance) log files

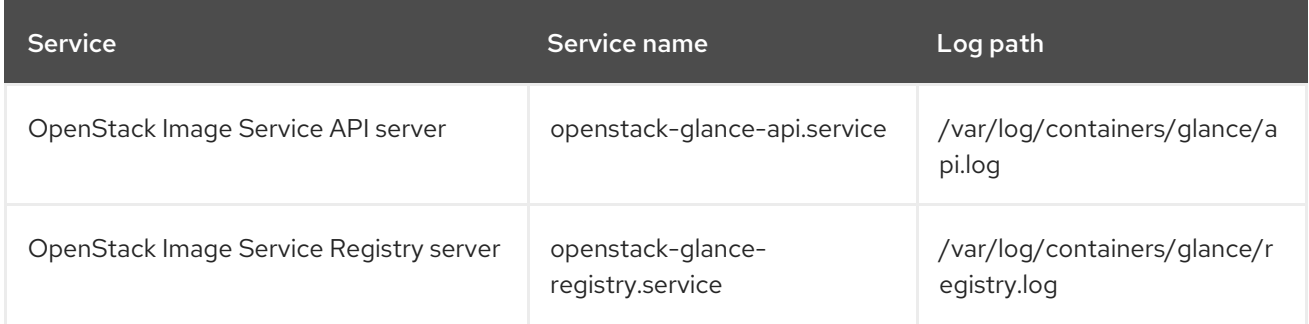

### <span id="page-37-1"></span>4.10.7. Networking (neutron) log files

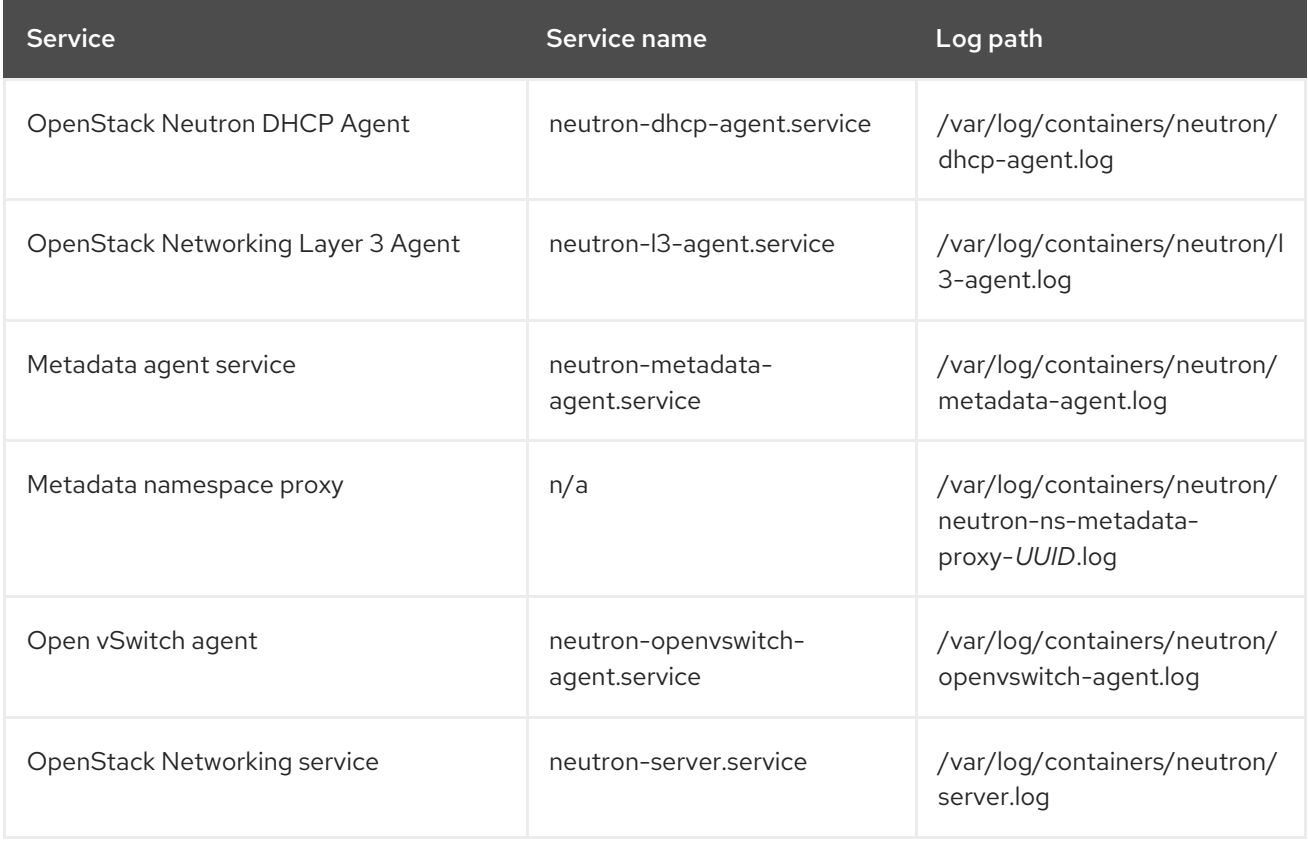

# <span id="page-37-2"></span>4.10.8. Object Storage (swift) log files

OpenStack Object Storage sends logs to the system logging facility only.

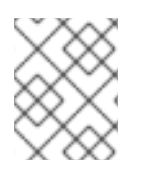

### **NOTE**

By default, all Object Storage log files go to **/var/log/containers/swift/swift.log**, using the local0, local1, and local2 syslog facilities.

The log messages of Object Storage are classified into two broad categories: those by REST API services and those by background daemons. The API service messages contain one line per API request, in a manner similar to popular HTTP servers; both the frontend (Proxy) and backend (Account, Container, Object) services post such messages. The daemon messages are less structured and typically contain human-readable information about daemons performing their periodic tasks. However, regardless of which part of Object Storage produces the message, the source identity is always at the beginning of the line.

Here is an example of a proxy message:

Apr 20 15:20:34 rhev-a24c-01 proxy-server: 127.0.0.1 127.0.0.1 20/Apr/2015/19/20/34 GET /v1/AUTH\_zaitcev%3Fformat%3Djson%26marker%3Dtestcont HTTP/1.0 200 - python-swiftclient-2.1.0 AUTH\_tk737d6... - 2 - txc454fa8ea4844d909820a-0055355182 - 0.0162 - - 1429557634.806570053 1429557634.822791100

Here is an example of ad-hoc messages from background daemons:

Apr 27 17:08:15 rhev-a24c-02 object-auditor: Object audit (ZBF). Since Mon Apr 27 21:08:15 2015: Locally: 1 passed, 0 quarantined, 0 errors files/sec: 4.34 , bytes/sec: 0.00, Total time: 0.23, Auditing time: 0.00, Rate: 0.00

Apr 27 17:08:16 rhev-a24c-02 object-auditor: Object audit (ZBF) "forever" mode completed: 0.56s. Total quarantined: 0, Total errors: 0, Total files/sec: 14.31, Total bytes/sec: 0.00, Auditing time: 0.02, Rate: 0.04

Apr 27 17:08:16 rhev-a24c-02 account-replicator: Beginning replication run

Apr 27 17:08:16 rhev-a24c-02 account-replicator: Replication run OVER

Apr 27 17:08:16 rhev-a24c-02 account-replicator: Attempted to replicate 5 dbs in 0.12589 seconds (39.71876/s)

Apr 27 17:08:16 rhev-a24c-02 account-replicator: Removed 0 dbs

Apr 27 17:08:16 rhev-a24c-02 account-replicator: 10 successes, 0 failures

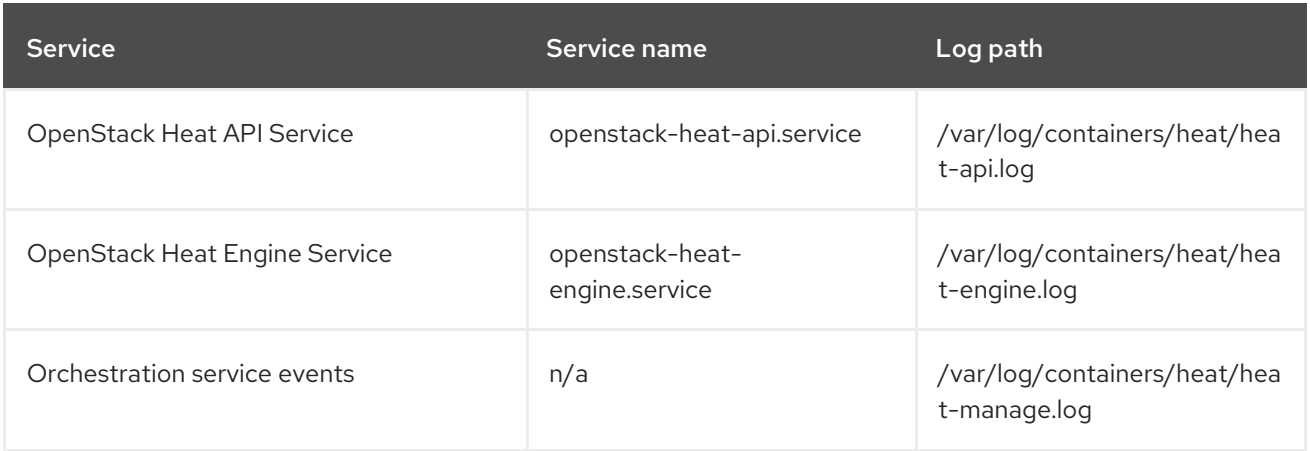

### <span id="page-38-0"></span>4.10.9. Orchestration (heat) log files

### <span id="page-38-1"></span>4.10.10. Shared Filesystem Service (manila) log files

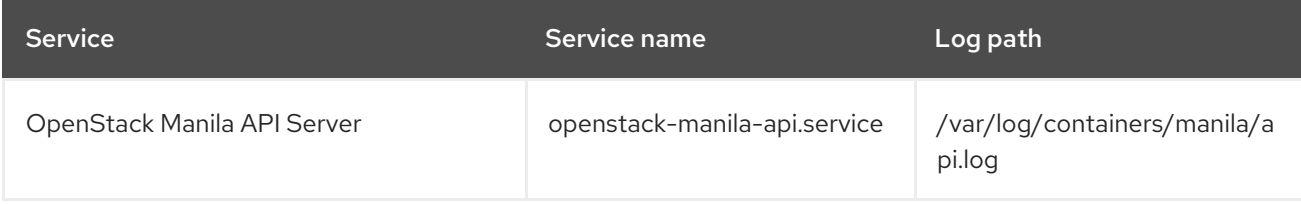

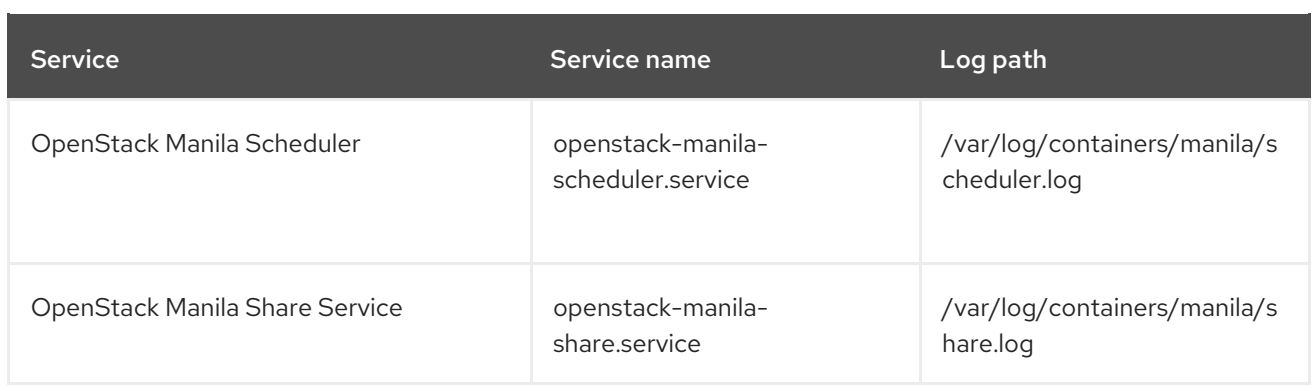

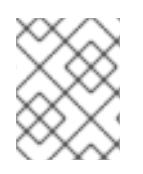

### **NOTE**

Some information from the Manila Python library can also be logged in **/var/log/containers/manila/manila-manage.log**.

### <span id="page-39-0"></span>4.10.11. Telemetry (ceilometer) log files

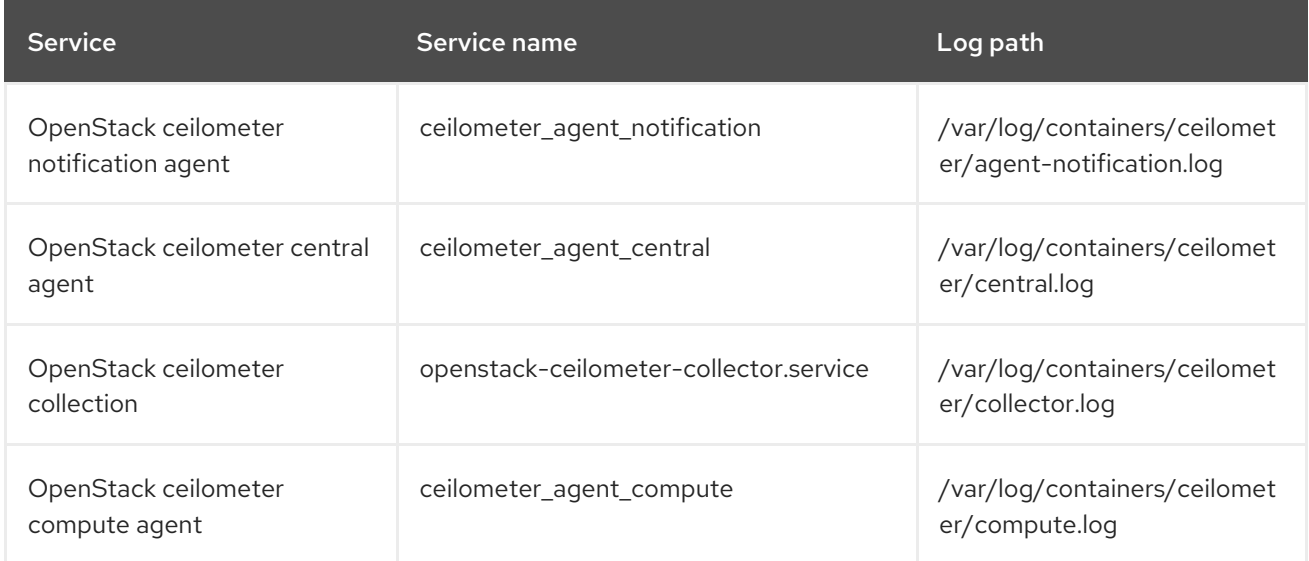

### <span id="page-39-1"></span>4.10.12. Log files for supporting services

The following services are used by the core OpenStack components and have their own log directories and files.

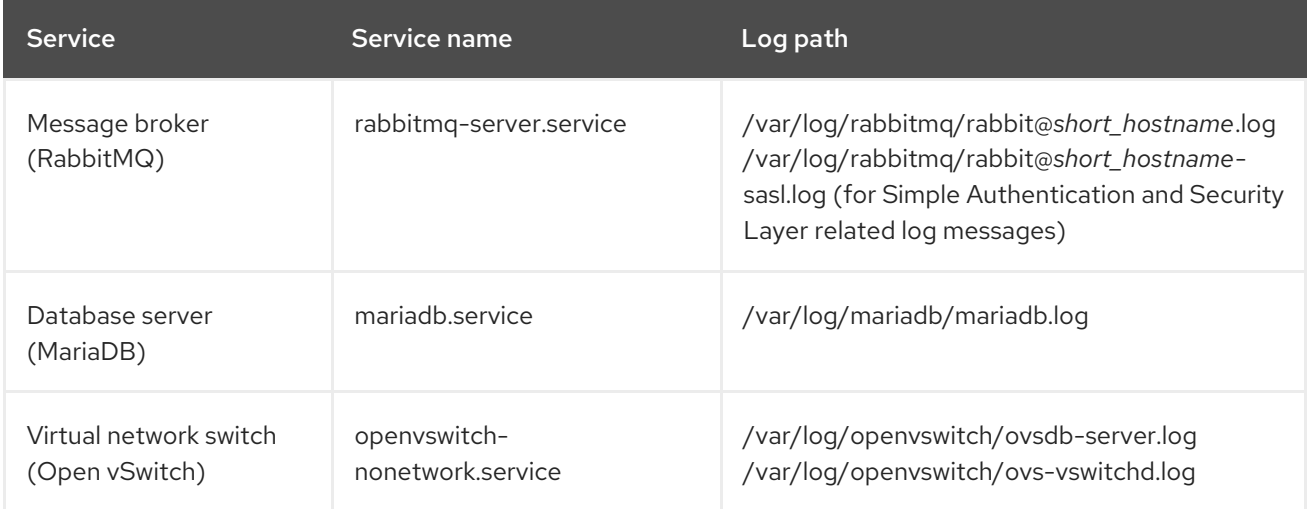

<span id="page-40-0"></span>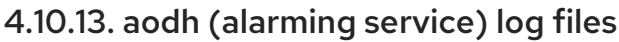

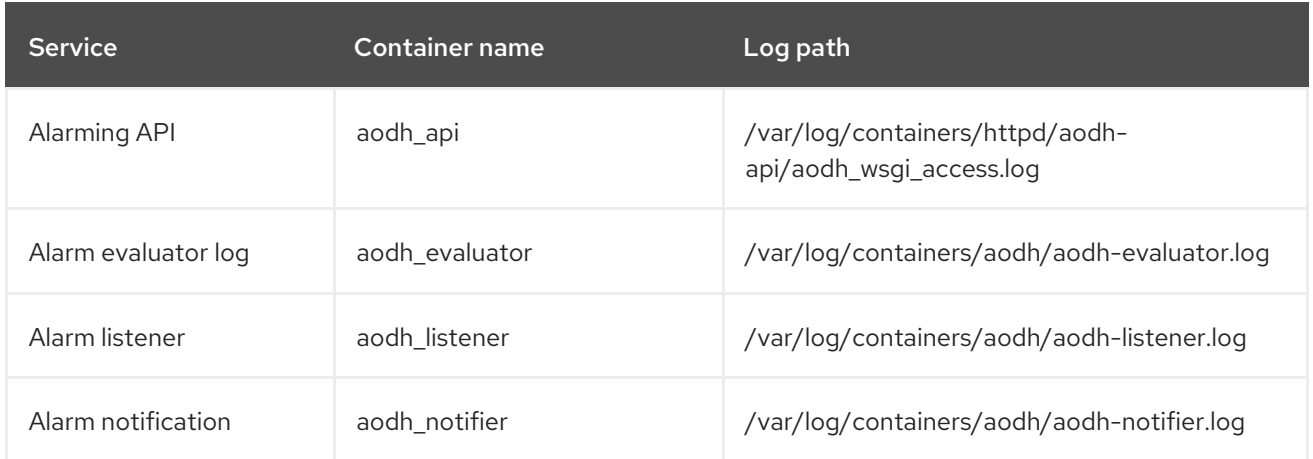

# <span id="page-40-1"></span>4.10.14. gnocchi (metric storage) log files

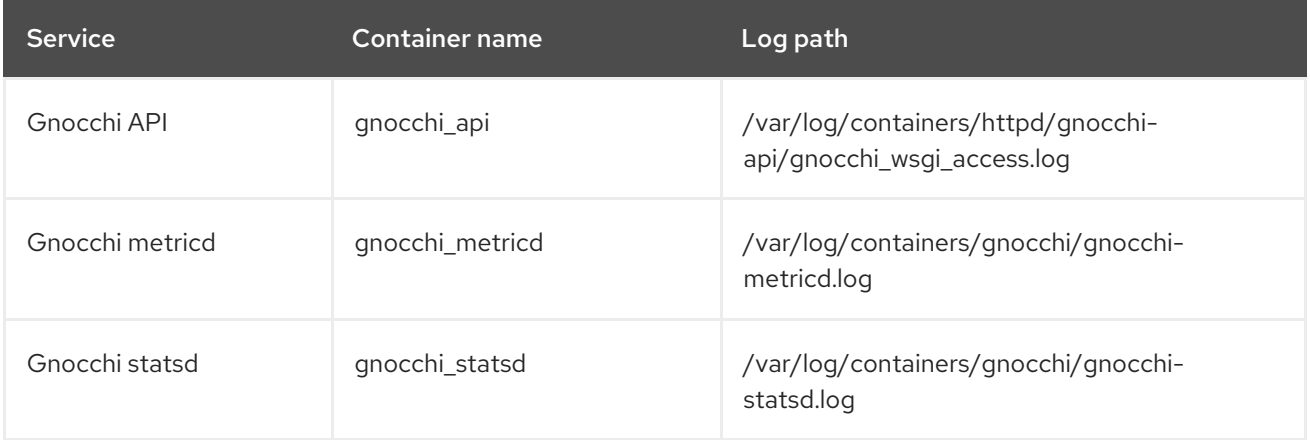

# CHAPTER 5. COLLECTD PLUGINS

<span id="page-41-0"></span>You can configure multiple collectd plugins depending on your Red Hat OpenStack Platform (RHOSP) 17.0 environment.

The following list of plugins shows the available heat template **ExtraConfig** parameters that you can set to override the default values. Each section provides the general configuration name for the **ExtraConfig** option. For example, if there is a collectd plugin called **example\_plugin**, the format of the plugin title is **collectd::plugin::example\_plugin**.

Reference the tables of available parameters for specific plugins, such as in the following example:

ExtraConfig: collectd::plugin::example\_plugin::<parameter>: <value>

Reference the metrics tables of specific plugins for Prometheus or Grafana queries.

# <span id="page-41-1"></span>5.1. COLLECTD::PLUGIN::AGGREGATION

You can aggregate several values into one with the **aggregation** plugin. Use the aggregation functions such as **sum**, **average**, **min**, and **max** to calculate metrics, for example average and total CPU statistics.

#### Table 5.1. aggregation parameters

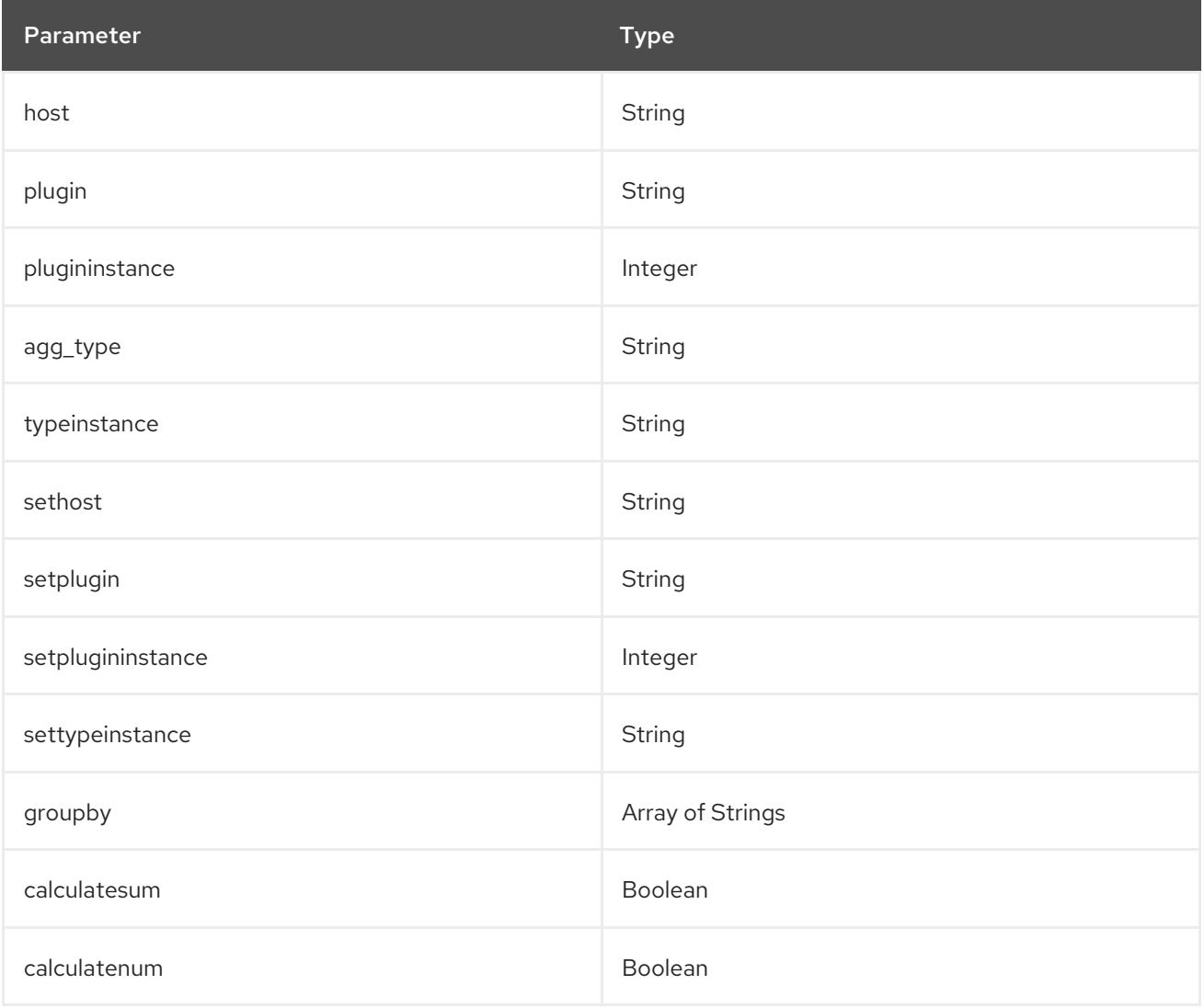

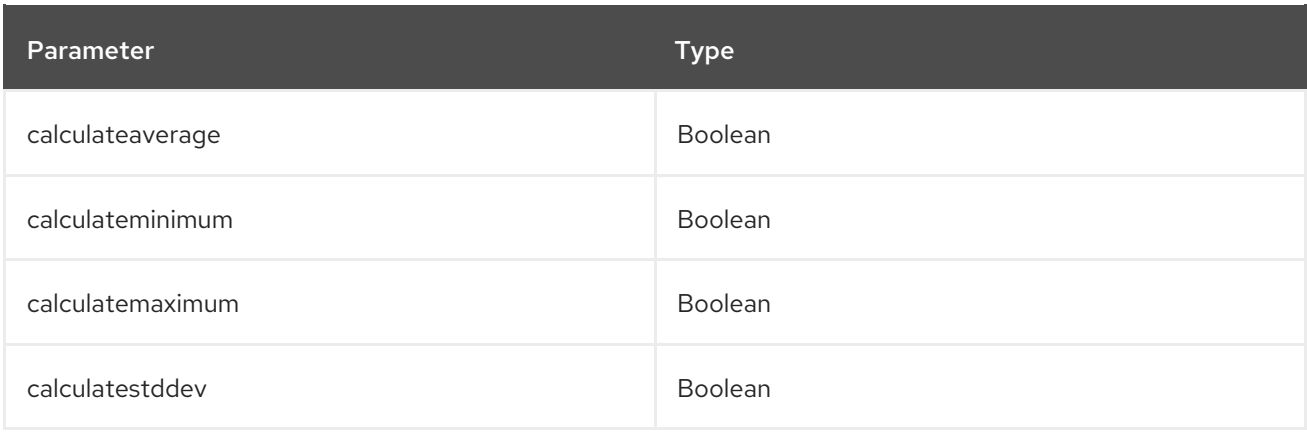

#### Example configuration:

Deploy three aggregate configurations to create the following files:

- 1. **aggregator-calcCpuLoadAvg.conf**: average CPU load for all CPU cores grouped by host and state
- 2. **aggregator-calcCpuLoadMinMax.conf**: minimum and maximum CPU load groups by host and state
- 3. **aggregator-calcMemoryTotalMaxAvg.conf**: maximum, average, and total for memory grouped by type

The aggregation configurations use the default **cpu** and **memory** plugin configurations.

```
parameter_defaults:
 CollectdExtraPlugins:
  - aggregation
 ExtraConfig:
  collectd::plugin::aggregation::aggregators:
   calcCpuLoadAvg:
    plugin: "cpu"
    agg_type: "cpu"
    groupby:
      - "Host"
      - "TypeInstance"
    calculateaverage: True
   calcCpuLoadMinMax:
    plugin: "cpu"
    agg_type: "cpu"
    groupby:
      - "Host"
      - "TypeInstance"
    calculatemaximum: True
    calculateminimum: True
   calcMemoryTotalMaxAvg:
    plugin: "memory"
    agg_type: "memory"
    groupby:
      - "TypeInstance"
```
calculatemaximum: True calculateaverage: True calculatesum: True

# <span id="page-43-0"></span>5.2. COLLECTD::PLUGIN::AMQP1

Use the **amqp1** plugin to write values to an amqp1 message bus, for example, AMQ Interconnect.

#### Table 5.2. amqp1 parameters

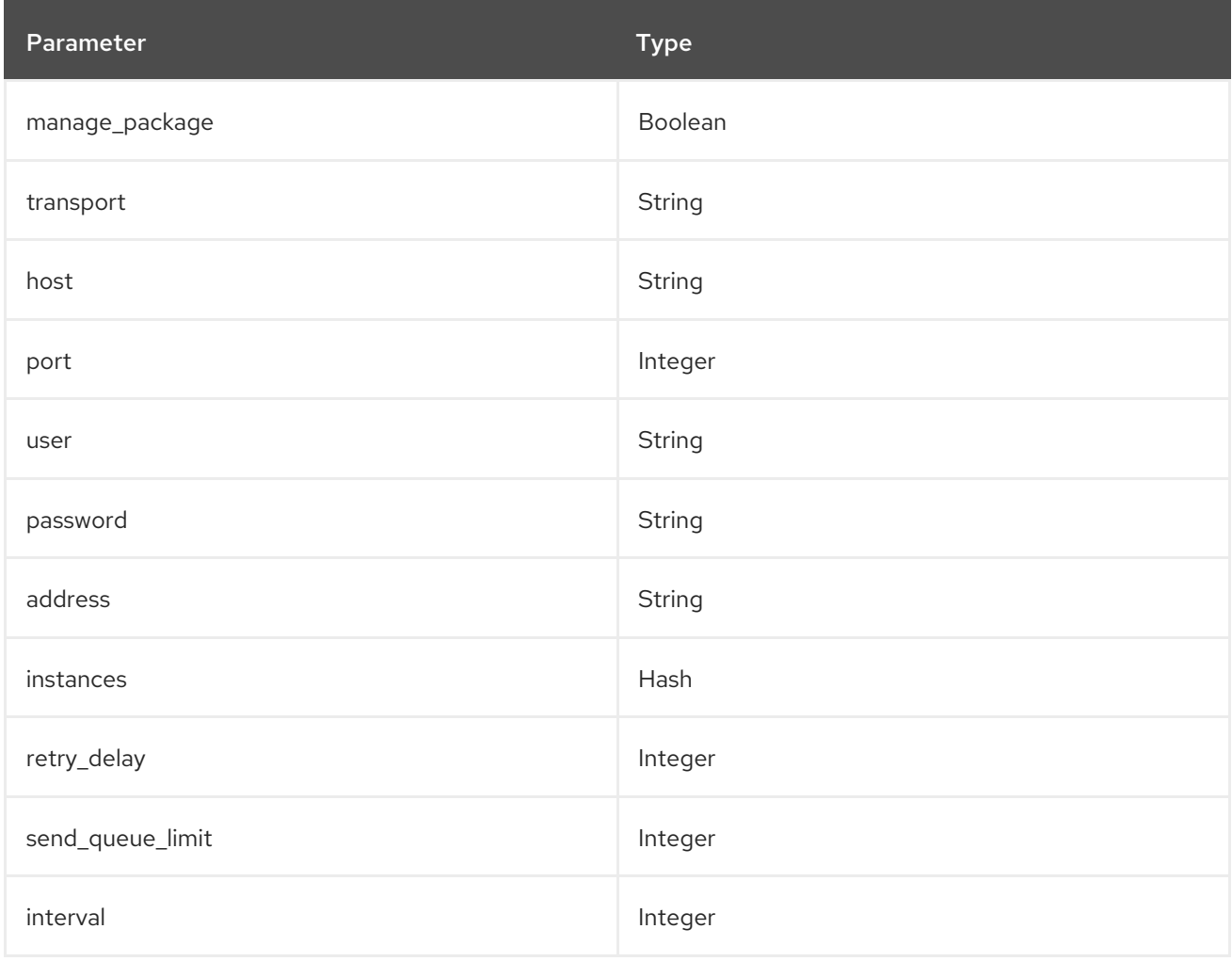

Use the **send\_queue\_limit** parameter to limit the length of the outgoing metrics queue.

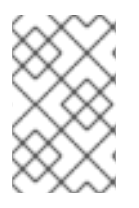

#### **NOTE**

If there is no AMQP1 connection, the plugin continues to queue messages to send, which can result in unbounded memory consumption. The default value is 0, which disables the outgoing metrics queue.

Increase the value of the **send\_queue\_limit** parameter if metrics are missing.

#### Example configuration:

parameter\_defaults: CollectdExtraPlugins: - amqp1

ExtraConfig: collectd::plugin::amqp1::send\_queue\_limit: 5000

# <span id="page-44-0"></span>5.3. COLLECTD::PLUGIN::APACHE

Use the **apache** plugin to collect Apache data from the **mod\_status** plugin that is provided by the Apache web server. Each instance provided has a per-**interval** value specified in seconds. If you provide the **timeout** interval parameter for an instance, the value is in milliseconds.

#### Table 5.3. apache parameters

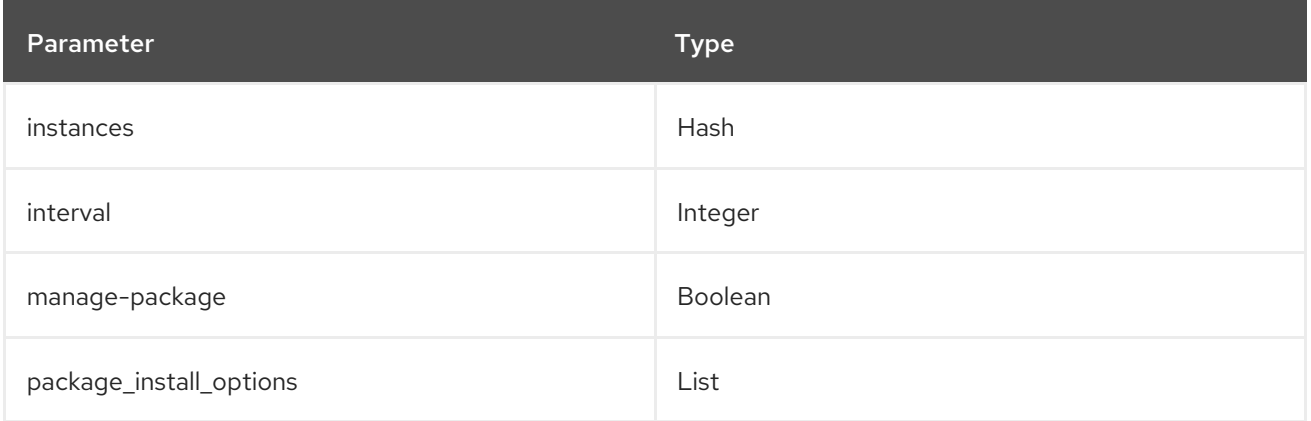

#### Table 5.4. apache instances parameters

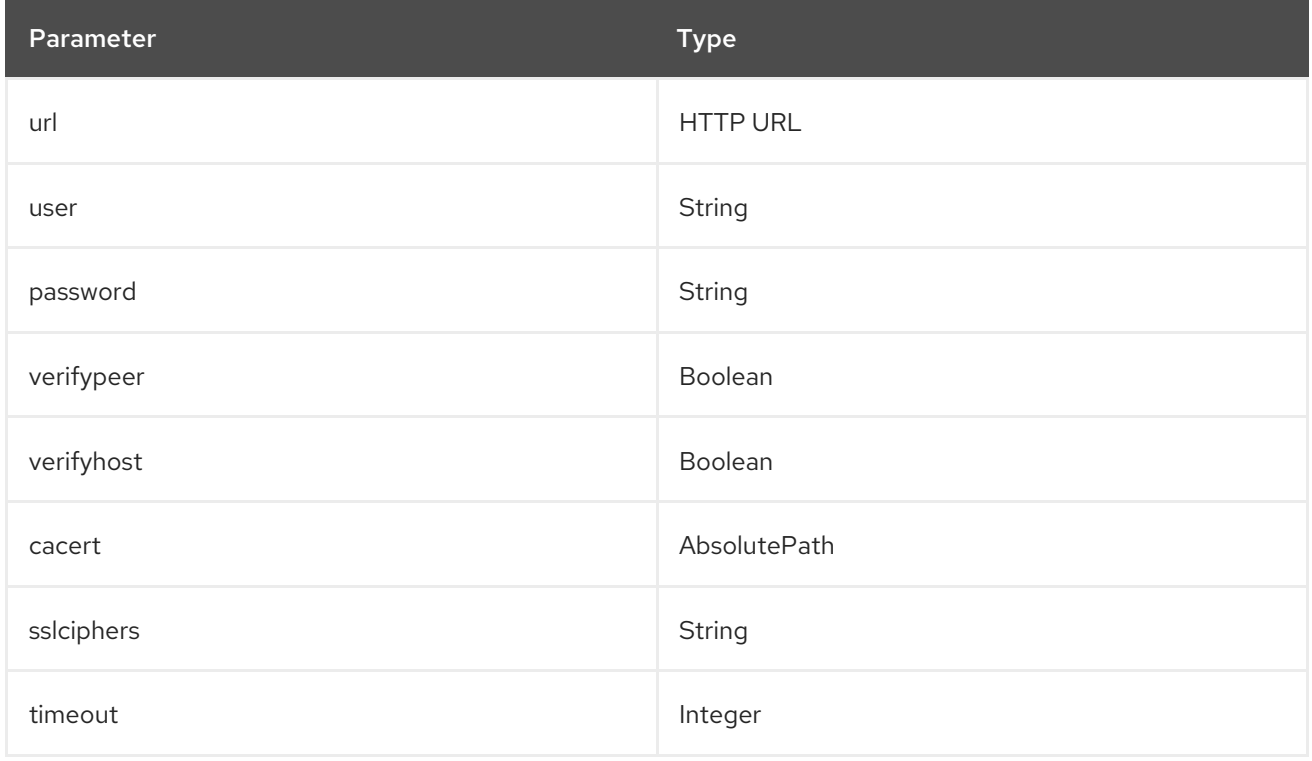

#### Example configuration:

In this example, the instance name is **localhost**, which connects to the Apache web server at [http://10.0.0.111/mod\\_status?auto](http://10.0.0.111/mod_status?auto). You must append **?auto** to the end of the URL to prevent the status page returning as a type that is incompatible with the plugin.

parameter\_defaults:

```
CollectdExtraPlugins:
- apache
```

```
ExtraConfig:
 collectd::plugin::apache::instances:
  localhost:
   url: "http://10.0.0.111/mod_status?auto"
```
#### Additional resources

For more information about configuring the **apache** plugin, see [apache](https://collectd.org/documentation/manpages/collectd.conf.5.shtml#plugin_apache).

# <span id="page-45-0"></span>5.4. COLLECTD::PLUGIN::BATTERY

Use the **battery** plugin to report the remaining capacity, power, or voltage of laptop batteries.

#### Table 5.5. battery parameters

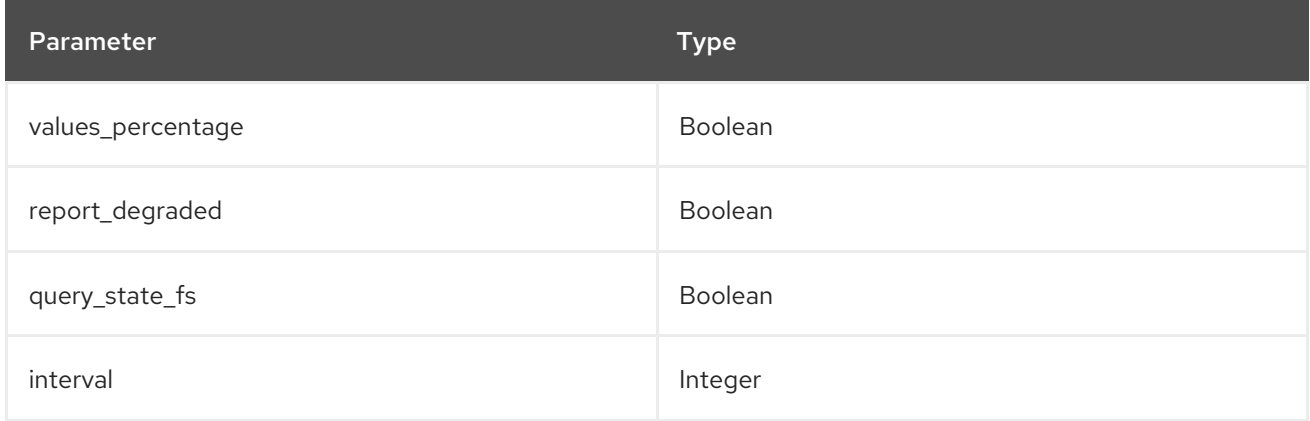

#### Additional resources

For more information about configuring the **battery** plugin, see [battery](https://collectd.org/documentation/manpages/collectd.conf.5.shtml#plugin_ceph).

# <span id="page-45-1"></span>5.5. COLLECTD::PLUGIN::BIND

Use the **bind** plugin to retrieve encoded statistics about queries and responses from a DNS server, and submit those values to collectd.

#### Table 5.6. bind parameters

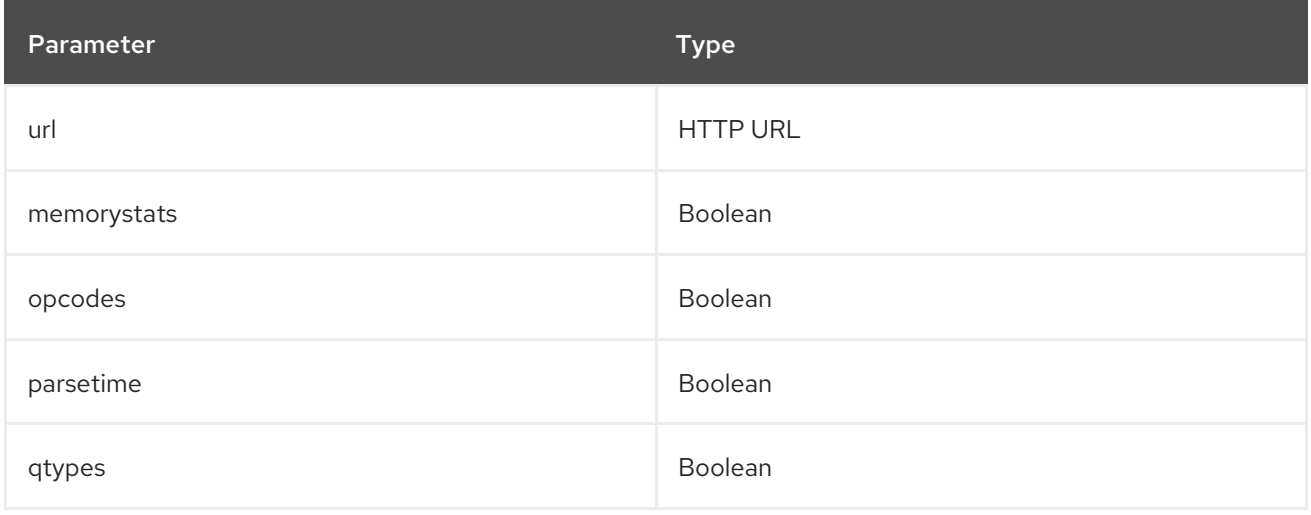

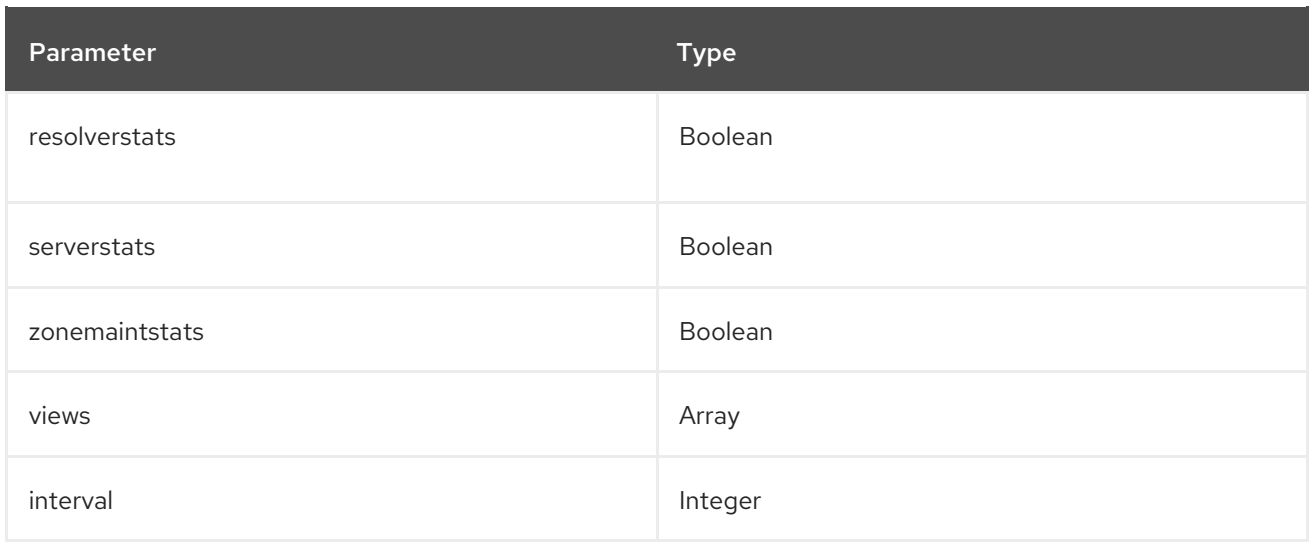

#### Table 5.7. bind views parameters

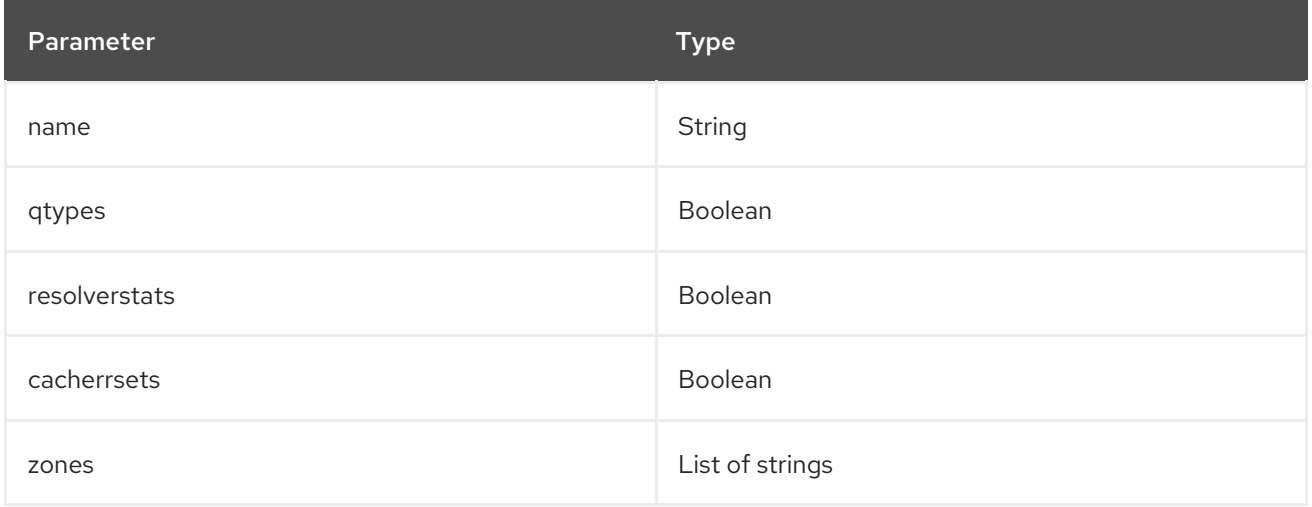

#### Example configuration:

parameter\_defaults: CollectdExtraPlugins: - bind ExtraConfig: collectd::plugins::bind: url: http://localhost:8053/ memorystats: true opcodes: true parsetime: false qtypes: true resolverstats: true serverstats: true zonemaintstats: true views: - name: internal qtypes: true resolverstats: true cacherrsets: true - name: external qtypes: true

resolverstats: true cacherrsets: true zones: - "example.com/IN"

# <span id="page-47-0"></span>5.6. COLLECTD::PLUGIN::CEPH

Use the **ceph** plugin to gather data from ceph daemons.

#### Table 5.8. ceph parameters

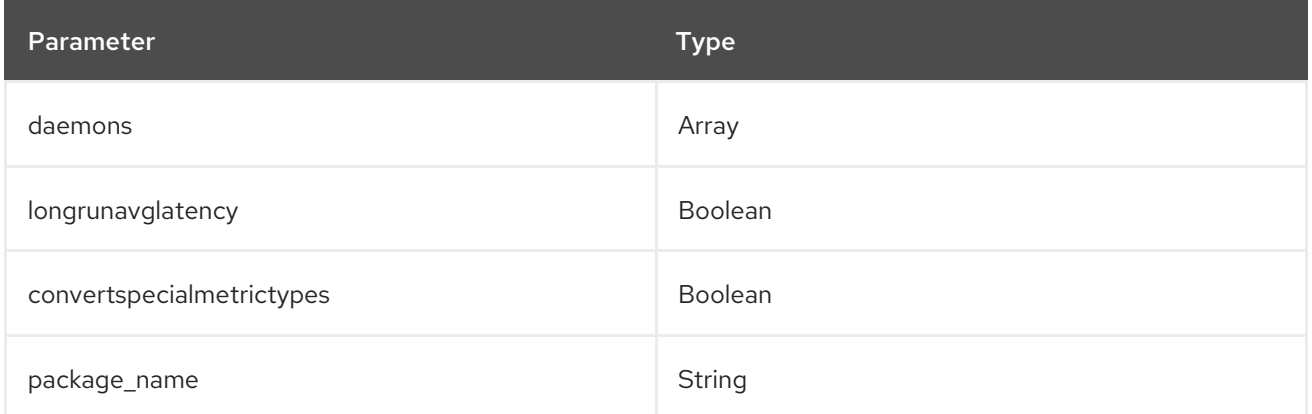

#### Example configuration:

parameter\_defaults: ExtraConfig: collectd::plugin::ceph::daemons: - ceph-osd.0 - ceph-osd.1 - ceph-osd.2

- ceph-osd.3 - ceph-osd.4

#### **NOTE**

If an Object Storage Daemon (OSD) is not on every node, you must list the OSDs.

When you deploy collectd, the **ceph** plugin is added to the Ceph nodes. Do not add the **ceph** plugin on Ceph nodes to **CollectdExtraPlugins** because this results in a deployment failure.

#### Additional resources

For more information about configuring the **ceph** plugin, see [ceph](https://collectd.org/documentation/manpages/collectd.conf.5.shtml#plugin_ceph).

# <span id="page-47-1"></span>5.7. COLLECTD::PLUGINS::CGROUPS

Use the **cgroups** plugin to collect information for processes in a cgroup.

Table 5.9. cgroups parameters

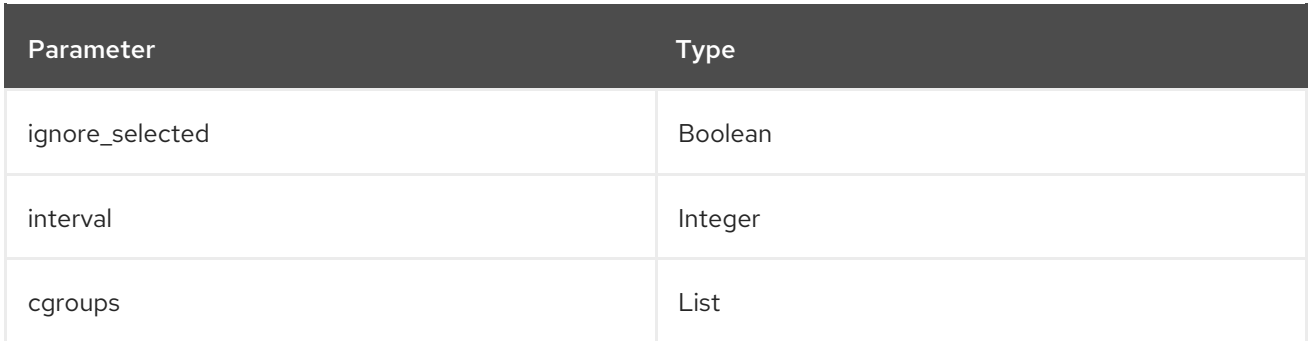

#### Additional resources

For more information about configuring the **cgroups** plugin, see [cgroups.](https://collectd.org/documentation/manpages/collectd.conf.5.shtml#plugin_cgroups)

# <span id="page-48-0"></span>5.8. COLLECTD::PLUGIN::CONNECTIVITY

Use the connectivity plugin to monitor the state of network interfaces.

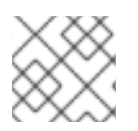

#### **NOTE**

If no interfaces are listed, all interfaces are monitored by default.

#### Table 5.10. connectivity parameters

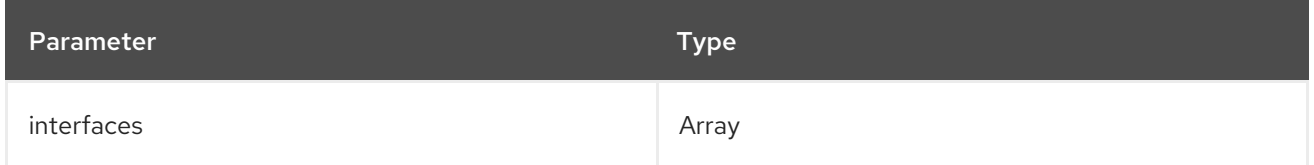

#### Example configuration:

```
parameter_defaults:
  ExtraConfig:
     collectd::plugin::connectivity::interfaces:
     - eth0
     - eth1
```
#### Additional resources

For more information about configuring the **connectivity** plugin, see [connectivity](https://collectd.org/wiki/index.php/Plugin:connectivity).

# <span id="page-48-1"></span>5.9. COLLECTD::PLUGIN::CONNTRACK

Use the **conntrack** plugin to track the number of entries in the Linux connection-tracking table. There are no parameters for this plugin.

# <span id="page-48-2"></span>5.10. COLLECTD::PLUGIN::CONTEXTSWITCH

Use the **ContextSwitch** plugin to collect the number of context switches that the system handles. The only parameter available is **interval**, which is a polling interval defined in seconds.

#### Additional resources

For more information about configuring the **contextswitch** plugin, see [contextswitch](https://collectd.org/wiki/index.php/Plugin:ContextSwitch).

# <span id="page-49-0"></span>5.11. COLLECTD::PLUGIN::CPU

Use the **cpu** plugin to monitor the time that the CPU spends in various states, for example, idle, executing user code, executing system code, waiting for IO-operations, and other states.

The **cpu** plugin collects *jiffies*, not percentage values. The value of a jiffy depends on the clock frequency of your hardware platform, and therefore is not an absolute time interval unit.

To report a percentage value, set the Boolean parameters **reportbycpu** and **reportbystate** to **true**, and then set the Boolean parameter **valuespercentage** to true.

This plugin is enabled by default.

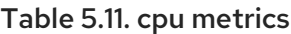

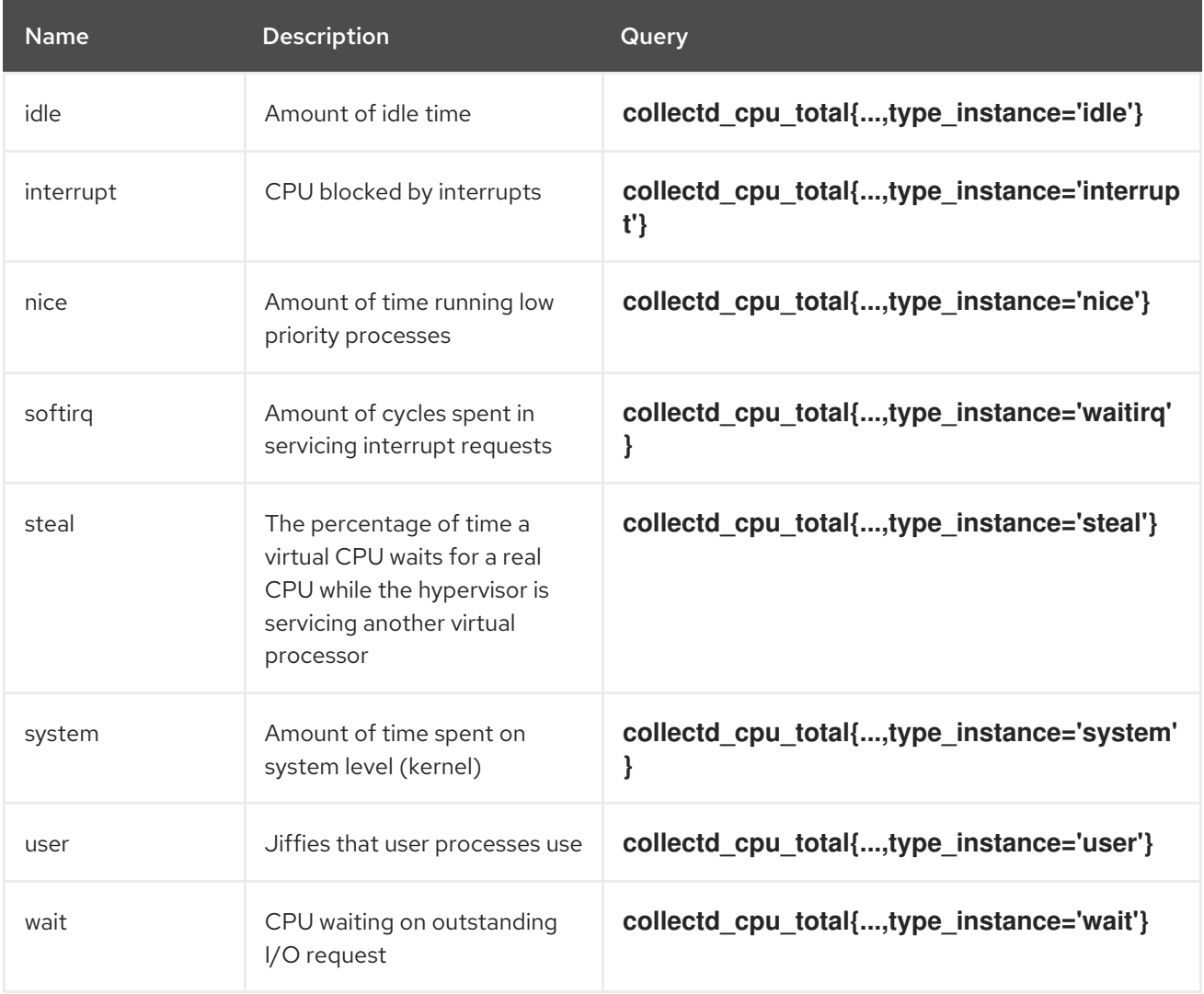

#### Table 5.12. cpu parameters

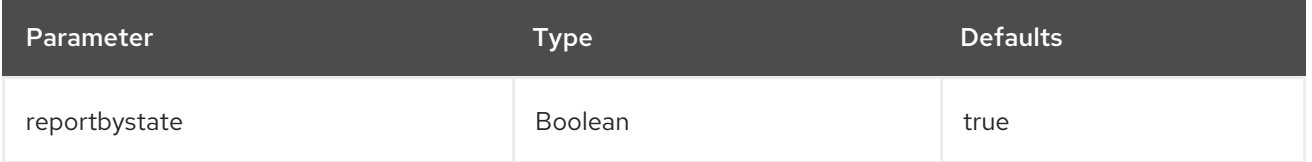

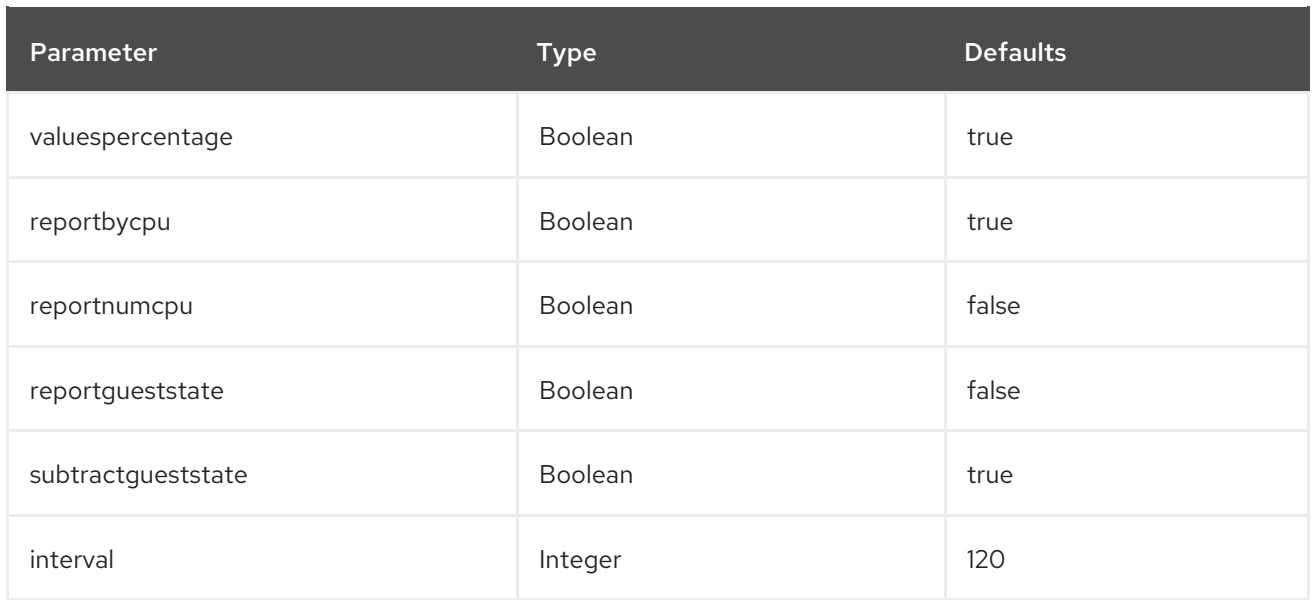

#### Example configuration:

parameter\_defaults: CollectdExtraPlugins: - cpu ExtraConfig: collectd::plugin::cpu::reportbystate: true

#### Additional resources

For more information about configuring the **cpu** plugin, see [cpu.](https://collectd.org/documentation/manpages/collectd.conf.5.shtml#plugin_cpu)

### <span id="page-50-0"></span>5.12. COLLECTD::PLUGIN::CPUFREQ

Use the **cpufreq** plugin to collect the current CPU frequency. There are no parameters for this plugin.

# <span id="page-50-1"></span>5.13. COLLECTD::PLUGIN::CSV

Use the **csv** plugin to write values to a local file in CSV format.

#### Table 5.13. csv parameters

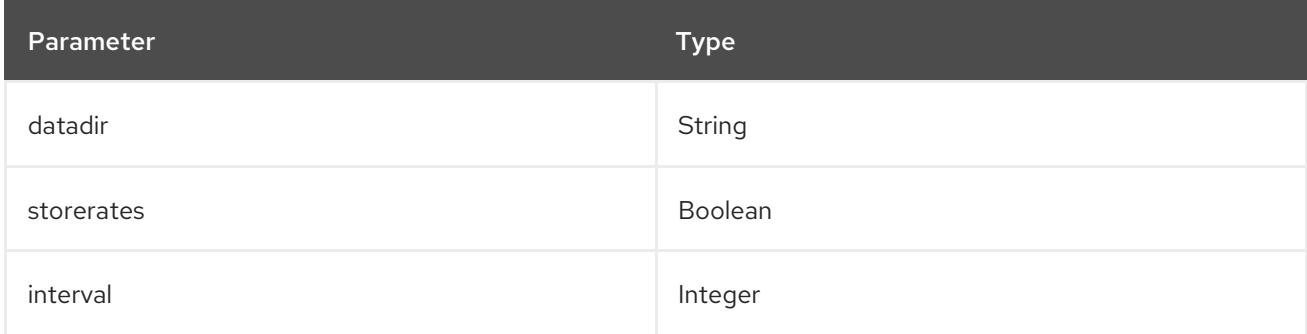

### <span id="page-50-2"></span>5.14. COLLECTD::PLUGIN::DF

Use the **df** plugin to collect disk space usage information for file systems.

This plugin is enabled by default.

#### Table 5.14. df metrics

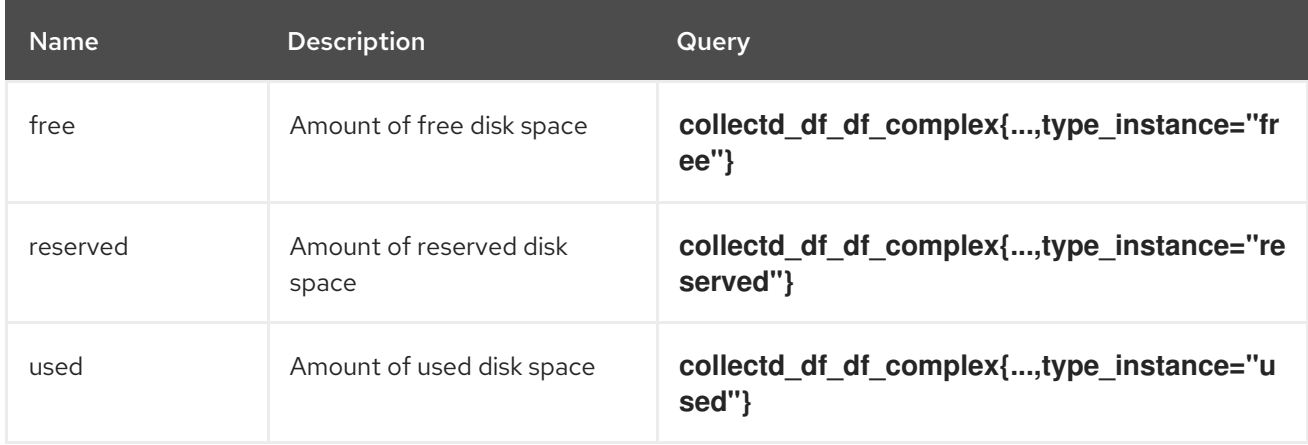

#### Table 5.15. df parameters

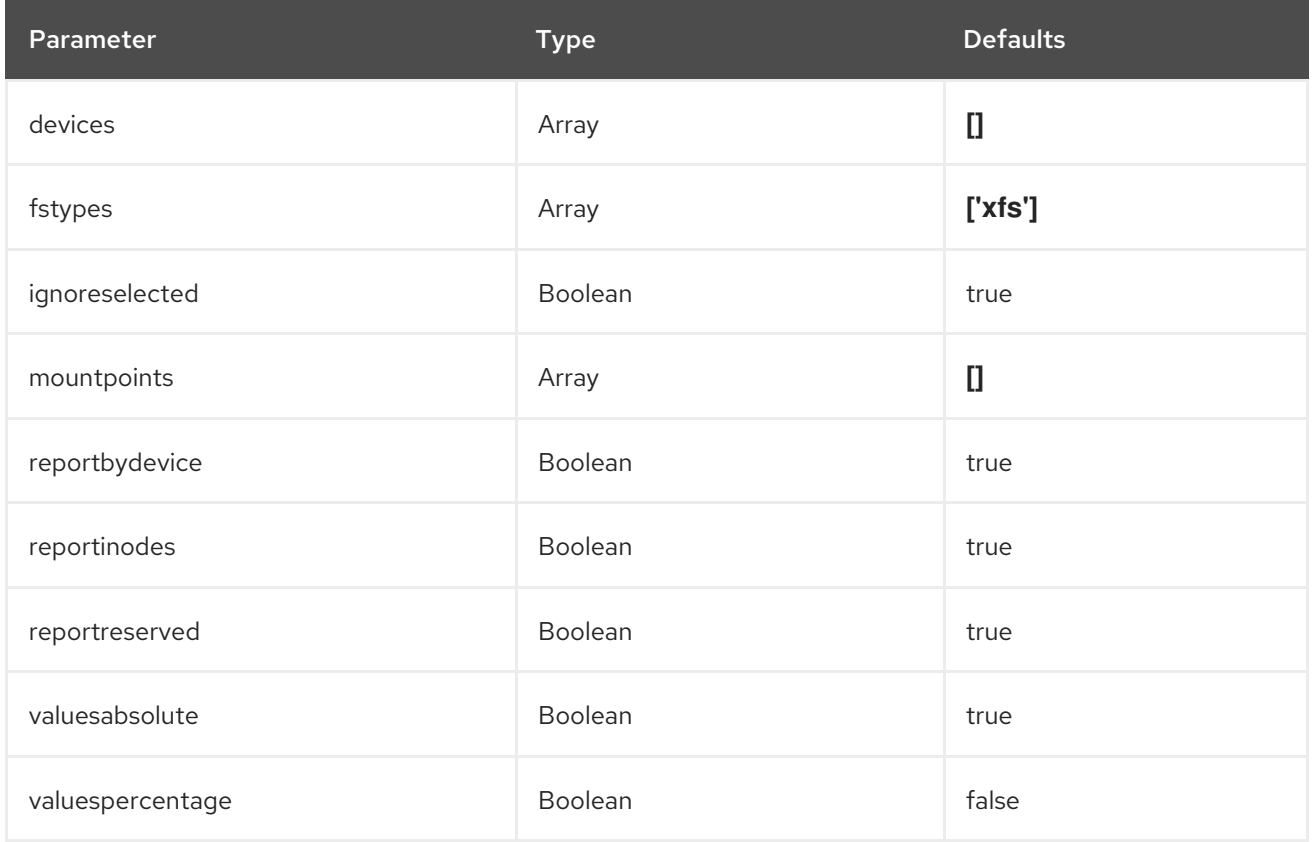

#### Example configuration:

parameter\_defaults: ExtraConfig: collectd::plugin::df::fstypes: ['tmpfs','xfs']

#### Additional resources

For more information about configuring the **df** plugin, see [df](https://collectd.org/documentation/manpages/collectd.conf.5.shtml#plugin_df).

# <span id="page-51-0"></span>5.15. COLLECTD::PLUGIN::DISK

Use the **disk** plugin to collect performance statistics of hard disks and, if supported, partitions.

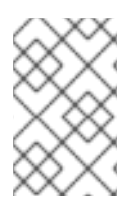

#### **NOTE**

The **disk** plugin monitors all disks by default. You can use the **ignoreselected** parameter to ignore a list of disks. The example configuration ignores the *sda*, *sdb*, and *sdc* disks, and monitors all disks not included in the list.

This plugin is enabled by default.

#### Table 5.16. disk parameters

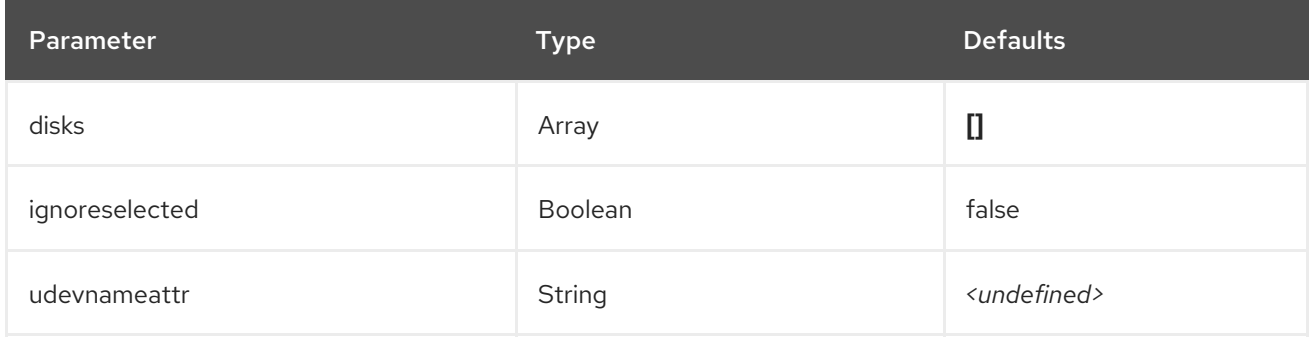

#### Table 5.17. disk metrics

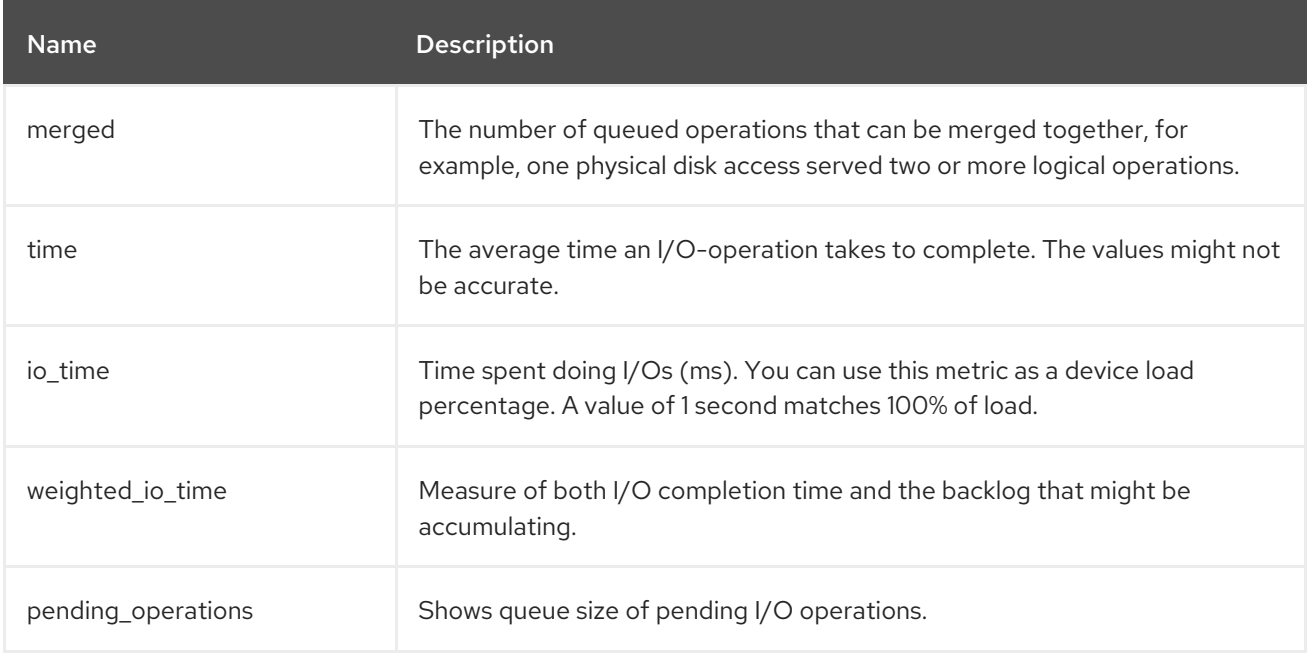

#### Example configuration:

parameter\_defaults: ExtraConfig: collectd::plugin::disk::disks: ['sda', 'sdb', 'sdc'] collectd::plugin::disk::ignoreselected: true

#### Additional resources

For more information about configuring the **disk** plugin, see [disk.](https://collectd.org/documentation/manpages/collectd.conf.5.shtml#plugin_disk)

# <span id="page-52-0"></span>5.16. COLLECTD::PLUGIN::HUGEPAGES

Use the hugepages plugin to collect hugepages information.

This plugin is enabled by default.

#### Table 5.18. hugepages parameters

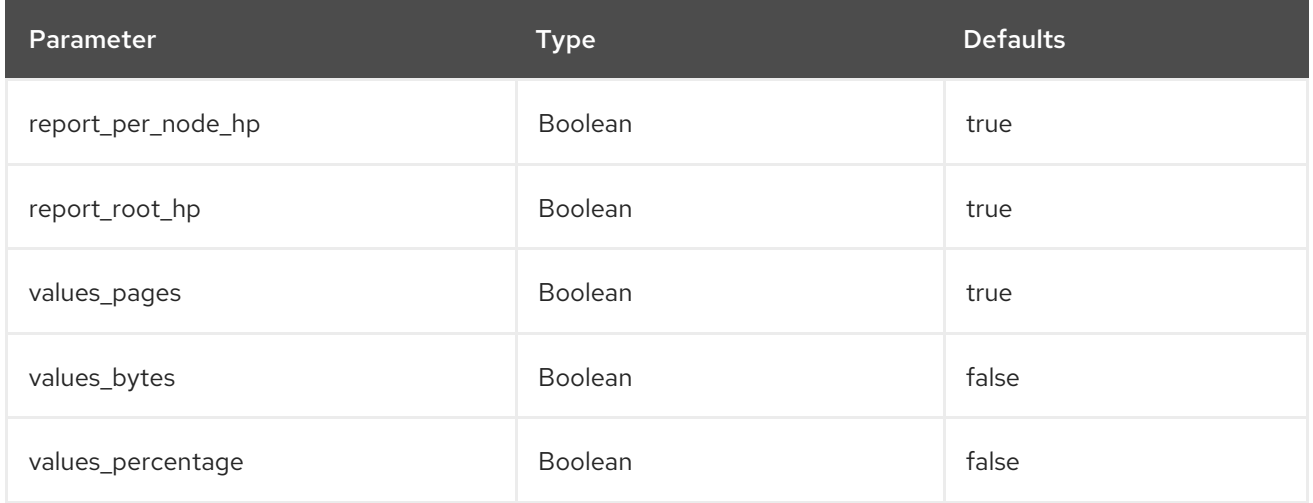

#### Example configuration:

parameter\_defaults: ExtraConfig: collectd::plugin::hugepages::values\_percentage: true

#### Additional resources

For more information about configuring the **hugepages** plugin, see [hugepages](https://collectd.org/documentation/manpages/collectd.conf.5.shtml#plugin_hugepages).

### <span id="page-53-0"></span>5.17. COLLECTD::PLUGIN::INTERFACE

Use the **interface** plugin to measure interface traffic in octets, packets per second, and error rate per second.

This plugin is enabled by default.

#### Table 5.19. interface parameters

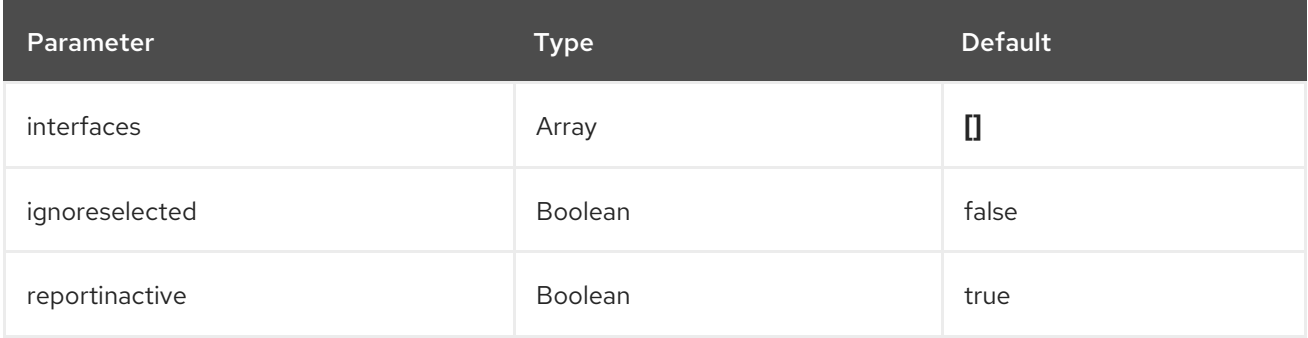

#### Example configuration:

parameter\_defaults: ExtraConfig: collectd::plugin::interface::interfaces:

- lo collectd::plugin::interface::ignoreselected: true

#### Additional resources

For more information about configuring the **interfaces** plugin, see [interfaces.](https://collectd.org/documentation/manpages/collectd.conf.5.shtml#plugin_interfaces)

# <span id="page-54-0"></span>5.18. COLLECTD::PLUGIN::LOAD

Use the **load** plugin to collect the system load and an overview of the system use.

This plugin is enabled by default.

#### Table 5.20. plugin parameters

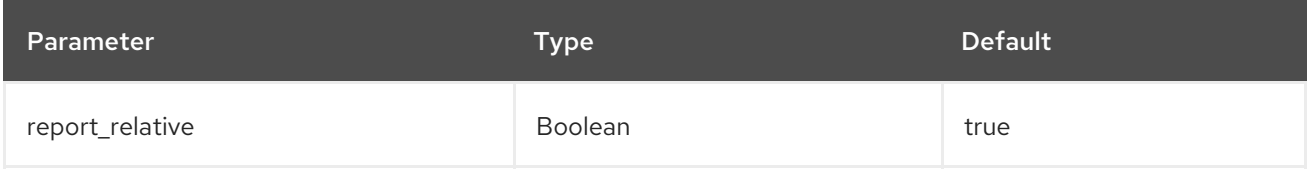

#### Example configuration:

parameter\_defaults: ExtraConfig: collectd::plugin::load::report\_relative: false

#### Additional resources

For more information about configuring the **load** plugin, see [load.](https://collectd.org/documentation/manpages/collectd.conf.5.shtml#plugin_load)

# <span id="page-54-1"></span>5.19. COLLECTD::PLUGIN::MCELOG

Use the **mcelog** plugin to send notifications and statistics that are relevant to Machine Check Exceptions when they occur. Configure **mcelog** to run in daemon mode and enable logging capabilities.

#### Table 5.21. mcelog parameters

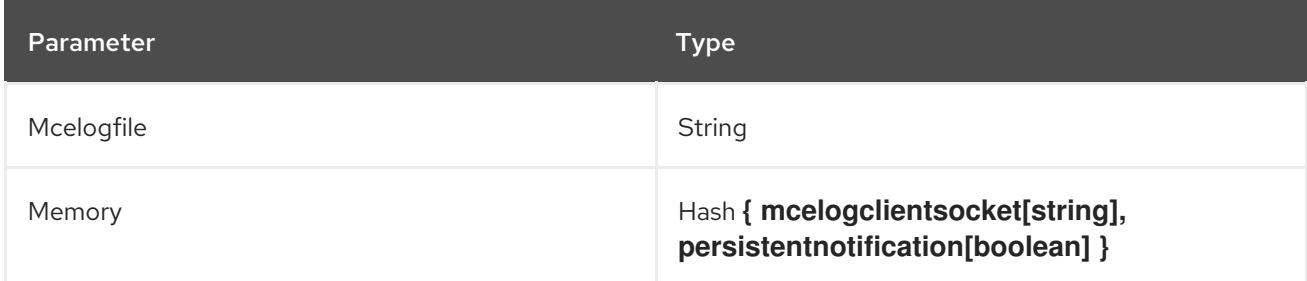

#### Example configuration:

parameter\_defaults: CollectdExtraPlugins: mcelog CollectdEnableMcelog: true

#### Additional resources

For more information about configuring the **mcelog** plugin, see [mcelog.](https://collectd.org/documentation/manpages/collectd.conf.5.shtml#plugin_mcelog)

# <span id="page-55-0"></span>5.20. COLLECTD::PLUGIN::MEMCACHED

Use the **memcached** plugin to retrieve information about memcached cache usage, memory, and other related information.

#### Table 5.22. memcached parameters

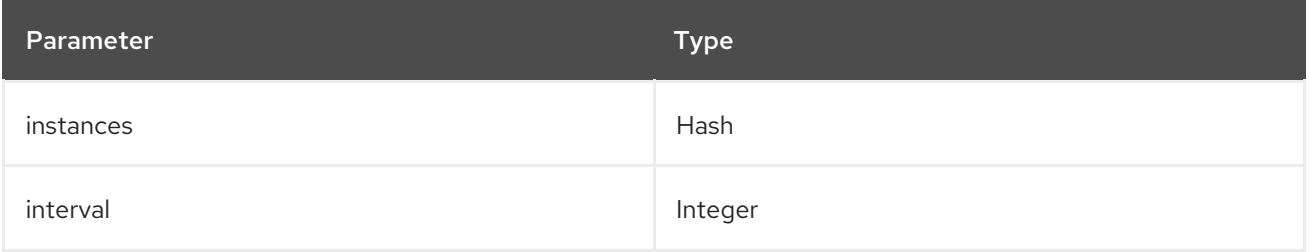

#### Example configuration:

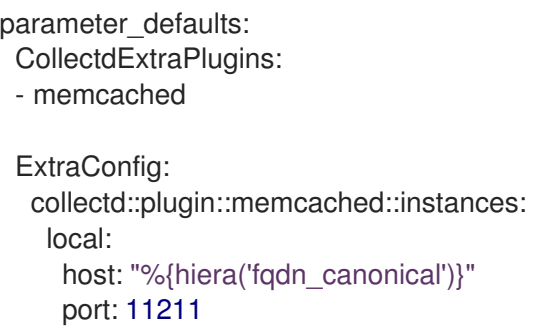

#### Additional resources

For more information about configuring the **memcached** plugin, see [memcached.](https://collectd.org/documentation/manpages/collectd.conf.5.shtml#plugin_memcached)

### <span id="page-55-1"></span>5.21. COLLECTD::PLUGIN::MEMORY

Use the **memory** plugin to retrieve information about the memory of the system.

This plugin is enabled by default.

#### Table 5.23. memory parameters

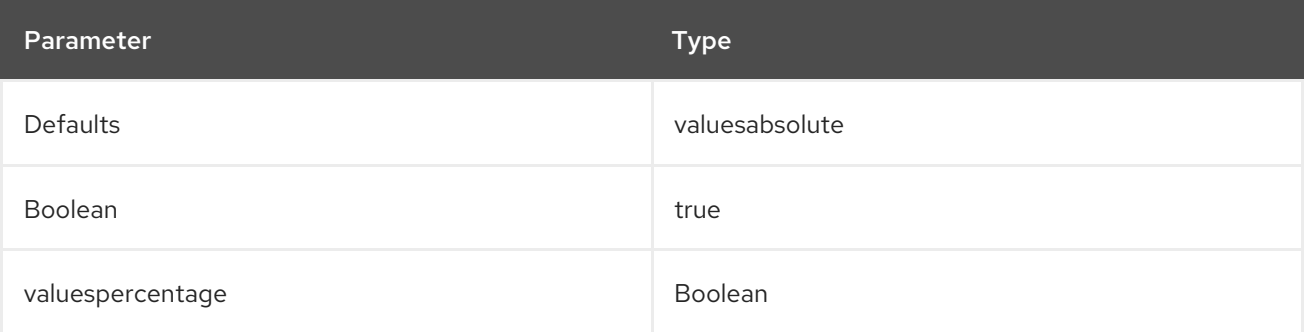

#### Example configuration:

parameter\_defaults: ExtraConfig: collectd::plugin::memory::valuesabsolute: true collectd::plugin::memory::valuespercentage: false

#### Additional resources

For more information about configuring the **memory** plugin, see [memory](https://collectd.org/documentation/manpages/collectd.conf.5.shtml#plugin_memory).

# <span id="page-56-0"></span>5.22. COLLECTD::PLUGIN::NTPD

Use the **ntpd** plugin to query a local NTP server that is configured to allow access to statistics, and retrieve information about the configured parameters and the time sync status.

#### Table 5.24. ntpd parameters

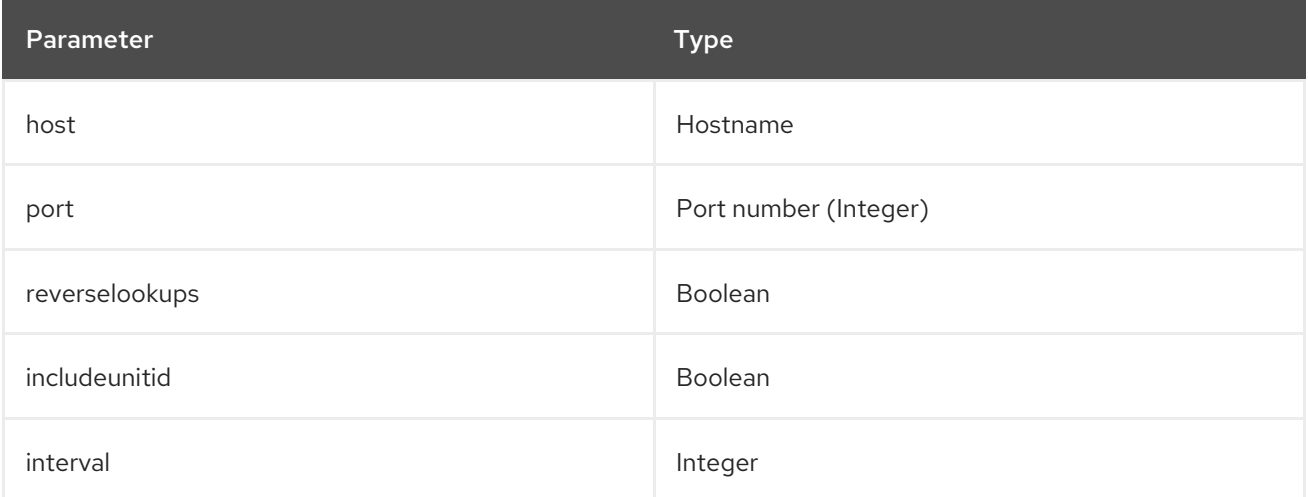

#### Example configuration:

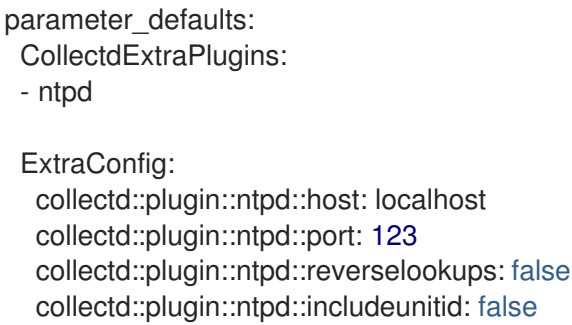

#### Additional resources

For more information about configuring the **ntpd** plugin, see [ntpd.](https://collectd.org/wiki/index.php/Plugin:NTPd)

# <span id="page-56-1"></span>5.23. COLLECTD::PLUGIN::OVS\_STATS

Use the **ovs\_stats** plugin to collect statistics of OVS-connected interfaces. The **ovs\_stats** plugin uses the OVSDB management protocol (RFC7047) monitor mechanism to get statistics from OVSDB.

#### Table 5.25. ovs\_stats parameters

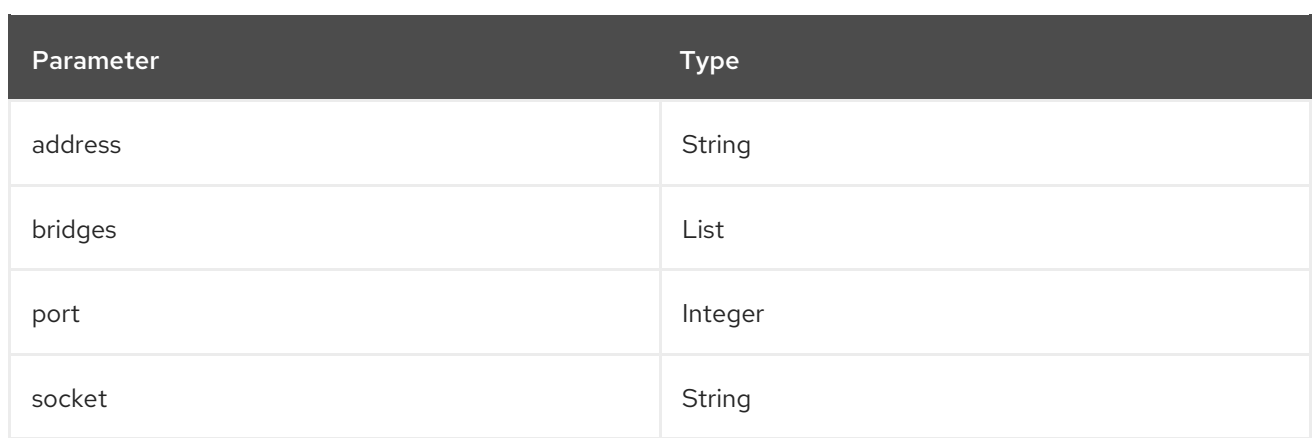

#### Example configuration:

The following example shows how to enable the **ovs\_stats** plugin. If you deploy your overcloud with OVS, you do not need to enable the **ovs\_stats** plugin.

parameter\_defaults: CollectdExtraPlugins: - ovs\_stats ExtraConfig: collectd::plugin::ovs\_stats::socket: '/run/openvswitch/db.sock'

#### Additional resources

For more information about configuring the **ovs\_stats** plugin, see [ovs\\_stats.](https://collectd.org/documentation/manpages/collectd.conf.5.shtml#plugin_ovs_stats)

# <span id="page-57-0"></span>5.24. COLLECTD::PLUGIN::PROCESSES

The **processes** plugin provides information about system processes. If you do not specify custom process matching, the plugin collects only the number of processes by state and the process fork rate.

To collect more details about specific processes, you can use the **process** parameter to specify a process name or the **process\_match** option to specify process names that match a regular expression. The statistics for a **process\_match** output are grouped by process name.

#### Table 5.26. plugin parameters

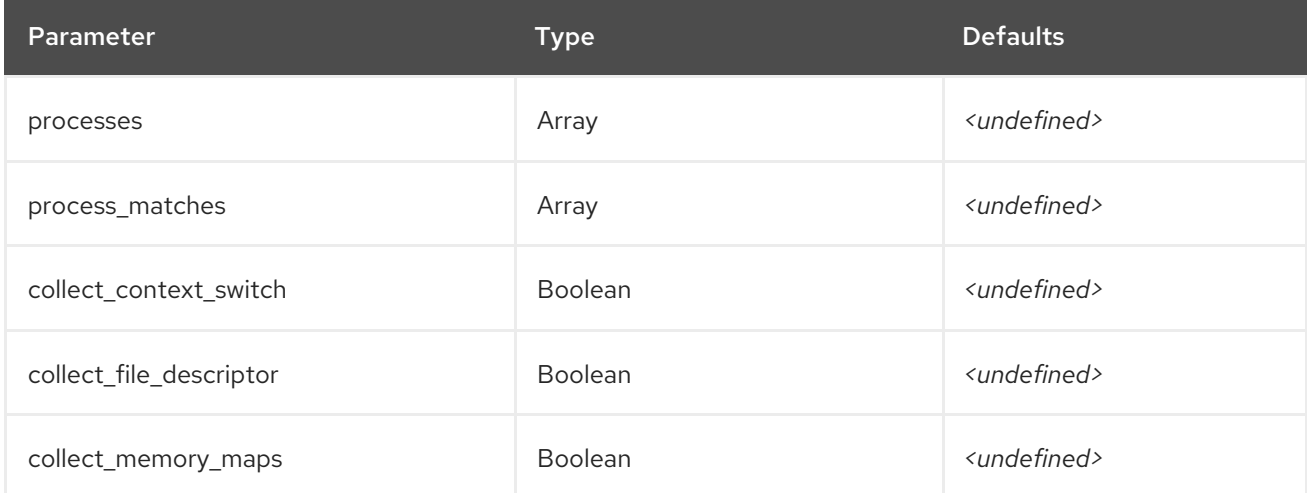

#### Additional resources

For more information about configuring the **processes** plugin, see [processes](https://collectd.org/documentation/manpages/collectd.conf.5.shtml#plugin_processes).

# <span id="page-58-0"></span>5.25. COLLECTD::PLUGIN::SMART

Use the **smart** plugin to collect SMART (self-monitoring, analysis and reporting technology) information from physical disks on the node. You must also set the parameter

**CollectdContainerAdditionalCapAdd** to **CAP\_SYS\_RAWIO** to allow the **smart** plugin to read SMART telemetry. If you do not set the **CollectdContainerAdditionalCapAdd** parameter, the following message is written to the collectd error logs:

**smart plugin: Running collectd as root, but the CAP\_SYS\_RAWIO capability is missing. The plugin's read function will probably fail. Is your init system dropping capabilities?**.

#### Table 5.27. smart parameters

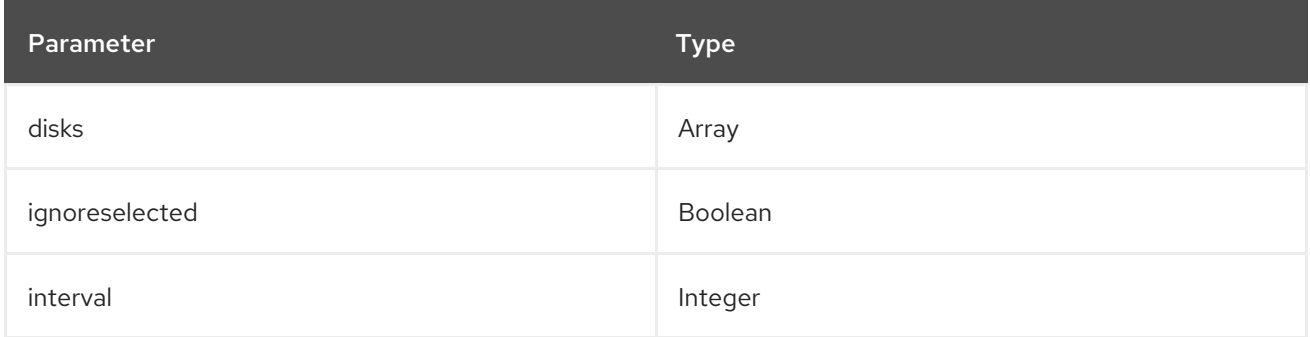

#### Example configuration:

parameter\_defaults: CollectdExtraPlugins: - smart

CollectdContainerAdditionalCapAdd: "CAP\_SYS\_RAWIO"

#### Additional information

For more information about configuring the **smart** plugin, see [smart](https://collectd.org/documentation/manpages/collectd.conf.5.shtml#plugin_smart).

# <span id="page-58-1"></span>5.26. COLLECTD::PLUGIN::SWAP

Use the **swap** plugin to collect information about the available and used swap space.

#### Table 5.28. swap parameters

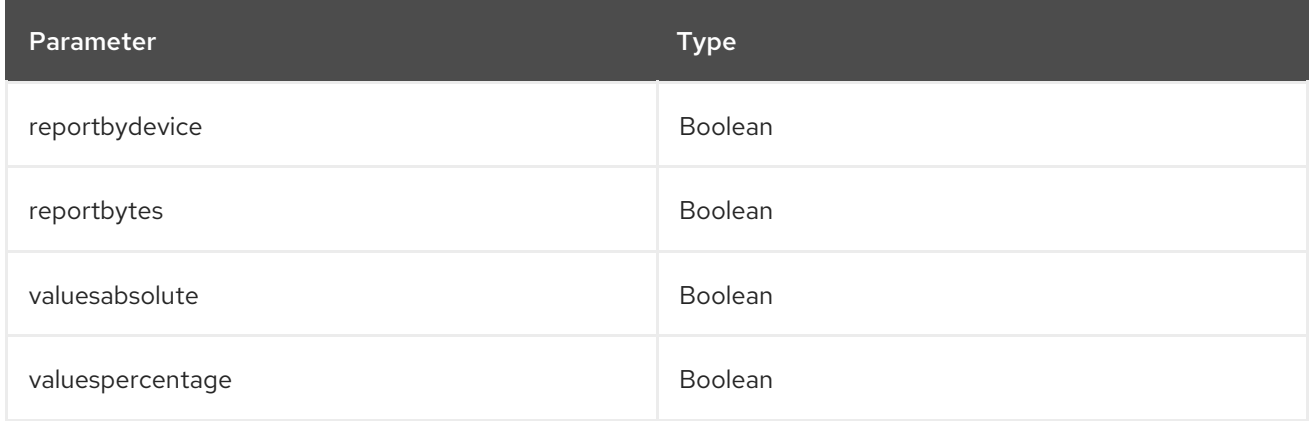

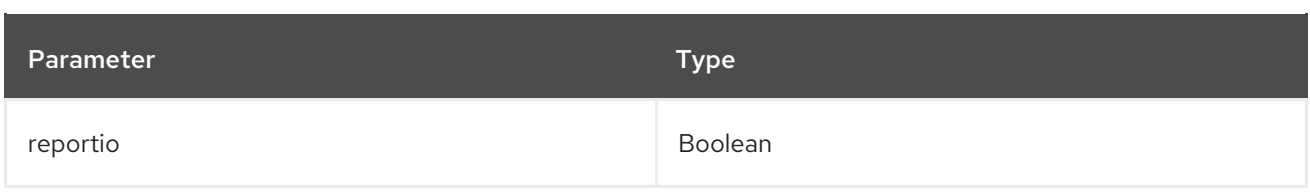

#### Example configuration:

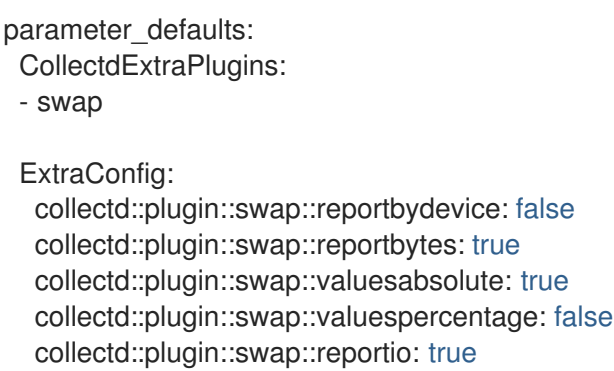

# <span id="page-59-0"></span>5.27. COLLECTD::PLUGIN::TCPCONNS

Use the **tcpconns** plugin to collect information about the number of TCP connections inbound or outbound from the configured port. The local port configuration represents ingress connections. The remote port configuration represents egress connections.

#### Table 5.29. tcpconns parameters

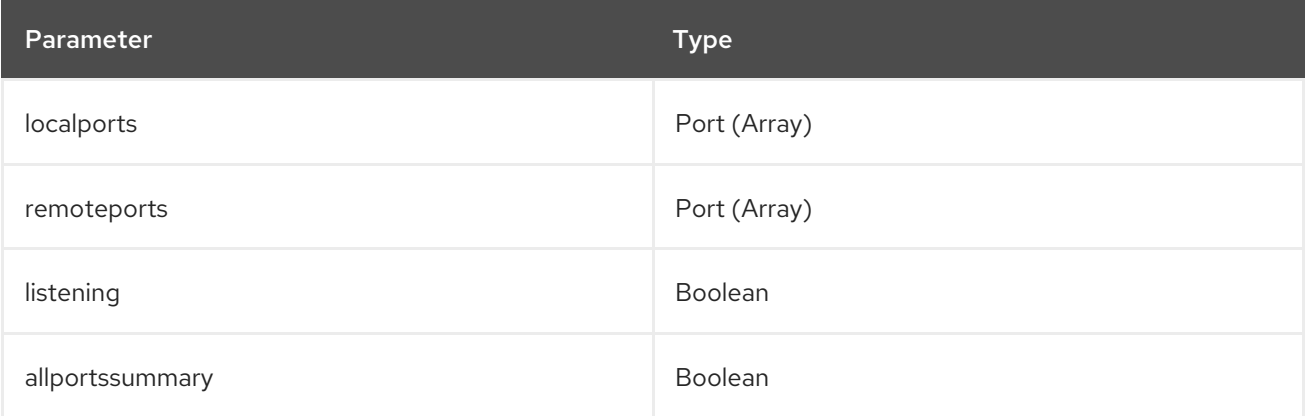

#### Example configuration:

```
parameter_defaults:
 CollectdExtraPlugins:
 - tcpconns
 ExtraConfig:
  collectd::plugin::tcpconns::listening: false
  collectd::plugin::tcpconns::localports:
  - 22
  collectd::plugin::tcpconns::remoteports:
  - 22
```
# <span id="page-59-1"></span>5.28. COLLECTD::PLUGIN::THERMAL

Use the **thermal** plugin to retrieve ACPI thermal zone information.

#### Table 5.30. thermal parameters

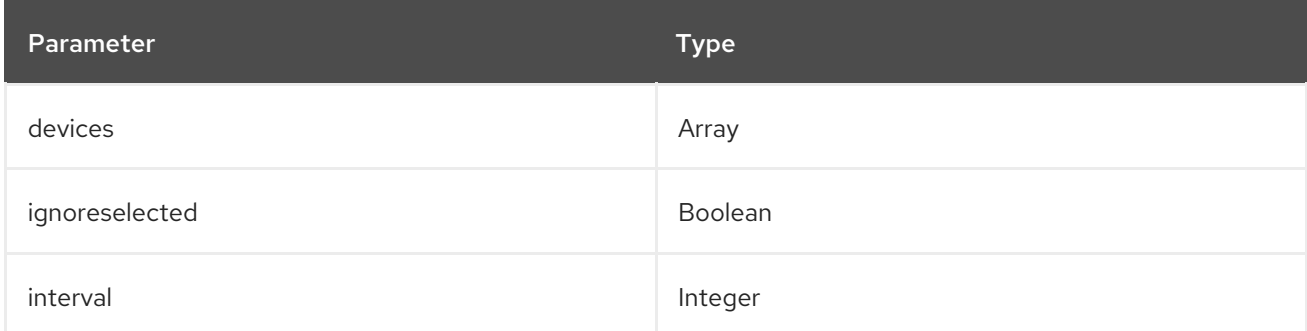

#### Example configuration:

parameter\_defaults: CollectdExtraPlugins: - thermal

# <span id="page-60-0"></span>5.29. COLLECTD::PLUGIN::UPTIME

Use the **uptime** plugin to collect information about system uptime.

This plugin is enabled by default.

#### Table 5.31. uptime parameters

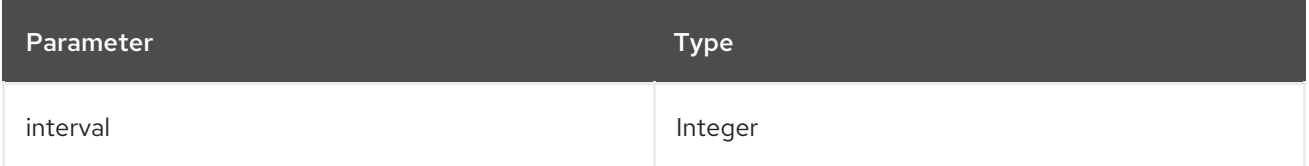

# <span id="page-60-1"></span>5.30. COLLECTD::PLUGIN::VIRT

Use the **virt** plugin to collect CPU, disk, network load, and other metrics through the **libvirt** API for virtual machines on the host.

This plugin is enabled by default on compute hosts.

#### Table 5.32. virt parameters

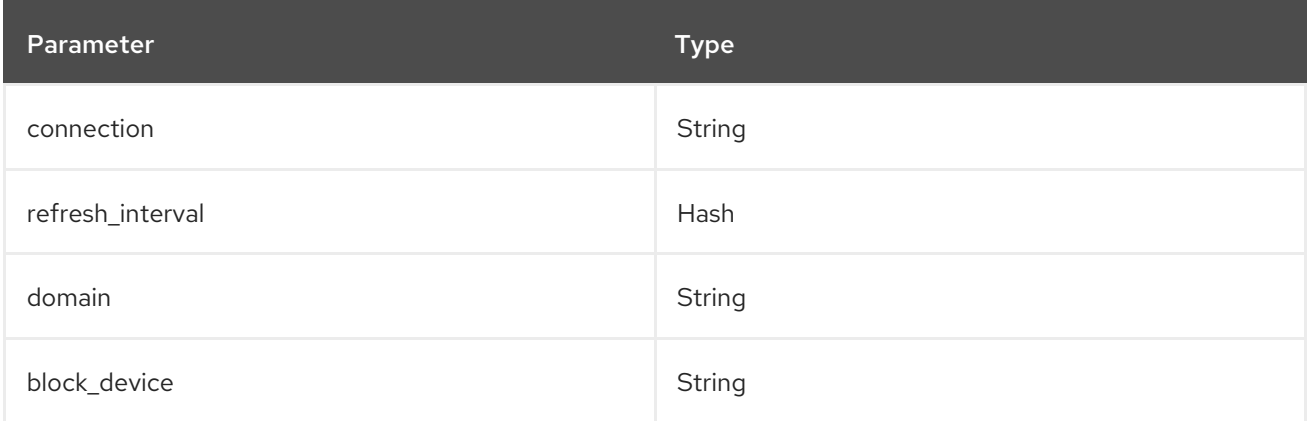

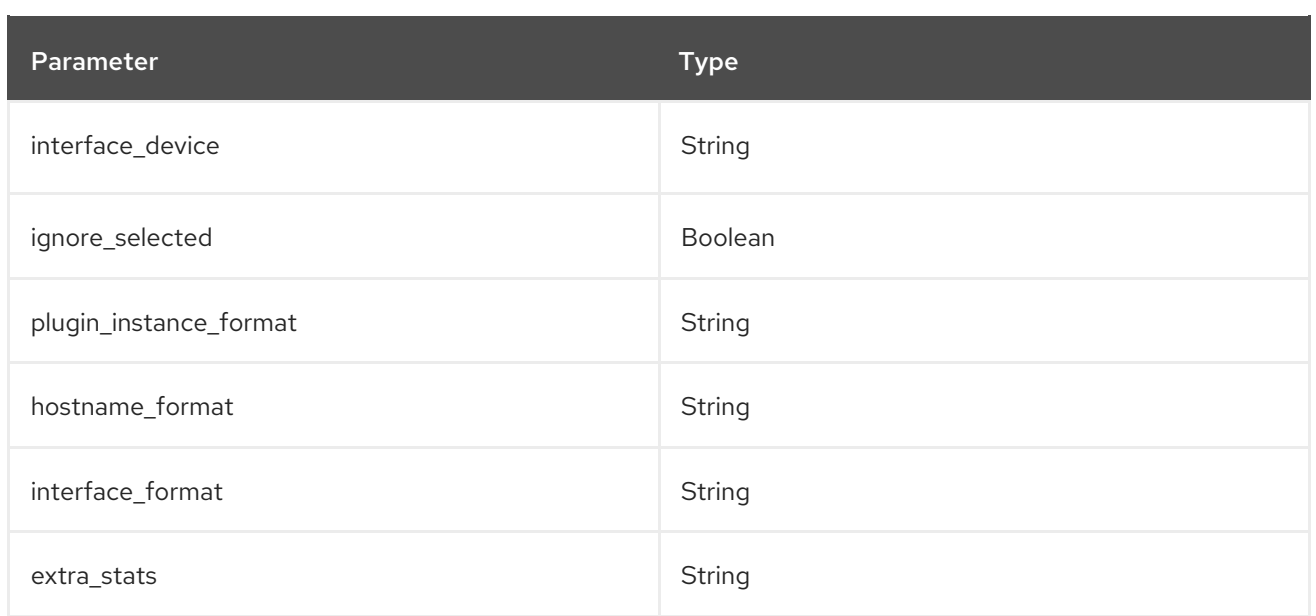

#### Example configuration:

ExtraConfig: collectd::plugin::virt::hostname\_format: "name uuid hostname" collectd::plugin::virt::plugin\_instance\_format: metadata

#### Additional resources

For more information about configuring the **virt** plugin, see [virt.](https://collectd.org/documentation/manpages/collectd.conf.5.shtml#plugin_virt)

# <span id="page-61-0"></span>5.31. COLLECTD::PLUGIN::VMEM

Use the **vmem** plugin to collect information about virtual memory from the kernel subsystem.

#### Table 5.33. vmem parameters

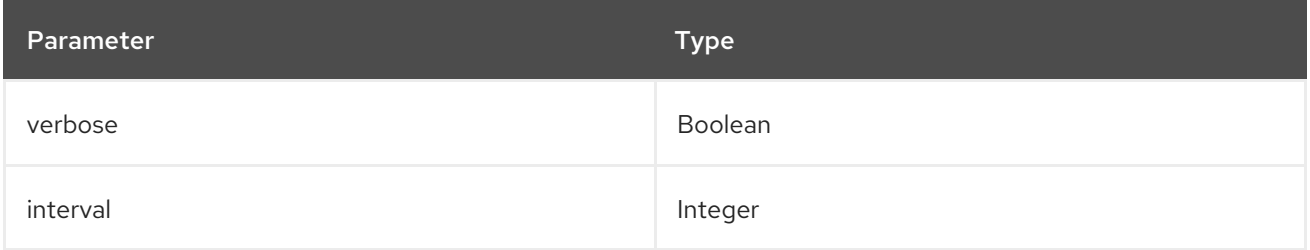

#### Example configuration:

```
parameter_defaults:
 CollectdExtraPlugins:
 - vmem
 ExtraConfig:
  collectd::plugin::vmem::verbose: true
```
# <span id="page-61-1"></span>5.32. COLLECTD::PLUGIN::WRITE\_HTTP

Use the **write\_http** output plugin to submit values to an HTTP server by using POST requests and encoding metrics with JSON, or by using the **PUTVAL** command.

#### Table 5.34. write\_http parameters

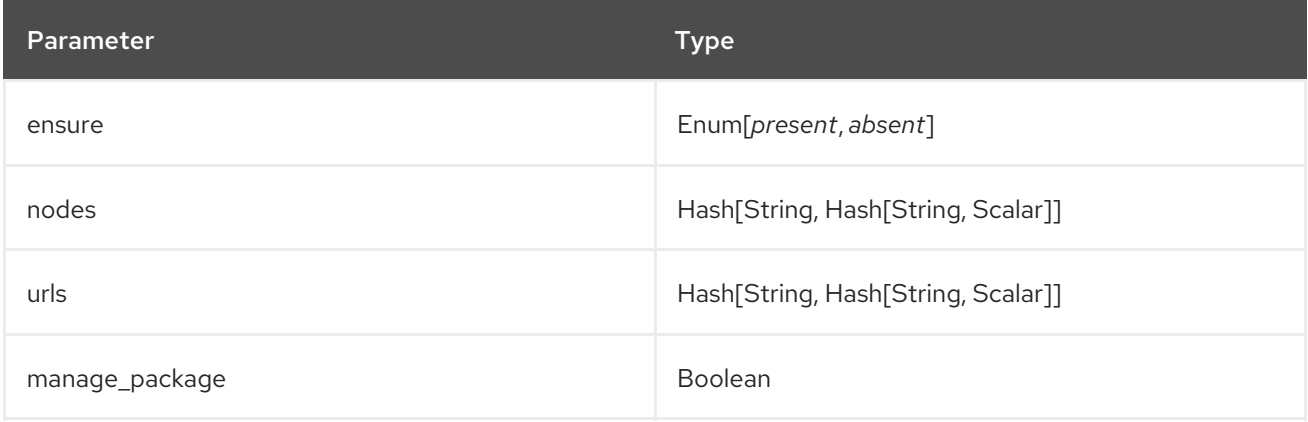

#### Example configuration:

parameter\_defaults: CollectdExtraPlugins: - write\_http ExtraConfig: collectd::plugin::write\_http::nodes: collectd: url: "http://collectd.tld.org/collectd" metrics: true header: "X-Custom-Header: custom\_value"

#### Additional resources

For more information about configuring the **write\_http** plugin, see [write\\_http](https://collectd.org/wiki/index.php/Plugin:Write_HTTP).

# <span id="page-62-0"></span>5.33. COLLECTD::PLUGIN::WRITE\_KAFKA

Use the **write\_kafka** plugin to send values to a Kafka topic. Configure the **write\_kafka** plugin with one or more topic blocks. For each topic block, you must specify a unique name and one Kafka producer. You can use the following per-topic parameters inside the topic block:

#### Table 5.35. write\_kafka parameters

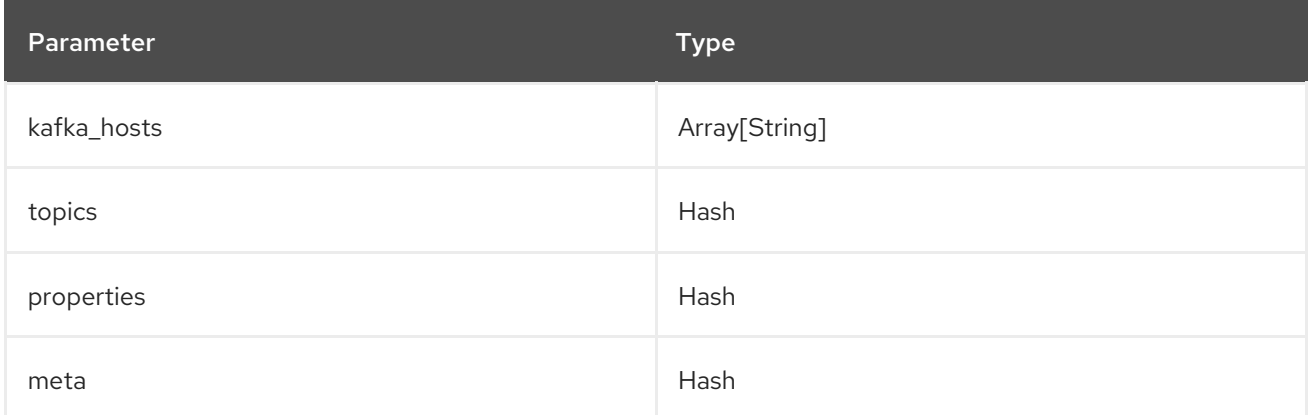

#### Example configuration:

parameter\_defaults: CollectdExtraPlugins: - write\_kafka ExtraConfig: collectd::plugin::write\_kafka::kafka\_hosts: - remote.tld:9092 collectd::plugin::write\_kafka::topics: mytopic: format: JSON

#### Additional resources:

For more information about how to configure the **write\_kafka** plugin, see [write\\_kafka](https://collectd.org/documentation/manpages/collectd.conf.5.shtml#plugin_write_kafka).